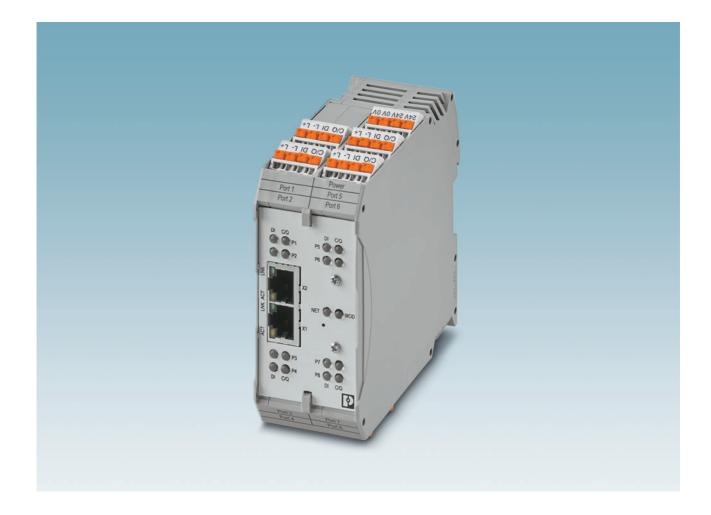

# IO-Link to EtherNet/IP and Modbus TCP gateway

User manual UM EN IOL MA8 EIP DI8

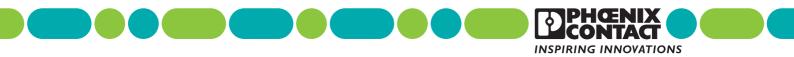

# User manual IO-Link to EtherNet/IP and Modbus TCP gateway

UM EN IOL MA8 EIP DI8, Revision B

2019-04-17

This user manual is valid for:

**Designation** IOL MA8 EIP DI8

**Order No.** 1072839

# Table of contents

| 1 | For your safety           |         |                                        | 3  |
|---|---------------------------|---------|----------------------------------------|----|
|   | 1.1                       | Labelir | ng of warning notes                    | 3  |
|   | 1.2                       | Qualifi | cation of users                        | 3  |
|   | 1.3                       | Field o | f application of the product           | 4  |
|   |                           | 1.3.1   | Intended use                           | 4  |
|   |                           | 1.3.2   | Foreseeable misuse                     | 4  |
|   |                           | 1.3.3   | Product changes                        |    |
|   | 1.4                       | Ackno   | wledgments                             | 4  |
| 2 | Description               |         |                                        | 5  |
|   | 2.1                       | Overvi  | ew                                     | 5  |
|   | 2.2                       | Structu | ıre                                    | 5  |
|   | 2.3                       | System  | n example                              | 6  |
| 3 | Installation              |         |                                        | 7  |
|   | 3.1                       | Mount   | ing                                    | 7  |
|   | 3.2                       | Data ir | iterfaces                              |    |
|   |                           | 3.2.1   | Connecting the Ethernet cable          |    |
|   | 3.3                       | Conne   | cting the power supply                 | 9  |
|   | 3.4                       | Conne   | cting devices to IOL MA8 EIP DI8 ports |    |
| 4 | Configuration and startup | )       |                                        |    |
|   | 4.1                       | Defaul  | t settings                             |    |
|   | 4.2                       | Web-b   | ased management                        |    |
|   |                           | 4.2.1   | Login                                  |    |
|   |                           | 4.2.2   | Home page                              |    |
|   |                           | 4.2.3   | Selecting a language                   |    |
| 5 | Web manager interface .   |         |                                        | 17 |
|   | 5.1                       | Diagno  | ostics                                 |    |
|   |                           | 5.1.1   | IO-Link diagnostics                    |    |
|   |                           | 5.1.2   | EtherNet/IP diagnostics                | 21 |
|   |                           | 5.1.3   | Modbus TCP diagnostics                 | 25 |
|   |                           | 5.1.4   | OPC UA diagnostics                     |    |
|   | 5.2                       | Config  | uration                                | 29 |
|   |                           | 5.2.1   | Preparing for port configuration       |    |
|   |                           | 5.2.2   | IO-Link configuration                  |    |
|   |                           | 5.2.3   | EtherNet/IP configuration              |    |
|   |                           | 5.2.4   | Modbus TCP configuration               | 50 |

1

|   |                    |   | 5.2.5 OPC UA configuration                 |    |
|---|--------------------|---|--------------------------------------------|----|
|   |                    |   | 5.2.6 LAN settings                         | 57 |
|   |                    |   | 5.2.7 Utilities                            | 58 |
|   |                    |   | 5.2.8 Configuration files                  | 62 |
|   |                    |   | 5.2.9 Restore default factory settings     | 63 |
|   | 5.                 | 3 | Device maintenance                         | 64 |
|   |                    |   | 5.3.1 Firmware                             | 64 |
|   |                    |   | 5.3.2 Accounts                             | 66 |
|   |                    |   | 5.3.3 Log files                            | 68 |
|   |                    |   | 5.3.4 Device snapshot                      | 70 |
|   | 5.                 | 4 | Attached devices                           | 71 |
|   |                    |   | 5.4.1 IODD files                           | 71 |
|   |                    |   | 5.4.2 IO-Link device configuration summary | 73 |
|   |                    |   | 5.4.3 Port parameters                      | 75 |
| 6 | Troubleshooting    |   |                                            | 81 |
|   | 6.                 | 1 | Troubleshooting                            | 81 |
|   | 6.                 | 2 | Status LEDs                                |    |
| А | Technical appendix |   |                                            |    |
|   | A                  |   | Modbus TCP interface                       |    |
|   | А                  | 2 | Modbus TCP address definitions             | 86 |
| в | Appendixes         |   |                                            | 87 |
| - | В                  |   |                                            |    |
|   | _                  |   | List of figures                            |    |
|   | В                  | 2 | List of tables                             | 89 |

# 1 For your safety

Read this user manual carefully and keep it to hand for future reference.

The applicable specifications and safety directives (including the national safety directives), as well as the general technical regulations, must be observed during installation and operation. The technical data should be taken from the packaging instructions and the certificates (conformity assessment, other possible approvals).

The IP20 degree of protection (EN 60529) of the device is intended for a clean and dry environment.

Do not subject the device to any load that exceeds the prescribed limits.

The device is not designed for use in environments with danger of dust explosions.

# 1.1 Labeling of warning notes

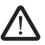

This symbol indicates hazards that could lead to personal injury. There are three signal words indicating the severity of a potential injury.

#### DANGER

Indicates a hazard with a high risk level. If this hazardous situation is not avoided, it will result in death or serious injury.

#### WARNING

Indicates a hazard with a medium risk level. If this hazardous situation is not avoided, it could result in death or serious injury.

#### CAUTION

Indicates a hazard with a low risk level. If this hazardous situation is not avoided, it could result in minor or moderate injury.

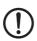

This symbol together with the **NOTE** signal word alerts the reader to a situation which may cause damage or malfunction to the device, hardware/software, or surrounding property.

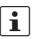

Find find additional information or detailed sources of information.

# 1.2 Qualification of users

The use of products described in this user manual is oriented exclusively to:

- Qualified electricians or persons instructed by them. The users must be familiar with the relevant safety concepts of automation technology as well as applicable standards and other regulations.
- Qualified application programmers and software engineers. The users must be familiar with the relevant safety concepts of automation technology as well as applicable standards and other regulations.

#### 1.3 Field of application of the product

#### 1.3.1 Intended use

The IOL MA8 EIP DI8 protocol converter provides convenient access to configure IO-Link devices using web-based management. Sensor status may be monitored using EtherNet/IP, Modbus TCP, and OPC UA.

#### 1.3.2 Foreseeable misuse

Phoenix Contact is not responsible for the logic within the device or any application that was created using this product or devices described within this document.

#### 1.3.3 **Product changes**

Changes or modifications to hardware and software of the device are not permitted.

Incorrect operation or modifications to the device can endanger safety or damage the device. Do not repair the device yourself.

Opening the device or making changes to it is not permitted. Do not repair the device yourself, but replace it with an equivalent device. Repairs may be carried out only by the manufacturer. The manufacturer is not liable for any damage caused by violation of the prescribed regulations.

If the device is defective, please contact Phoenix Contact.

#### 1.4 Acknowledgments

The developers of this product would like to thank the following open-source projects whose work is used under the listed licenses.

strace

Open62541

| Table 1-1    | Open- | source licenses |           |             |
|--------------|-------|-----------------|-----------|-------------|
| Software     |       | License         | Software  | License     |
| Linux kernel |       | GPLv2           | buildroot | GPLv2       |
| Busybox      |       | GPLv2           | file      | file        |
| gdbserver    |       | GPLv3           | json-c    | json-c      |
| ipkg         |       | GPLv2           | libpcap   | BSD-libpcap |
| lighttpd     |       | BSD-lighttpd    | lsof      | lsof        |
| mtd          |       | GPLv2           | nano      | GPLv3       |
| netsnmp      |       | netsnmp         | openssh   | BSD-openssh |
| openssl      |       | BSD-openssl     | pcre      | PSD-pcre    |
|              |       |                 |           |             |

\_ . . . .

php BSD-zlib

php

zlib

BSD-strace

Mozilla public license

# 2 Description

# 2.1 Overview

The IOL MA8 EIP DI8 provides the ability to configure up to eight IO-Link sensors using webbased management and seamlessly integrates your IO-Link devices into your control system using Modbus TCP, EtherNet/IP, and OPC UA.

# 2.2 Structure

The IOL MA8 EIP DI8 features two Ethernet ports, status LEDs, and connectors for power and IO-Link ports.

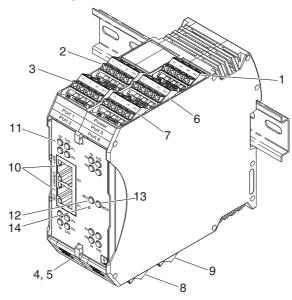

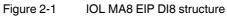

Table 2-1 IOL MA8 EIP DI8 structure

| Item | Description              |
|------|--------------------------|
| 1    | Power connector          |
| 2    | Port 1 IO-Link connector |
| 3    | Port 2 IO-Link connector |
| 4    | Port 3 IO-Link connector |
| 5    | Port 4 IO-Link connector |
| 6    | Port 5 IO-Link connector |
| 7    | Port 6 IO-Link connector |
| 8    | Port 7 IO-Link connector |
| 9    | Port 8 IO-Link connector |

| Item | Description                                |
|------|--------------------------------------------|
| 10   | Ethernet ports (RJ45)                      |
| 11   | Digital input and IO-Link port status LEDs |
| 12   | NET status LED                             |
| 13   | MOD status LED                             |
| 14   | Reset button                               |

## Table 2-1 IOL MA8 EIP DI8 structure

# 2.3 System example

The following diagram illustrates the IOL MA8 EIP DI8 in a system configuration.

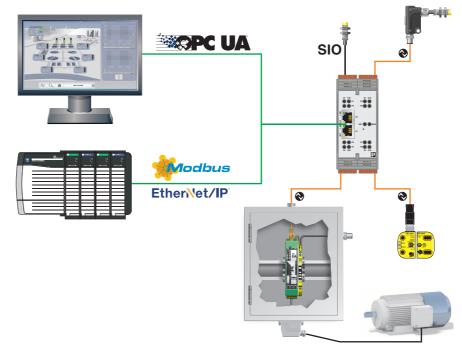

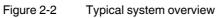

# 3 Installation

# 3.1 Mounting

To mount on the DIN rail:

- 1. Place the device on to the DIN rail from above (1), so that the upper housing keyway hooks on to the top edge of the DIN rail.
- 2. Hold the device by the housing cover and carefully push the device toward the mounting surface (2).
- 3. After the foot is snapped on to the DIN rail, verify that it is attached securely.

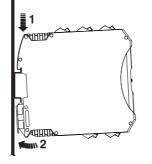

Figure 3-1 DIN rail mounting

To remove:

- 1. Use a suitable screwdriver to release the locking mechanism (1) on the snap-on foot of the device.
- 2. Hold on to the device by the housing cover and carefully tilt it upward (2).
- 3. Remove the device from the DIN rail (3).

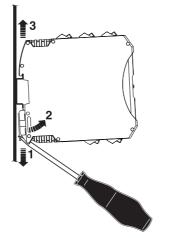

Figure 3-2 DIN rail removal

# 3.2 Data interfaces

#### 3.2.1 Connecting the Ethernet cable

The IOL MA8 EIP DI8 has an Ethernet interface on the front in RJ45 format, to which only twisted-pair cables with an impedance of 100  $\Omega$  can be connected. The data transmission rate is either 10 or 100 Mbps. The IOL MA8 EIP DI8 supports the auto negotiation function for automatic selection of the transmission speed, as well as an automatic crossover feature for the automatic selection of line or crossover cabling.

Push the Ethernet cable with the crimped RJ45 connector into the IOL MA8 EIP DI8 until it engages with a click.

The IOL MA8 EIP DI8 Ethernet interface is classified as a switch. The maximum number of daisy-chained IOL MA8 EIP DI8 units, and the maximum distance between units, is based on the Ethernet standards and is determined by the environment and conformity of the network to these standards. There may be some performance degradation on the devices at the end of the chain, so it is recommended to overload and test for performance in the environment. The application may also limit the total number of ports that may be installed. Some basic guidelines are listed below.

- Ethernet 10Base-T rules
  - The maximum number of repeater segments is four.
  - Use Category 3 or 5 twisted-pair 10Base-T cables. The maximum length of each cable is 100 m.
- Fast Ethernet 100Base-TX rules
  - The maximum number of repeater segments is two (for a Class II hub). A Class II hub can be connected directly to one other Class II Fast Ethernet hub. A Class I hub cannot be connected directly to another Fast Ethernet hub.
  - CAT5 or greater twisted-pair cable must be used. The maximum length of each twisted-pair cable is 100 m.
  - The total length of twisted-pair cabling (across directly connected hubs) must not exceed 205 m.
- IEEE 802.3 specification: A network using repeaters between communicating stations (PCs) is subject to the 5-4-3 rule of repeater placement on the network:
  - Five segments connected on the network.
  - Four repeaters.
  - Three segments of the fiber segments can have stations connected. The other two segments must be inter-repeater link segments with no stations connected.

# 3.3 Connecting the power supply

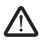

## CAUTION:

Incorrect connection may result in damage to equipment and/or serious personal injury.

Only qualified personnel may connect the power, start up, and operate this device. According to the safety instructions in this text, qualified personnel are persons who are authorized to start up, to ground, and to mark devices, systems, and equipment according to the standards of safety technology. In addition, these persons must be familiar with all warning instructions and maintenance measures in this text.

Disregarding this warning may result in damage to equipment and/or serious personal injury.

The device can be connected to a single power source or two power sources for redundancy. The IOL MA8 EIP DI8 is powered using a +24 V DC SELV power supply. The power supply is connected by way of push-in terminal blocks (24 V and 0 V).

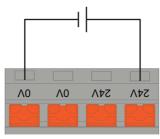

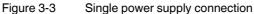

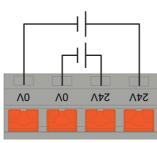

Figure 3-4 Redundant power supply connection

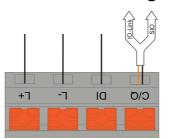

# 3.4 Connecting devices to IOL MA8 EIP DI8 ports

Figure 3-5 SIO connection

The following provides information about the power supply ports.

| Table 3-1  | Power supply port connections |
|------------|-------------------------------|
| 1 4010 0 1 | r onor cappiy por comicouorio |

| Label | Signal | Description                                                                              | Value                      |
|-------|--------|------------------------------------------------------------------------------------------|----------------------------|
| 1     | L+     | Power supply output (+)                                                                  | 200 mA @ 24 V              |
| 2     | L-     | Power supply output (-)                                                                  | (Maximum)                  |
| 3     | DI     | Digital input                                                                            | Not applicable             |
| 4     | C/Q    | Communication signal, which supports<br>SDCI (IO-Link) or SIO (standard<br>input/output) | 200 mA @ 24 V<br>(Maximum) |

1

It may be useful to remove the plug-in terminal block from the IOL MA8 EIP DI8 to aid in wire termination.

#### **Connecting IO-Link devices**

Use the following procedure to connect IO-Link devices to an IO-Link port.

- 1. Insert the IO-Link device negative wire into the L- position until the wire is fully secure.
- 2. Insert the IO-Link device positive wire into the L+ position until the wire is fully secure.
- 3. If applicable, insert the digital input signal wire into the DI position until the wire is fully secure.
- 4. Insert the IO-Link wire into the C/Q position until the wire is fully secure.
- 5. If necessary, configure IO-Link parameters for each port.

#### Connecting digital input devices to IOL MA8 EIP DI8 ports

Use the following procedure to connect a digital input device to an IO-Link port.

- 1. Insert the IO-Link device negative wire into the L- position until the wire is fully secure.
- 2. Insert the IO-Link device positive wire into the L+ position until the wire is fully secure.
- 3. Insert the digital input signal wire into the DI position until the wire is fully secure.

#### Connecting digital input or output devices to IOL MA8 EIP DI8 ports

Use the following procedure to connect and operate a digital input or output device.

- 1. Insert the IO-Link device negative wire into the L- position until the wire is fully secure.
- 2. Insert the IO-Link device positive wire into the L+ position until the wire is fully secure.
- 3. If applicable, insert the digital input or output signal wire into the C/Q position until the wire is fully secure.

# 4 Configuration and startup

# 4.1 Default settings

The default network settings of the IOL MA8 EIP DI8 are: IP address: 192.168.254.254 Subnet mask: 255.255.255.0 Gateway: 0.0.0.0

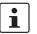

The default settings are invoked whenever the system is reset.

# 4.2 Web-based management

The user-friendly, web-based graphical user interface (GUI) allows management of the IOL MA8 EIP DI8 from anywhere in the network using a standard browser. Comprehensive configuration and diagnostic functions, including a wide range of information about the device itself, current parameters, and operating state, are clearly displayed.

| Tab            | _                                                                       |                                                                                                    |
|----------------|-------------------------------------------------------------------------|----------------------------------------------------------------------------------------------------|
| Subtab         |                                                                         | n Device Maintenance Attached Devices 10L MAS EIP D18 III LAW UTILITIES CONFIG FILES RESTORE DEFAULTS |
| Page ———       | LAN Settings                                                            |                                                                                                    |
| Group name ——— | LAN CONFIGURATION                                                       | CANCEL SAVE                                                                                           |
|                | Current IP Address<br>Current Netmask                                   | 192.168.254.254<br>255.255.255.0                                                                      |
|                | LAN CONFIGURATION CANCEL SAVE Status Current IP Address 192.168.254.254 |                                                                                                    |
| Field —        | Configuration                                                           |                                                                                                    |
| Field          | IP Type<br>Static IP Address (xox.xox.xox.xox)                          | 192.168.254_254                                                                                       |
|                |                                                                         |                                                                                                    |
|                |                                                                         |                                                                                                    |
|                |                                                                         | enable T                                                                                              |
|                |                                                                         |                                                                                                    |
|                | Syslog Server Port (0 - 65535)<br>SSH Server Enable                     | 514<br>disable V                                                                                      |
|                | Welcome Admin                                                           | Phoenix Contact                                                                                       |

Terminology for the GUI is shown below.

Figure 4-1 GUI terminology

## 4.2.1 Login

To log in:

PHENIX

- 1. Set the IP address of the connected PC to the subnetwork of the IOL MA8 EIP DI8. For example:
  - IP = 192.168.254.10
  - Subnetwork = 255.255.255.0
- Open a browser and enter the IP address of the IOL MA8 EIP DI8 in the "Address" field (default = 192.168.254.254).

| Home          |                |                 |
|---------------|----------------|-----------------|
|               | User  Password |                 |
|               |                | Log in          |
| Not Logged In |                | Phoenix Contact |

Figure 4-2 "Login" screen

The web server responds immediately.

i

If the web server does not load, first check the IP parameters of the PC. If everything is set correctly, check to see if there are any proxy settings loaded in the browser. The proxy setting must be set to "Load automatically" or "Deactivated" to properly establish communication.

3. By default, a user name and password are not required. If user accounts have been configured (see "Accounts" on page 66), enter the appropriate values in the corresponding fields to log in.

1

Powering multiple devices with factory default IP addresses causes a network conflict, and incorrect parameters may be set in the IOL MA8 EIP DI8 modules. When programming modules for the first time, it is important to apply power to only one at a time, and change the IP address of each module to a unique IP address. Once all devices have a unique IP address, they can be powered on together while on the same network.

- 4. Complete the IOL MA8 EIP DI8 configuration as necessary for the application.
- Set the IP address (see "LAN settings" on page 57).
- Load the appropriate IODD files (see "IODD files" on page 71).
- Configure the IO-Link ports (see "IO-Link configuration" on page 31).

**•** 

IOL MAS EIP DIS

# 4.2.2 Home page

The "Home" page displays general system information.

| Þ    | PHŒNIX<br>CONTACT | Home                                                           | Diagnostics | Configuration | Device Maintenance | Attached Devices | IOL MA8 EIP DI8 |       |
|------|-------------------|----------------------------------------------------------------|-------------|---------------|--------------------|------------------|-----------------|-------|
|      |                   |                                                                |             |               |                    |                  |                 |       |
|      |                   |                                                                |             |               |                    |                  |                 |       |
|      | Home              |                                                                |             |               |                    |                  |                 |       |
|      |                   |                                                                |             |               |                    |                  |                 |       |
|      | SYSTEM INFORM     | ATION                                                          |             |               |                    |                  |                 |       |
|      | Host Name         |                                                                |             |               |                    |                  |                 |       |
|      | Type description  |                                                                | IOL MA8 EI  | P DI8         |                    |                  |                 |       |
|      | Firmware Version  | ı                                                              | EtherNet/I  | P 1.5.25      |                    |                  |                 |       |
|      | Supported Protoc  | ols                                                            | Ethernet/I  | P, ModbusTCP, | OPC UA             |                  |                 |       |
|      | Uptime            | ORMATION<br>otion IOL MAS EIP DIS<br>ersion EtherNet/IP 1.5.25 |             |               |                    |                  |                 |       |
|      |                   |                                                                |             |               |                    |                  |                 |       |
|      |                   |                                                                |             |               |                    |                  |                 |       |
| Welc | ome Admin         |                                                                |             |               |                    |                  | Phoenix Cor     | itact |
|      |                   |                                                                |             |               |                    |                  |                 |       |

Figure 4-3 "Home" page

# 4.2.3 Selecting a language

Click the "Flag" icon to select the interface language, either English or German.

# 5 Web manager interface

# 5.1 Diagnostics

This chapter provides information about the diagnostics pages.

To access the diagnostics pages:

- 1. If necessary, log in to the IOL MA8 EIP DI8.
- 2. Click the "Diagnostics" tab, and then click the desired subtab. For example, to show the "IO-Link Diagnostics" page, click the "IO-Link" subtab.

| O-Link Diagnosti                        | cs                     |                   | UPDATE            | STOP LIVE UP      | DATES RESE        | ET STATISTICS     |
|-----------------------------------------|------------------------|-------------------|-------------------|-------------------|-------------------|-------------------|
| IO-LINK PORT STATUS                     | PORT 1                 | PORT 2            | PORT 3            | PORT 4            | PORT 5            | PORT 6            |
| Port Name                               | IO-Link Port 1         | IO-Link<br>Port 2 | IO-Link<br>Port 3 | IO-Link<br>Port 4 | IO-Link<br>Port 5 | IO-Link<br>Port 6 |
| Port Mode                               | IOLink                 | IOLink            | IOLink            | IOLink            | IOLink            | IOLink            |
| Port Status                             | Operational, PDI Valid | Inactive          | Inactive          | Inactive          | Inactive          | Inactive          |
| IOLink State                            | Operate                | Init              | Init              | Init              | Init              | Init              |
| Device Vendor Name                      | Phoenix Contact        |                   |                   |                   |                   |                   |
| Device Product Name                     | CBMC E4 24DC/1-4A+ IOL |                   |                   |                   |                   |                   |
| Device Serial Number                    | 1357599052             |                   |                   |                   |                   |                   |
| Device Hardware<br>Version              | 1.00                   |                   |                   |                   |                   |                   |
| Device Firmware<br>Version              | 1.00                   |                   |                   |                   |                   |                   |
| Device IO-Link Version                  | 1.1                    |                   |                   |                   |                   |                   |
| Actual Cycle Time                       | 40.0ms                 |                   |                   |                   |                   |                   |
| Device Minimum Cycle<br>Time            | 40.0ms                 |                   |                   |                   |                   |                   |
| Configured Minimum<br>Cycle Time        | 4ms                    |                   |                   |                   |                   |                   |
| Data Storage Capable                    | Yes                    |                   |                   |                   |                   |                   |
| Automatic Data<br>Storage Configuration | Disabled               | Disabled          | Disabled          | Disabled          | Disabled          | Disabled          |
| Auxiliary Input (AI) Bit<br>Status      | Off                    | Off               | Off               | Off               | Off               | Off               |

Figure 5-1 "IO-Link Diagnostics" page

- 3. Use the scroll bars to view all available information.
- 4. This data is updated with the "LIVE update" function providing constant updates. If desired, click the "STOP LIVE UPDATES" button to stop the function. To update data immediately, click the "UPDATE" button. Click the "RESET STATISTICS" button to reset the statistics fields.

#### 5.1.1 **IO-Link diagnostics**

Use the "IO-Link Diagnostics" page to determine the status of the IO-Link configuration.

| UNIACI                                  | Diagnostics Configuration Diagnostics Configuration Diagnostics                             |                                                                                             |                                                                                             |                   |                   |                                                                                             |                                                                                             |                   |
|-----------------------------------------|---------------------------------------------------------------------------------------------|---------------------------------------------------------------------------------------------|---------------------------------------------------------------------------------------------|-------------------|-------------------|---------------------------------------------------------------------------------------------|---------------------------------------------------------------------------------------------|-------------------|
|                                         |                                                                                             |                                                                                             |                                                                                             |                   |                   |                                                                                             |                                                                                             |                   |
| O-Link Diagnostic                       | s                                                                                           |                                                                                             |                                                                                             |                   |                   | UPDATI                                                                                      | E START LIVE UPDATES RESE                                                                   | T STATIST         |
| IO-LINK PORT STATUS                     | PORT 1                                                                                      | PORT 2                                                                                      | PORT 3                                                                                      | PORT 4            | PORT 5            | PORT 6                                                                                      | PORT 7                                                                                      | POR               |
| Port Name                               | IO-Link Port 1                                                                              | IO-Link Port 2                                                                              | IO-Link Port 3                                                                              | IO-Link<br>Port 4 | IO-Link<br>Port 5 | IO-Link Port 6                                                                              | IO-Link Port 7                                                                              | IO-Link<br>Port 8 |
| Port Mode                               | IOLink                                                                                      | IOLink                                                                                      | IOLink                                                                                      | IOLink            | IOLink            | IOLink                                                                                      | IOLink                                                                                      | IOLink            |
| Port Status                             | Operational, PDI Valid                                                                      | Operational, PDI Valid                                                                      | Operational, PDI Valid                                                                      | Inactive          | Inactive          | Operational, PDI Valid                                                                      | Operational, PDI Valid                                                                      | Inactive          |
| IOLink State                            | Operate                                                                                     | Operate                                                                                     | Operate                                                                                     | Init              | Init              | Operate                                                                                     | Operate                                                                                     | Init              |
| Device Vendor Name                      | Phoenix Contact                                                                             | Phoenix Contact                                                                             | Phoenix Contact                                                                             |                   |                   | Phoenix Contact                                                                             | Phoenix Contact                                                                             |                   |
| Device Product Name                     | ELR H5-IES-PT/500AC-3-IOL                                                                   | AXL E IOL DO8 M12 6P                                                                        | AXL E IOL AI1 U M12 R                                                                       |                   |                   | AXL E IOL DI8 M12 6P                                                                        | CBMC E4 24DC/1-4A+ IOL                                                                      |                   |
| Device Serial Number                    | 1358238023                                                                                  | 2033950684                                                                                  | 3029032178                                                                                  |                   |                   | 2033954353                                                                                  | 1357599050                                                                                  |                   |
| Device Hardware<br>Version              | 1                                                                                           | 00                                                                                          | 03                                                                                          |                   |                   | 00                                                                                          | 1.00                                                                                        |                   |
| Device Firmware<br>Version              | 1.10/1.11                                                                                   | 1.01                                                                                        | 110                                                                                         |                   |                   | 1.01                                                                                        | 1.00                                                                                        |                   |
| Device IO-Link Version                  | 1.1                                                                                         | 1.1                                                                                         | 1.1                                                                                         |                   |                   | 1.1                                                                                         | 1.1                                                                                         |                   |
| Actual Cycle Time                       | 30.0ms                                                                                      | 4.0ms                                                                                       | 4.0ms                                                                                       |                   |                   | 4.0ms                                                                                       | 40.0ms                                                                                      |                   |
| Device Minimum Cycle<br>Time            | 30.0ms                                                                                      | 0.0ms                                                                                       | 2.0ms                                                                                       |                   |                   | 0.0ms                                                                                       | 40.0ms                                                                                      |                   |
| Configured Minimum<br>Cycle Time        | 4ms                                                                                         | 4ms                                                                                         | 4ms                                                                                         |                   |                   | 4ms                                                                                         | 4ms                                                                                         |                   |
| Data Storage Capable                    | Yes                                                                                         | Yes                                                                                         | No                                                                                          |                   |                   | No                                                                                          | Yes                                                                                         |                   |
| Automatic Data Storage<br>Configuration | Disabled                                                                                    | Disabled                                                                                    | Disabled                                                                                    | Disabled          | Disabled          | Disabled                                                                                    | Disabled                                                                                    | Disable           |
| Auxiliary Input (AI) Bit<br>Status      | Off                                                                                         | Off                                                                                         | Off                                                                                         | Off               | Off               | Off                                                                                         | Off                                                                                         | Off               |
| Device PDI Data Length                  | 8                                                                                           | 1                                                                                           | 2                                                                                           |                   |                   | 2                                                                                           | 8                                                                                           |                   |
| PDI Data Valid                          | Yes                                                                                         | Yes                                                                                         | Yes                                                                                         |                   |                   | Yes                                                                                         | Yes                                                                                         |                   |
| Last Rx PDI Data (MS<br>Byte First)     | 00 00 00 00 00 00 00 01                                                                     | 04                                                                                          | 00 00                                                                                       |                   |                   | 00 00                                                                                       | 00 13 13 00 00 00 00 00 00                                                                  |                   |
| PDO Lock Enable                         | Yes                                                                                         | Yes                                                                                         | Yes                                                                                         | Yes               | Yes               | Yes                                                                                         | Yes                                                                                         | Yes               |
| PDO Locked                              | No                                                                                          | No                                                                                          | No                                                                                          | No                | No                | No                                                                                          | No                                                                                          | No                |
| Device PDO Data<br>Length               | 2                                                                                           | 1                                                                                           | 2                                                                                           |                   |                   | 0                                                                                           | 3                                                                                           |                   |
| PDO Data Valid                          | No                                                                                          | No                                                                                          | No                                                                                          |                   |                   |                                                                                             | No                                                                                          |                   |
| Last Tx PDO Data (MS<br>Byte First)     | 00 00                                                                                       | 00                                                                                          | 00 00                                                                                       |                   |                   |                                                                                             | 00 00 00                                                                                    |                   |
| Time Since Initialization               | 0:08:29                                                                                     | 0:08:29                                                                                     | 0:08:29                                                                                     |                   |                   | 0:08:29                                                                                     | 0:08:16                                                                                     |                   |
| Process Data Errors                     | 0                                                                                           | 0                                                                                           | 0                                                                                           |                   |                   | 0                                                                                           | 0                                                                                           |                   |
| Process Data Retries                    | 0                                                                                           | 0                                                                                           | 0                                                                                           |                   |                   | 0                                                                                           | 0                                                                                           |                   |
| Total Events                            | 2                                                                                           | 2                                                                                           | 2                                                                                           | 0                 | 0                 | 2                                                                                           | 2                                                                                           | 0                 |
| First Events                            | 1)Single,Message,Local,0024h<br>m_preoperate<br>2)Cleared,Error,Local,0010h<br>s_devicelost | 1)Single,Message,Local,0024h<br>m_preoperate<br>2)Cleared,Error,Local,0010h<br>s_devicelost | 1)Single,Message,Local,0024h<br>m_preoperate<br>2)Cleared,Error,Local,0010h<br>s_devicelost |                   |                   | 1)Single,Message,Local,0024h<br>m_preoperate<br>2)Cleared,Error,Local,0010h<br>s_devicelost | 1)Single,Message,Local,0024h<br>m_preoperate<br>2)Cleared,Error,Local,0010h<br>s_devicelost |                   |
| Last Events                             | 1)Single,Message,Local,0024h<br>m_preoperate<br>2)Cleared,Error,Local,0010h<br>s_devicelost | 1)Single,Message,Local,0024h<br>m_preoperate<br>2)Cleared,Error,Local,0010h<br>s_devicelost | 1)Single,Message,Local,0024h<br>m_preoperate<br>2)Cleared,Error,Local,0010h<br>s_devicelost |                   |                   | 1)Single,Message,Local,0024h<br>m_preoperate<br>2)Cleared,Error,Local,0010h<br>s_devicelost | 1)Single,Message,Local,0024h<br>m_preoperate<br>2)Cleared,Error,Local,0010h<br>s_devicelost |                   |
| ISDU Statistics                         |                                                                                             |                                                                                             |                                                                                             |                   |                   |                                                                                             |                                                                                             |                   |
| ISDU Read Cmd<br>Attempts               | 31                                                                                          | 31                                                                                          | 31                                                                                          | 0                 | 0                 | 31                                                                                          | 33                                                                                          | 0                 |
| ISDU Read Cmd Errors                    | 0                                                                                           | 0                                                                                           | 0                                                                                           | 0                 | 0                 | 0                                                                                           | 2                                                                                           | 0                 |
| ISDU Write Cmd<br>Attempts              | 0                                                                                           | 0                                                                                           | 0                                                                                           | 0                 | 0                 | 0                                                                                           | 0                                                                                           | 0                 |
| ISDU Write Cmd Errors                   | 0                                                                                           | 0                                                                                           | 0                                                                                           | 0                 | 0                 | 0                                                                                           | 0                                                                                           | 0                 |

Welcome Admin

Figure 5-2

Phoenix Contact

"IO-Link Diagnostics" page

| Table 5-1 provides information about the fields on the "IO-Link Diagnostics" page. |
|------------------------------------------------------------------------------------|
|------------------------------------------------------------------------------------|

| Field name                | Description                                                                                                    |  |  |  |
|---------------------------|----------------------------------------------------------------------------------------------------|--|--|--|
| Port Name                 | This is an optional user-friendly port name, which can be configured in the Configuration IO-Link page (see "Editing the IOL MA8 EIP DI8 port settings" on page 31).                |  |  |  |
| Port Mode                 | Displays the active device mode:                                                                                                    |  |  |  |
|                           | <ul> <li>Reset = The port is configured to disable all functionality.</li> </ul>                                                                                                    |  |  |  |
|                           | <ul> <li>IO-Link = The port is configured to IO-Link mode.</li> </ul>                                                                                                    |  |  |  |
|                           | <ul> <li>Digitalln = The port is configured to operate as a digital input.</li> </ul>                                                                                               |  |  |  |
|                           | <ul> <li>DigitalOut = The port is configured to operate as a digital output.</li> </ul>                                                                                             |  |  |  |
| Port Status               | Displays the port status:                                                                                                    |  |  |  |
|                           | <ul> <li>Inactive: The port is in an inactive state. Typically, this indicates that the device is<br/>either not attached or not detected.</li> </ul>                               |  |  |  |
|                           | <ul> <li>Initializing: The port is in the process of initializing.</li> </ul>                                                                                                    |  |  |  |
|                           | <ul> <li>Operational: The port is operational and, if in IO-Link mode, communication to the IO-<br/>Link device is established.</li> </ul>                                          |  |  |  |
|                           | <ul> <li>PDI Valid: The PDI data is now valid.</li> </ul>                                                                                                    |  |  |  |
|                           | - Fault: The port has detected a fault and is unable to re-establish communication.                                                                                                 |  |  |  |
| IO-Link State             | <ul> <li>Operate: Port is functioning correctly in IO-Link mode but has not received valid PDI<br/>data. This may also display during a data storage upload or download.</li> </ul> |  |  |  |
|                           | <ul> <li>Init: The port is attempting initialization.</li> </ul>                                                                                                    |  |  |  |
|                           | <ul> <li>Reset: One of the following conditions exists:</li> </ul>                                                                                                    |  |  |  |
|                           | <ul> <li>The Port Mode configuration is set to <b>Reset</b>.</li> </ul>                                                                                                    |  |  |  |
|                           | - The Port Mode configuration is set to <b>DigitalIn</b> or <b>DigitalOut</b> .                                                                                                    |  |  |  |
|                           | <ul> <li>DS - Wrong Sensor: Hardware failure (IO-Link LED also flashes red) because there<br/>is Data Storage on this port that does not reflect the attached device.</li> </ul>    |  |  |  |
|                           | <ul> <li>DV - Wrong Sensor: Hardware failure (IO-Link LED also flashes red) because Device<br/>Validation is configured for this port and the wrong device is attached.</li> </ul>  |  |  |  |
|                           | <ul> <li>DS - Wrong Size: Hardware failure (IO-Link LED also flashes red) because the size</li> </ul>                                                                               |  |  |  |
|                           | of the configuration on the device does not match the size of the configuration stored<br>on the port.                                                                              |  |  |  |
|                           | <ul> <li>Comm Lost: Temporary state after a device is disconnected and before the port is re-<br/>initialized.</li> </ul>                                                           |  |  |  |
|                           | <ul> <li>Pre-operate: Temporary status displayed when the device:</li> </ul>                                                                                                    |  |  |  |
|                           | <ul> <li>Is starting up after connection or power-up.</li> </ul>                                                                                                    |  |  |  |
|                           | <ul> <li>Uploading or downloading automatic data storage.</li> </ul>                                                                                                    |  |  |  |
| Device Vendor Name        | Displays the "Device Vendor Name" as stored in ISDU Index 16.                                                                                                    |  |  |  |
| Device Product Name       | Displays the "Device Product Name" as stored in ISDU Index 18.                                                                                                    |  |  |  |
| Device Serial Number      | Displays the "Device Serial Number" as stored in ISDU Index 21.                                                                                                    |  |  |  |
| Device Hardware Version   | Displays the "Device Hardware Version" as stored in ISDU Index 22.                                                                                                    |  |  |  |
| Device Firmware Version   | Displays the "Device Firmware Version" as stored in ISDU Index 23.                                                                                                    |  |  |  |
| Device IO-Link Version    | The supported device IO-Link version as stored in ISDU Index 0.                                                                                                    |  |  |  |
| Actual Cycle Time         | This is the actual, or current, cycle time of the IO-Link connection to the device.                                                                                                 |  |  |  |
| Device Minimum Cycle Time | This is the minimum, or fastest, cycle time supported by the connected IO-Link device.                                                                                              |  |  |  |

| Table 5-1 | "IO-Link Diagnostics" page field descriptions |
|-----------|-----------------------------------------------|
|-----------|-----------------------------------------------|

## IOL MA8 EIP DI8

| Field name                              | Description                                                                                                    |  |  |  |  |  |
|-----------------------------------------|----------------------------------------------------------------------------------------------------|--|--|--|--|--|
| Configured Minimum Cycle<br>Time        | This is the minimum cycle time at which the IO-Link will allow the port to operate. The Actual Cycle Time, which is negotiated between the IO-Link device and the IOL MA8 EIP DI8, will be at least as long as the greater of the Configured Minimum Cycle Time and the Device Minimum Cycle Time (see "Editing the IOL MA8 EIP DI8 port settings" on page 31). |  |  |  |  |  |
| Data Storage Capable                    | Displays whether the IO-Link device on a port supports the data storage feature. The IO-Link device manufacturer determines if the device supports data storage.                                                                                                    |  |  |  |  |  |
| Automatic Data Storage<br>Configuration | Displays whether a port is configured to automatically upload data from the IO-Link devious or download data from the IOL MA8 EIP DI8 to the IO-Link device. <b>Disabled</b> indicates automatic upload or download are not enabled.                                                                                                    |  |  |  |  |  |
| Auxiliary Input (AI) Bit Status         | Displays the status of the auxiliary digital input DI signal.                                                                                                    |  |  |  |  |  |
| Device PDI Data Length                  | The supported Device PDI Data Length, in bytes, as stored in ISDU Index 0.                                                                                                    |  |  |  |  |  |
| PDI Data Valid                          | Current status of PDI data as received from the IO-Link device.                                                                                                    |  |  |  |  |  |
| Last Rx PDI Data (MS Byte<br>First)     | The last Rx PDI data as received from the IO-Link device.                                                                                                    |  |  |  |  |  |
| Device PDO Data Length                  | The supported Device PDO Data Length, in bytes, as stored in ISDU Index 0.                                                                                                    |  |  |  |  |  |
| PDO Data Valid                          | Status of PDO data being received from the controller(s).                                                                                                    |  |  |  |  |  |
| Last Tx PDO Data (MS Byte<br>First)     | The last Tx PDO data.                                                                                                    |  |  |  |  |  |
| Time Since Initialization               | The time since the last port initialization.                                                                                                    |  |  |  |  |  |
| Process Data Errors                     | The number of process data errors the port received.                                                                                                    |  |  |  |  |  |
| Process Data Retries                    | The number of process data retries the port performed.                                                                                                    |  |  |  |  |  |
| Total Events                            | The total number of events received on this port.                                                                                                    |  |  |  |  |  |
| First Events                            | Up to the first, or oldest, three events received on this port.                                                                                                    |  |  |  |  |  |
| Last Events                             | Up to the last, or most recent, three events received on this port.                                                                                                    |  |  |  |  |  |
| ISDU Statistics                         |                                                                                                    |  |  |  |  |  |
| ISDU Read Cmd Attempts                  | The number of read ISDU command attempts.                                                                                                    |  |  |  |  |  |
| ISDU Read Cmd Errors                    | The number of read ISDU command errors.                                                                                                    |  |  |  |  |  |
| ISDU Write Cmd Attempts                 | The number of write ISDU command attempts.                                                                                                    |  |  |  |  |  |
| ISDU Write Cmd Errors                   | The number of write ISDU command errors.                                                                                                    |  |  |  |  |  |

 Table 5-1
 "IO-Link Diagnostics" page field descriptions [...]

# 5.1.2 EtherNet/IP diagnostics

The "EtherNet/IP Diagnostics" page may be useful when trying to troubleshoot EtherNet/IP communications and port issues related to EtherNet/IP configuration.

| LINK ETHERNET/IP MODBUS TCP                                                                                                    | -                    | Maintenance Atta                        | CITED DOVICED         |                                                               |                                                          |                                                          |                            |                                                          | IOL MA8 EIP DI8                                          |
|----------------------------------------------------------------------------------------------------|----------------------|-----------------------------------------|-----------------------|---------------------------------------------------------------|----------------------------------------------------------|----------------------------------------------------------|----------------------------|----------------------------------------------------------|----------------------------------------------------------|
| LINK ETHERNET/IP MODBOS TCP                                                                                                    | OPC DA               |                                         |                       |                                                               |                                                          |                                                          |                            |                                                          |                                                          |
| therNet/IP Diagnostics                                                                                                    |                      |                                         |                       |                                                               |                                                          |                                                          | UPDATE                     | STOP LIVE UPDAT                                          | ES RESET STATIST                                         |
|                                                                                                    |                      |                                         |                       |                                                               |                                                          |                                                          |                            |                                                          |                                                          |
| ETHERNET/IP GENERAL STATUS                                                                                                    |                      |                                         |                       |                                                               |                                                          |                                                          |                            |                                                          |                                                          |
| Active Session Count                                                                                                    | 1                    |                                         |                       |                                                               |                                                          |                                                          |                            |                                                          |                                                          |
| Active Connections                                                                                                    | 0                    |                                         |                       |                                                               |                                                          |                                                          |                            |                                                          |                                                          |
| Total Connections Established                                                                                                    | 0                    |                                         |                       |                                                               |                                                          |                                                          |                            |                                                          |                                                          |
|                                                                                                    |                      |                                         |                       |                                                               |                                                          |                                                          |                            |                                                          |                                                          |
| Connections Closed Class 3 Messages/Responses Received                                                                                                    | 0                    |                                         |                       |                                                               |                                                          |                                                          |                            |                                                          |                                                          |
|                                                                                                    | 0                    |                                         |                       |                                                               |                                                          |                                                          |                            |                                                          |                                                          |
| Broadcast Messages Received                                                                                                    |                      |                                         |                       |                                                               |                                                          |                                                          |                            |                                                          |                                                          |
| Class 3 Messages/Responses Transmitted                                                                                                    |                      |                                         |                       |                                                               |                                                          |                                                          |                            |                                                          |                                                          |
| Class1 Output Updates (From PLC)                                                                                                    | 0                    |                                         |                       |                                                               |                                                          |                                                          |                            |                                                          |                                                          |
| Class 1 Output Data Changes (From PLC)                                                                                                    |                      |                                         |                       |                                                               |                                                          |                                                          |                            |                                                          |                                                          |
| Class1 Input Updates (To PLC)                                                                                                    | 0                    |                                         |                       |                                                               |                                                          |                                                          |                            |                                                          |                                                          |
| Client Object Requests                                                                                                    | 0                    |                                         |                       |                                                               |                                                          |                                                          |                            |                                                          |                                                          |
| Good Responses from PLC                                                                                                    | 0                    |                                         |                       |                                                               |                                                          |                                                          |                            |                                                          |                                                          |
| Bad Responses from PLC                                                                                                    | 0                    |                                         |                       |                                                               |                                                          |                                                          |                            |                                                          |                                                          |
| No Responses From PLC                                                                                                    | 0                    |                                         |                       |                                                               |                                                          |                                                          |                            |                                                          |                                                          |
| Invalid Network Paths                                                                                                    | 792                  |                                         |                       |                                                               |                                                          |                                                          |                            |                                                          |                                                          |
| Pending Request Limit Reached                                                                                                    | 0                    |                                         |                       |                                                               |                                                          |                                                          |                            |                                                          |                                                          |
| Unexpected Events                                                                                                    | 0                    |                                         |                       |                                                               |                                                          |                                                          |                            |                                                          |                                                          |
| Unsupported CIP Class Errors                                                                                                    | 0                    |                                         |                       |                                                               |                                                          |                                                          |                            |                                                          |                                                          |
| Unsupported CIP Instance Errors                                                                                                    | 0                    |                                         |                       |                                                               |                                                          |                                                          |                            |                                                          |                                                          |
| Unsupported CIP Service Errors                                                                                                    | 0                    |                                         |                       |                                                               |                                                          |                                                          |                            |                                                          |                                                          |
| Unsupported CIP Attribute Errors                                                                                                    | 0                    |                                         |                       |                                                               |                                                          |                                                          |                            |                                                          |                                                          |
| Unsupported File Errors                                                                                                    | 0                    |                                         |                       |                                                               |                                                          |                                                          |                            |                                                          |                                                          |
| System Resource Errors                                                                                                    | 0                    |                                         |                       |                                                               |                                                          |                                                          |                            |                                                          |                                                          |
| First Error String                                                                                                    | ERROR - cannot conne |                                         |                       |                                                               |                                                          |                                                          |                            |                                                          |                                                          |
| Last Error String                                                                                                    | ERROR - cannot conne |                                         |                       |                                                               |                                                          |                                                          |                            |                                                          |                                                          |
| ETHERNET/IP PORT STATUS                                                                                                    |                      | PORT 1                                  | PORT 2                | PORT 3                                                        | PORT 4                                                   | PORT 5                                                   | PORT 6                     | PORT 7                                                   | PORT 8                                                   |
| Configuration Errors                                                                                                    |                      | 0                                       | 0                     | 0                                                             | 0                                                        | 0                                                        | 0                          | 0                                                        | 0                                                        |
| Invalid Data Errors                                                                                                    |                      | 0                                       | 0                     | 0                                                             | 0                                                        | 0                                                        | 0                          | 0                                                        | 0                                                        |
| Active PDO Controller(s)                                                                                                    |                      |                                         |                       |                                                               |                                                          |                                                          |                            |                                                          |                                                          |
| PDO Writes to Offline or Read-Only Ports                                                                                                    |                      | 0                                       | 0                     | 0                                                             | 0                                                        | 0                                                        | 0                          | 0                                                        | 0                                                        |
| Undeliverable PDI Updates (To PLC)                                                                                                    |                      | 0                                       | 0                     | 0                                                             | 0                                                        | 0                                                        | 0                          | 0                                                        | 0                                                        |
|                                                                                                    |                      | 0                                       | 0                     | 0                                                             | 0                                                        | 0                                                        | 0                          | 0                                                        | 0                                                        |
| ISDU Request Msgs from PLC(s)                                                                                                    |                      |                                         |                       |                                                               |                                                          |                                                          | 0                          | 0                                                        | 0                                                        |
| ISDU Invalid Requests                                                                                                    |                      | 0                                       | 0                     | 0                                                             | 0                                                        | 0                                                        | 0                          |                                                          |                                                          |
| ISDU Invalid Requests                                                                                                    |                      | 0                                       | 0                     | 0                                                             | 0                                                        | 0                                                        | 0                          | 0                                                        | 0                                                        |
| ISDU Invalid Requests<br>ISDU Requests When Port Offline                                                                                                    |                      |                                         |                       |                                                               |                                                          |                                                          |                            |                                                          |                                                          |
| ISDU Request Msgs from PLC(s)<br>ISDU Invalid Requests<br>ISDU Requests When Port Offline<br>Valid ISDU Responses from Port<br>ISDU Response Timeouts                                                                                                    |                      | 0<br>0<br>0                             | 0<br>0<br>0           | 0<br>0<br>0                                                   | 0<br>0<br>0                                              | 0<br>0<br>0                                              | 0                          | 0                                                        | 0<br>0<br>0                                              |
| ISDU Invalid Requests<br>ISDU Requests When Port Offline<br>Valid ISDU Responses from Port                                                                                                    |                      | 0                                       | 0                     | 0                                                             | 0                                                        | 0                                                        | 0                          | 0                                                        | 0                                                        |
| ISDU Invalid Requests<br>ISDU Requests When Port Offline<br>Valid ISDU Responses from Port<br>ISDU Response Timeouts<br>Unexpected ISDU Responses<br>Maximum ISDU Request Msg Response Tim                                                                                                |                      | 0<br>0<br>0                             | 0<br>0<br>0           | 0<br>0<br>0                                                   | 0<br>0<br>0                                              | 0<br>0<br>0                                              | 0                          | 0                                                        | 0<br>0<br>0                                              |
| ISDU Invalid Requests<br>ISDU Requests When Port Offline<br>Valid ISDU Responses from Port<br>ISDU Response Timeouts<br>Unexpected ISDU Responses<br>Maximum ISDU Request Msg Response Time<br>Average ISDU Request Msg Response Time                                                     |                      | 0<br>0<br>0                             | 0<br>0<br>0           | 0<br>0<br>0                                                   | 0<br>0<br>0                                              | 0<br>0<br>0                                              | 0                          | 0                                                        | 0<br>0<br>0                                              |
| ISDU Invalid Requests<br>ISDU Requests When Port Offline<br>Valid ISDU Responses from Port<br>ISDU Response Timeouts<br>Unexpected ISDU Responses<br>Maximum ISDU Request Msg Response Time<br>Average ISDU Request Msg Response Time<br>Minimum ISDU Request Msg Response Time           |                      | 0 0 0 0 0 0                             | 0<br>0<br>0<br>0      | 0<br>0<br>0<br>0                                              | 0<br>0<br>0<br>0                                         | 0<br>0<br>0<br>0<br>0                                    | 0<br>0<br>0<br>0           | 0<br>0<br>0<br>0                                         | 0<br>0<br>0<br>0<br>0<br>0                               |
| ISDU Invalid Requests ISDU Requests When Port Offline Valid ISDU Responses from Port ISDU Response Timeouts Unexpected ISDU Responses Maximum ISDU Request Msg Response Time Average ISDU Request Msg Response Time Minimum ISDU Request Msg Response Time ISDU Request Msg Response Time |                      | 0 0 0 0 0 0 0 0 0 0 0 0 0 0 0 0 0 0 0 0 | 0<br>0<br>0<br>0<br>0 | 0<br>0<br>0<br>0<br>0<br>0<br>0<br>0<br>0<br>0<br>0<br>0<br>0 | 0<br>0<br>0<br>0<br>0<br>0<br>0<br>0<br>0<br>0<br>0<br>0 | 0<br>0<br>0<br>0<br>0<br>0<br>0<br>0<br>0<br>0<br>0<br>0 | 0<br>0<br>0<br>0<br>0<br>0 | 0<br>0<br>0<br>0<br>0<br>0<br>0<br>0<br>0<br>0<br>0<br>0 | 0<br>0<br>0<br>0<br>0<br>0<br>0<br>0<br>0<br>0<br>0<br>0 |
| ISDU Invalid Requests<br>ISDU Requests When Port Offline<br>Valid ISDU Responses from Port<br>ISDU Response Timeouts<br>Unexpected ISDU Responses<br>Maximum ISDU Request Msg Response Time<br>Average ISDU Request Msg Response Time<br>Minimum ISDU Request Msg Response Time           |                      | 0 0 0 0 0 0                             | 0<br>0<br>0<br>0      | 0<br>0<br>0<br>0                                              | 0<br>0<br>0<br>0                                         | 0<br>0<br>0<br>0<br>0                                    | 0<br>0<br>0<br>0           | 0<br>0<br>0<br>0                                         | 0<br>0<br>0<br>0<br>0<br>0                               |

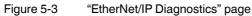

The following table provides information about the fields shown on the "EtherNet/IP Diagnostics" page.

| Table 5-2 | "EtherNet/IP Diagnostics" page field des | scriptions |
|-----------|------------------------------------------|------------|
| Table 5-2 | "EtherNet/IP Diagnostics" page field des | scriptions |

| Field name                                 | Description                                                                                                    |
|--------------------------------------------|----------------------------------------------------------------------------------------------------|
| Active Session Count                       | <ul> <li>The number of active EtherNet/IP sessions. A session can:</li> <li>Support both Class 1 I/O and Class 3 messages</li> <li>Can be initiated by either the PLC or the IOL MA8 EIP DI8</li> <li>Can be terminated by either the PLC or the IOL MA8 EIP DI8</li> </ul> |
| Active Connections                         | The current number of active connections (both Class 1 and Class 3).                                                                                                    |
| Total Connections Established              | The total number of connections that have been established.                                                                                                    |
| Connection Timeouts                        | The number of connections that have closed due to timing out.                                                                                                    |
| Connections Closed                         | The number connections that have closed due to a standard process.                                                                                                    |
| Class 3 Messages/<br>Responses Received    | The number of Class 3 messages and responses received from PLC(s).                                                                                                    |
| Broadcast Messages<br>Received             | The number of broadcast messages received from PLC(s).                                                                                                    |
| Class 3 Messages/<br>Responses Transmitted | The number of Class 3 messages and responses sent to the PLC(s).                                                                                                    |
| Class 1 Output Updates (From PLC)          | The number of Class 1 output data updates received from the PLC(s).                                                                                                    |
| Class 1 Output Data Changes<br>(From PLC)  | The number of changes in Class 1 output data received from the PLC(s)                                                                                                    |
| Class 1 Input Data Updates<br>(To PLC)     | The number of Class 1 input data updates sent to the PLC(s).                                                                                                    |
| Client Object Requests                     | The number of Class 3 requests to the IO-Link Master vendor-specific objects.                                                                                                    |
| Good Responses from PLC                    | The number of good responses from messages sent to PLC(s).                                                                                                    |
| Bad Responses from PLC                     | Displays the number of bad responses from messages sent to the PLC(s). Bad responses are typically returned for such errors as:                                                                                                    |
|                                            | <ul> <li>Incorrect tag or file names</li> </ul>                                                                                                    |
|                                            | <ul> <li>Incorrect tag or file data types</li> </ul>                                                                                                    |
|                                            | <ul> <li>Incorrect tag or file data sizes</li> <li>PLC is overloaded and cannot handle the amount of Ethernet traffic</li> </ul>                                                                                                    |
|                                            | <ul> <li>PLC is overloaded and cannot handle the amount of Ethemet traffic</li> <li>PLC malfunction</li> </ul>                                                                                                    |
| No Responses from PLC                      | Displays the number of no responses from messages sent to the PLC(s). No responses are typically returned for such errors as:                                                                                                    |
|                                            | <ul> <li>Incorrect IP address</li> </ul>                                                                                                    |
|                                            | <ul> <li>Incorrect PLC configuration</li> </ul>                                                                                                    |
|                                            | - PLC malfunction                                                                                                    |
| · · · · · · · ·                            | <ul> <li>PLC is overloaded and cannot handle the amount of Ethernet traffic</li> </ul>                                                                                                    |
| Invalid Network Paths                      | Displays the number of network path errors on messages sent to the PLC(s). These are typically caused by incorrect IP address settings.                                                                                                    |
| Pending Request Limit<br>Reached           | Displays the number of pending request limit errors. These errors occur when the PLC is sending a continuous stream of messages to the IOL MA8 EIP DI8 faster than the IOL MA8 EIP DI8 can process them.                                                                    |

| Field name                                   | Description                                                                                                    |
|----------------------------------------------|----------------------------------------------------------------------------------------------------|
| Unexpected Events                            | Displays the number of unexpected event errors. Unexpected event errors occur when the IOL MA8 EIP DI8 receives an unexpected message from the PLC such as an unexpected response or unknown message.                                                                                                    |
| Unsupported CIP Class Errors                 | Displays the number of unsupported CIP class errors.                                                                                                    |
|                                              | These errors occur when a message that attempts to access an invalid class is received by the IOL MA8 EIP DI8.                                                                                                    |
| Unsupported CIP Instance                     | Displays the number of unsupported CIP instance errors.                                                                                                    |
| Errors                                       | These errors occur when a message that attempts to access an invalid instance is received by the IOL MA8 EIP DI8.                                                                                                    |
| Unsupported CIP Service<br>Errors            | Displays the number of unsupported CIP service errors. These errors occur when a message that attempts to access an invalid service is sent to the IOL MA8 EIP DI8.                                                                                                    |
| Unsupported CIP Attribute<br>Errors          | Displays the number of unsupported CIP request attribute errors. These errors occur when a message that attempts to access an invalid attribute is sent to the IOL MA8 EIP DI8.                                                                                                    |
| Unsupported File Errors                      | Displays the number of messages from SLC/PLC-5/MicroLogix PLCs that attempt to access an unsupported file address.                                                                                                    |
| System Resource Errors                       | Displays the number of system resource errors. These errors indicate a system error on the IOL MA8 EIP DI8 such as operating system errors or full message queues. These errors typically occur when the PLC(s) are sending messages to the IOL MA8 EIP DI8 faster than the IO-Link Master can process them.                                                                                                    |
| First Error String                           | Text description of the first error that occurred.                                                                                                    |
| Last Error String                            | Text description of the last error that occurred.                                                                                                    |
| EtherNet/IP Port Specific Diago              | nostics                                                                                                    |
| Configuration Errors                         | Displays the number of improper configuration errors. These errors occur when the IOL MA8 EIP DI8 receives a message that cannot be performed due to an invalid configuration.                                                                                                    |
| Invalid Data Errors                          | Displays the number of invalid message data errors. These errors occur when the IO-Link Master receives a message that cannot be performed due to invalid data.                                                                                                    |
| Active PDO Controller(s)                     | Lists the controller interface(s) type (Class 1 or Class 3) and IP address controlling the PDO data.                                                                                                    |
| PDO Writes to Offline or Read-<br>Only Ports | <ul> <li>Displays the number of PDO write messages that were dropped due to any of the following:</li> <li>The port is configured in IO-Link mode: <ul> <li>There is no device connected to the port.</li> <li>The IO-Link device is offline.</li> <li>The IO-Link device does not support PDO data.</li> </ul> </li> <li>PDO Transmit Mode (To PLC) is disabled.</li> <li>The port is configured in Digital Input mode.</li> </ul> |
| Undeliverable PDI Updates<br>(To PLC)        | <ul> <li>Displays the number of PDI update messages that could not be delivered to the PLC in the Write-to-Tag/File method. Undeliverable updates may result when:</li> <li>The IOL MA8 EIP DI8 cannot complete an Ethernet connection to the PLC. The PDI data is changing faster than the "Maximum PLC Update Rate" field.</li> </ul>                                                                                             |

 Table 5-2
 "EtherNet/IP Diagnostics" page field descriptions [...]

## IOL MA8 EIP DI8

| Field name                                | Description                                                                                                    |  |  |  |  |  |  |
|-------------------------------------------|----------------------------------------------------------------------------------------------------|--|--|--|--|--|--|
| SDU Request Msgs From<br>PLC(s)           | Displays the number of ISDU request messages received from the PLC(s) or other controllers. These request messages may contain one or multiple ISDU commands.                                                           |  |  |  |  |  |  |
| SDU Invalid Requests                      | Displays the number of ISDU requests received over EtherNet/IP with one or more inv commands.                                                                                                    |  |  |  |  |  |  |
| SDU Requests When Port<br>Offline         | Displays the number of ISDU requests received over EtherNet/IP when the IO-Link port was offline. This can occur when:                                                                                                  |  |  |  |  |  |  |
|                                           | <ul> <li>The IO-Link port is initializing, such as after startup.</li> </ul>                                                                                                    |  |  |  |  |  |  |
|                                           | <ul> <li>There is no IO-Link device attached to the port.</li> </ul>                                                                                                    |  |  |  |  |  |  |
|                                           | <ul> <li>The IO-Link device is not responding.</li> </ul>                                                                                                    |  |  |  |  |  |  |
|                                           | <ul> <li>Communication to the IO-Link device is lost.</li> </ul>                                                                                                    |  |  |  |  |  |  |
| Valid ISDU Responses From<br>Port         | Displays the number of valid ISDU response messages returned from the IO-Link port interface and available to the PLC(s). The response messages contain results to the ISDU command(s) received in the request message. |  |  |  |  |  |  |
| SDU Response Timeouts                     | Displays the number of ISDU requests that did not receive a response within the configured ISDU Response Timeout.                                                                                                    |  |  |  |  |  |  |
| Unexpected ISDU Responses                 | Displays the number of unexpected ISDU responses.                                                                                                    |  |  |  |  |  |  |
|                                           | Unexpected responses may occur when an ISDU response is received after the ISDU request has timed out. This typically requires setting the ISDU Response Timeout to a longer value.                                     |  |  |  |  |  |  |
| SDU Read Commands                         | Displays the number of ISDU read commands received over EtherNet/IP.                                                                                                    |  |  |  |  |  |  |
| Maximum ISDU Request Msg<br>Response Time | Displays the maximum time period required to process all commands within an ISDU request message. The response is not available until all ISDU command(s) contained in the request have been processed.                 |  |  |  |  |  |  |
| Average ISDU Request Msg<br>Response Time | Displays the average time period required to process the ISDU request message(s). The response is not available until all ISDU command(s) contained in the request have been processed.                                 |  |  |  |  |  |  |
| Minimum ISDU Request Msg<br>Response Time | Displays the minimum time period required to process all commands within an ISDU request message. The response is not available until all ISDU command(s) contained in the request have been processed.                 |  |  |  |  |  |  |
| SDU Write Commands                        | Displays the number of ISDU write commands received over EtherNet/IP.                                                                                                    |  |  |  |  |  |  |
| SDU NOP Commands                          | Displays the number of ISDU NOP (no operation) commands received over EtherNet/IP.                                                                                                    |  |  |  |  |  |  |

Table 5-2 "EtherNet/IP Diagnostics" page field descriptions [...]

# 5.1.3 Modbus TCP diagnostics

The "Modbus TCP Diagnostics" page may be useful when trying to troubleshoot Modbus TCP communications or port issues related to the Modbus TCP configuration

| LINK ETHERNET/IP MODBUS            | TCP OPC UA                                                                                                    |        |        |        |        |        |        |                 |                   |
|------------------------------------|----------------------------------------------------------------------------------------------------|--------|--------|--------|--------|--------|--------|-----------------|-------------------|
| lodbus TCP Diagnostics             |                                                                                                    |        |        |        |        |        |        | STOP LIVE UPDAT | ES RESET STATISTI |
| MODBUS TCP GENERAL STATUS          |                                                                                                    |        |        |        |        |        |        |                 |                   |
| Modbus TCP Server Enable           | enable                                                                                                    |        |        |        |        |        |        |                 |                   |
| Active Connections                 | 1                                                                                                    |        |        |        |        |        |        |                 |                   |
| Messages Received From Masters     | 64                                                                                                    |        |        |        |        |        |        |                 |                   |
| Responses Sent To Masters          | 65                                                                                                    |        |        |        |        |        |        |                 |                   |
| Broadcasts Received                | 0                                                                                                    |        |        |        |        |        |        |                 |                   |
| Invalid Message Length Errors      | 0                                                                                                    |        |        |        |        |        |        |                 |                   |
| Invalid Message Data Errors        | 0                                                                                                    |        |        |        |        |        |        |                 |                   |
| Invalid Message Address Errors     | 48                                                                                                    |        |        |        |        |        |        |                 |                   |
| Unknown Device ID Errors           | 0                                                                                                    |        |        |        |        |        |        |                 |                   |
| Invalid Protocol Type Errors       | 0                                                                                                    |        |        |        |        |        |        |                 |                   |
| Unsupported Function Code Errors   | 0                                                                                                    |        |        |        |        |        |        |                 |                   |
| Configuration Errors               | 0                                                                                                    |        |        |        |        |        |        |                 |                   |
| No Available Connection Errors     | 0                                                                                                    |        |        |        |        |        |        |                 |                   |
| System Resource Errors             | 0                                                                                                    |        |        |        |        |        |        |                 |                   |
| First Error String                 | Invalid Modbus data address of: Read Holding Registers out of range 1 (base 1)                                    |        |        |        |        |        |        |                 |                   |
| Last Error String                  | Invalid Modbus data address of: Read Holding Registers out of range 2 (base 1) $% \left( 1-\frac{1}{2}\right) =0$ |        |        |        |        |        |        |                 |                   |
| MODBUS TCP PORT STATUS             |                                                                                                    | PORT 1 | PORT 2 | PORT 3 | PORT 4 | PORT 5 | PORT 6 | PORT 7          | PORT 8            |
| Active PDO Controller(s)           |                                                                                                    |        |        |        |        |        |        |                 |                   |
| PDO Writes to Offline or Read-Only | Ports                                                                                                    | 0      | 0      | 0      | 0      | 0      | 0      | 0               | 0                 |
| ISDU Request Msgs from PLC(s)      |                                                                                                    | 0      | 0      | 0      | 0      | 0      | 0      | 0               | 0                 |
| ISDU Invalid Requests              |                                                                                                    | 0      | 0      | 0      | 0      | 0      | 0      | 0               | 0                 |
| ISDU Requests When Port Offline    |                                                                                                    | 0      | 0      | 0      | 0      | 0      | 0      | 0               | 0                 |
| Valid ISDU Responses from Port     |                                                                                                    | 0      | 0      | 0      | 0      | 0      | 0      | 0               | 0                 |
| ISDU Response Timeouts             |                                                                                                    | 0      | 0      | 0      | 0      | 0      | 0      | 0               | 0                 |
| Unexpected ISDU Responses          |                                                                                                    | 0      | 0      | 0      | 0      | 0      | 0      | 0               | 0                 |
| Maximum ISDU Request Msg Respo     | nse Time                                                                                                    |        |        |        |        |        |        |                 |                   |
| Average ISDU Request Msg Respons   |                                                                                                    |        |        |        |        |        |        |                 |                   |
| Minimum ISDU Request Msg Respor    | nse Time                                                                                                    |        |        |        |        |        |        |                 |                   |
| ISDU Read Commands                 |                                                                                                    | 0      | 0      | 0      | 0      | 0      | 0      | 0               | 0                 |
| ISDU Write Commands                |                                                                                                    | 0      | 0      | 0      | 0      | 0      | 0      | 0               | 0                 |
|                                    |                                                                                                    |        |        |        |        |        |        |                 |                   |

Figure 5-4

"Modbus TCP Diagnostics" page

The following table provides information about the fields displayed on "Modbus TCP Diagnostics" page.

| Table 5-3 | "Modbus/TCP Diagnostics" page field description |
|-----------|-------------------------------------------------|
|           |                                                 |

| Field name                                   | Description                                                                                                    |  |  |  |  |  |  |
|----------------------------------------------|----------------------------------------------------------------------------------------------------|--|--|--|--|--|--|
| Active Connections                           | Displays the current number of active Modbus TCP connections.                                                                                                    |  |  |  |  |  |  |
| Messages Received from<br>Masters            | Displays the number of Modbus messages received from Modbus TCP Masters.                                                                                                    |  |  |  |  |  |  |
| Responses Sent to Masters                    | Displays the number of Modbus responses sent to Modbus TCP Masters.                                                                                                    |  |  |  |  |  |  |
| Broadcasts Received                          | Displays the number of broadcast Modbus TCP messages received.                                                                                                    |  |  |  |  |  |  |
| Invalid Message Length Errors                | Displays the number of Modbus messages received with incorrect length fields.                                                                                                    |  |  |  |  |  |  |
| Invalid Message Data Errors                  | Displays the number of invalid message data errors. These errors occur when the IOL MA8 EIP DI8 receives a message that cannot be performed due to invalid data.                                                                                                    |  |  |  |  |  |  |
| Invalid Message Address<br>Errors            | Displays the number of invalid message address errors. These errors occur when the IOL MA8 EIP DI8 receives a message that cannot be performed due to an invalid address.                                                                                                    |  |  |  |  |  |  |
| Unknown Device ID Errors                     | Displays the number of unknown device ID errors. These errors occur when the IOL MA8 EIP DI8 receives a message addressed to a device ID other than the configured Slave Mode Device ID.                                                                                                    |  |  |  |  |  |  |
| Invalid Protocol Type Errors                 | Displays the number of invalid message protocol type errors. These errors occur when the IOL MA8 EIP DI8 receives a Modbus TCP message that specifies a non-Modbus protocol.                                                                                                    |  |  |  |  |  |  |
| Unsupported Function Code<br>Errors          | Displays the number of invalid Modbus function code errors. These errors occur when the IOL MA8 EIP DI8 receives a message that cannot be performed due to an unsupported Modbus function code.                                                                                                    |  |  |  |  |  |  |
| Configuration Errors                         | Displays the number of improper configuration errors. These errors occur when the IOL MA8 EIP DI8 receives a message that cannot be performed due to an invalid configuration.                                                                                                    |  |  |  |  |  |  |
| No Available Connection<br>Errors            | Displays the number of Modbus TCP connection attempts rejected due to no available connections. This occurs when the number of Modbus TCP connections has reached the limit.                                                                                                    |  |  |  |  |  |  |
| System Resource Errors                       | Displays the number of system resource errors. These errors indicate a system error on the IOL MA8 EIP DI8, such as operating system errors or full message queues. These errors typically occur when the PLC(s) are sending messages to the IOL MA8 EIP DI8 faster than the IOL MA8 EIP DI8 can process them.                                                                                                    |  |  |  |  |  |  |
| First Error String                           | Text description of the first error that occurred.                                                                                                    |  |  |  |  |  |  |
| Last Error String                            | Text description of the last error that occurred.                                                                                                    |  |  |  |  |  |  |
| Modbus TCP Port Specific Di                  | agnostics                                                                                                    |  |  |  |  |  |  |
| Active PDO Controller(s)                     | Lists the controller interface(s) type (Class 1 or Class 3) and IP address controlling the PDO data.                                                                                                    |  |  |  |  |  |  |
| PDO Writes to Offline or Read-<br>Only Ports | <ul> <li>Displays the number of PDO write messages dropped due to any of the following:</li> <li>The port is configured in IO-Link mode: <ul> <li>There is no device connected to the port.</li> <li>The IO-Link device is off line.</li> <li>The IO-Link device does not support PDO data.</li> </ul> </li> <li>PDO Transmit Mode (To PLC) is disabled.</li> <li>The port is configured in Digital Input mode.</li> </ul> |  |  |  |  |  |  |

| Field name                                | Description                                                                                                    |
|-------------------------------------------|----------------------------------------------------------------------------------------------------|
| ISDU Request Msgs From<br>PLC(s)          | Displays the number of ISDU request messages received from the PLC(s) or other controllers. These request messages may contain one or multiple ISDU commands.                                                                         |
| ISDU Invalid Requests                     | Displays the number of ISDU requests received over Modbus TCP with one or more invalid commands.                                                                                                    |
| ISDU Requests When Port<br>Offline        | Displays the number of ISDU requests received over Modbus TCP when the IO-Link port was offline. This can occur when:                                                                                                    |
|                                           | <ul> <li>The IO-Link port is initializing, such as after startup.</li> </ul>                                                                                                    |
|                                           | <ul> <li>There is no IO-Link device attached to the port.</li> </ul>                                                                                                    |
|                                           | <ul> <li>The IO-Link device is not responding.</li> </ul>                                                                                                    |
|                                           | <ul> <li>Communication to the IO-Link device has been lost.</li> </ul>                                                                                                    |
| Valid ISDU Responses From<br>Port         | Displays the number of valid ISDU response messages returned from the IO-Link port interface and available to the PLC(s). The response messages contain results to the ISDU command(s) received in the request message.               |
| ISDU Response Timeouts                    | Displays the number of ISDU requests that did not receive a response within the configured ISDU Response Timeout.                                                                                                    |
| Unexpected ISDU Responses                 | Displays the number of unexpected ISDU responses. Unexpected responses may occur when an ISDU response is received after the ISDU request has timed out. This typically requires setting the ISDU Response Timeout to a longer value. |
| Maximum ISDU Request Msg<br>Response Time | Displays the maximum time period required to process all commands within an ISDU request message. The response is not available until all ISDU command(s) contained in the request have been processed.                               |
| Average ISDU Request Msg<br>Response Time | Displays the average time period required to process the ISDU request message(s). The response is not available until all ISDU command(s) contained in the request have been processed.                                               |
| Minimum ISDU Request Msg<br>Response Time | Displays the minimum time period required to process all commands within an ISDU request message. The response is not available until all ISDU command(s) contained in the request have been processed.                               |
| ISDU Read Commands                        | Displays the number of ISDU read commands received over Modbus TCP.                                                                                                    |
| ISDU Write Commands                       | Displays the number of ISDU write commands received over Modbus TCP.                                                                                                    |
| ISDU NOP Commands                         | Displays the number of ISDU NOP (no operation) commands received over<br>Modbus TCP.                                                                                                    |

 Table 5-3
 "Modbus/TCP Diagnostics" page field description [...]

# 5.1.4 OPC UA diagnostics

Shows whether the OPC UA feature is enabled or disabled and the number of TCP connections.

| Home Dia                  | gnostics Configuration | Device Maintenance | Attached Devices  | IOL MAS EIP DIS      | <b></b> |
|---------------------------|------------------------|--------------------|-------------------|----------------------|---------|
| IO-LINK ETHERNET/IP MO    | DBUS TCP OPC UA        |                    |                   |                      |         |
| OPC UA Diagnostics        |                        | UPDAT              | TE STOP LIVE UPDA | TES RESET STATISTICS |         |
| OPC UA GENERAL STATUS     |                        |                    |                   |                      |         |
| OPC UA Server Enable      | enable                 |                    |                   |                      |         |
| Number of TCP connections | 0                      |                    |                   |                      |         |
|                           |                        |                    |                   |                      |         |
|                           |                        |                    |                   |                      |         |
|                           |                        |                    |                   |                      |         |
|                           |                        |                    |                   |                      |         |
| Welcome Admin             |                        |                    |                   | Phoenix Cont         | act     |

Figure 5-5 The "OPC UA Diagnostics" page

**OPC UA Server Enable:** Displays the status of the OPC UA server in the IOL MA8 EIP DI8. **Number of TCP connections:** Displays the number of OPC UA clients actively connected.

# 5.2 Configuration

Depending on environment, the IOL MA8 EIP DI8 may not need to change many of the default options.

# 5.2.1 Preparing for port configuration

Before beginning port configuration, verify that the connected device is functioning. This data is updated with the live update function providing constant updates. If desired, click the "STOP LIVE UPDATES" button to stop the live updates. Update data immediately by clicking the "UPDATE" button.

- 1. If necessary, log in to the IOL MA8 EIP DI8.
- 2. Click the "Diagnostics" tab, and then the "IO-LINK" subtab to open the "IO-Link Diagnostics" page.

| IO-Link Diagnosti                       | cs                     |                   | UPDATE            | STOP LIVE UP      | DATES             | ET STATISTICS     |
|-----------------------------------------|------------------------|-------------------|-------------------|-------------------|-------------------|-------------------|
| IO-LINK PORT STATUS                     | PORT 1                 | PORT 2            | PORT 3            | PORT 4            | PORT 5            | PORT 6            |
| Port Name                               | IO-Link Port 1         | IO-Link<br>Port 2 | IO-Link<br>Port 3 | IO-Link<br>Port 4 | IO-Link<br>Port 5 | IO-Link<br>Port 6 |
| Port Mode                               | IOLink                 | IOLink            | IOLink            | IOLink            | IOLink            | IOLink            |
| Port Status                             | Operational, PDI Valid | Inactive          | Inactive          | Inactive          | Inactive          | Inactive          |
| IOLink State                            | Operate                | Init              | Init              | Init              | Init              | Init              |
| Device Vendor Name                      | Phoenix Contact        |                   |                   |                   |                   |                   |
| Device Product Name                     | CBMC E4 24DC/1-4A+ IOL |                   |                   |                   |                   |                   |
| Device Serial Number                    | 1357599052             |                   |                   |                   |                   |                   |
| Device Hardware<br>Version              | 1.00                   |                   |                   |                   |                   |                   |
| Device Firmware<br>Version              | 1.00                   |                   |                   |                   |                   |                   |
| Device IO-Link Version                  | 1.1                    |                   |                   |                   |                   |                   |
| Actual Cycle Time                       | 40.0ms                 |                   |                   |                   |                   |                   |
| Device Minimum Cycle<br>Time            | 40.0ms                 |                   |                   |                   |                   |                   |
| Configured Minimum<br>Cycle Time        | 4ms                    |                   |                   |                   |                   |                   |
| Data Storage Capable                    | Yes                    |                   |                   |                   |                   |                   |
| Automatic Data<br>Storage Configuration | Disabled               | Disabled          | Disabled          | Disabled          | Disabled          | Disabled          |
| Auxiliary Input (AI) Bit<br>Status      | Off                    | Off               | Off               | Off               | Off               | Off               |

https://192.168.254.254/IOLink/Set

Figure 5-6 "IO-Link Diagnostics" page

3. Review the "Port Status" and "IO-Link State" fields.

Table 5-4Port status and IO-Link state description

| Field name    | Status                    | Indication                                                                                                    |
|---------------|---------------------------|----------------------------------------------------------------------------------------------------|
| Port Status   | Operational, PDI<br>Valid | An IO-Link device is operating on the port that has received valid PDI data.                                                                                         |
|               | Operational               | An IO-Link device is operating on the port that has not received valid PDI data.                                                                                     |
|               | Inactive                  | One of the following conditions exists:                                                                                                    |
|               |                           | <ul> <li>A valid IO-Link device is not connected to the port.</li> </ul>                                                                                             |
|               |                           | <ul> <li>A digital input or output device is connected to the port but the configured Port<br/>Mode is not correct.</li> </ul>                                       |
| IO-Link State | Operate                   | Port is functioning correctly in IO-Link mode but has not received valid PDI data.                                                                                   |
|               |                           | This may also display during a data storage upload or download.                                                                                                    |
|               | Init                      | The port is attempting initialization.                                                                                                    |
|               | Reset                     | One of the following conditions exists:                                                                                                    |
|               |                           | <ul> <li>The Port Mode configuration is set to Reset.</li> </ul>                                                                                                    |
|               |                           | <ul> <li>The Port Mode configuration is set to DigitalIn or DigitalOut.</li> </ul>                                                                                   |
|               | DS: Wrong Sensor          | Hardware failure (IO-Link LED also flashes red) because there is Data Storage on this port, which does not reflect the attached device.                              |
|               | DV: Wrong Sensor          | Hardware failure (IO-Link LED also flashes red) because Device Validation is configured for this port and the wrong device is attached.                              |
|               | DS: Wrong Size            | Hardware failure (IO-Link LED also flashes red) because the size of the configuration on the device does not match the size of the configuration stored on the port. |
|               | Comm Lost                 | Temporary state after a device is disconnected and before the port is re-initialized.                                                                                |
|               | Pre-operate               | Temporary status displayed when the device:                                                                                                    |
|               |                           | <ul> <li>Is starting up after connection or power-up.</li> </ul>                                                                                                    |
|               |                           | <ul> <li>Uploading or downloading automatic data storage.</li> </ul>                                                                                                 |

If a digital input or output device is connected to an IOL MA8 EIP DI8 port, there is no valid data until the port is set to the correct Port Mode.

Review the "Device IO-Link Version" field.

- If the field is blank, it is not a valid IO-Link device, which could mean that it is a digital device and the port is not configured for digital input or digital output.
- The field displays the Device IO-Link version.

Optionally, review the "Configured Minimum Cycle Time" field value. The "Configured Minimum Cycle Time" field is the minimum cycle time allowed for the port. The "Actual Cycle Time" field value is negotiated between the IOL MA8 EIP DI8 and the IO-Link device, and will be at least as long as the greater of the "Configured Minimum Cycle Time" and the "Device Minimum Cycle Time" fields.

Verify that the "Auxiliary Input Bit Status" field displays **On**, if the device is connected to the DI pos. circuit.

## 5.2.2 IO-Link configuration

When the IO-Link device is attached to a port, it begins operating without requiring any configuration. The IOL MA8 EIP DI8 and attached IO-Link device automatically negotiate the "Minimum Cycle Time" value. If required by an application, set a specific "Minimum Cycle Time" value.

This page provides special features such as Data Storage, Device Validation, and Data Validation.

#### Editing the IOL MA8 EIP DI8 port settings

If an IO-Link device is attached to the port, no configuration is required for operation. If a digital input or output device is attached, it is necessary to change the Port Mode.

- 1. If necessary, open the IOL MA8 EIP DI8 interface with the browser using the IP address.
- 2. Click the "Configuration" tab, and then click the "IO-LINK" subtab to access the "IO-Link" page.

| LINK ETHERNET/IP                                | MODBUS TCP     | DPC UA LAN UT  | ILITIES CONFIG | FILES RESTORE  | DEFAULTS       |      |
|-------------------------------------------------|----------------|----------------|----------------|----------------|----------------|------|
|                                                 |                |                |                |                |                |      |
| O-Link Settings                                 |                |                |                |                |                |      |
| IO-LINK PORT CONFIG                             | PORT 1         | PORT 2         | PORT 3         | PORT 4         | PORT 5         | -    |
|                                                 | EDIT           | EDIT           | EDIT           | EDIT           | EDIT           |      |
| Port Name                                       | IO-Link Port 1 | IO-Link Port 2 | IO-Link Port 3 | IO-Link Port 4 | IO-Link Port 5 | IO-  |
| Port Mode                                       | IOLink         | IOLink         | IOLink         | IOLink         | IOLink         | IOL  |
| PDO Lock Enable                                 | true           | true           | true           | true           | true           | true |
| Invert SIO                                      | false          | false          | false          | false          | false          | fals |
| Invert Auxiliary Input                          | false          | false          | false          | false          | false          | fals |
| Default Digital Output                          | Off            | Off            | Off            | Off            | Off            | Off  |
| Minimum Cycle Time<br>(4 - 538)                 | 4 ms           | 4 ms           | 4 ms           | 4 ms           | 4 ms           | 4 m  |
| Auxiliary Input<br>Settling Time (0 -<br>10000) | 0 ms           | 0 ms           | 0 ms           | 0 ms           | 0 ms           | 0 m  |
| Auxiliary Input Hold<br>Time (0 - 10000)        | 0 ms           | 0 ms           | 0 ms           | 0 ms           | 0 ms           | 0 m  |
| SIO Input Settling<br>Time (0 - 10000)          | 0 ms           | 0 ms           | 0 ms           | 0 ms           | 0 ms           | 0 m  |
| SIO Input Hold Time<br>(0 - 10000)              | 0 ms           | 0 ms           | 0 ms           | 0 ms           | 0 ms           | 0 m  |
| Data Storage<br>Config                          |                |                |                |                |                |      |
| Storage Contents                                | empty          | empty          | empty          | empty          | empty          | emp  |
| Automatic Upload<br>Enable                      | Off            | Off            | Off            | Off            | Off            | Off  |
|                                                 | 011            | o#             |                |                |                | ~~~  |

Figure 5-7 "IO-Link Settings" page

| O-Link Settings                           |                |                |                    |                |                |                    |                |                |
|-------------------------------------------|----------------|----------------|--------------------|----------------|----------------|--------------------|----------------|----------------|
| IO-LINK PORT CONFIG                       | PORT 1         | PORT 2<br>EDIT | PORT 3<br>EDIT     | PORT 4<br>EDIT | PORT 5<br>EDIT | PORT 6<br>EDIT     | PORT 7<br>EDIT | PORT 8<br>EDIT |
| Port Name                                 | IO-Link Port 1 | IO-Link Port 2 | IO-Link Port 3     | IO-Link Port 4 | IO-Link Port 5 | IO-Link Port 6     | IO-Link Port 7 | IO-Link Port 8 |
| Port Mode                                 | IOLink •       | IOLink         | IOLink             | IOLink         | IOLink         | IOLink             | IOLink         | IOLink         |
| PDO Lock Enable                           | true 🔻         | true           | true               | true           | true           | true               | true           | true           |
| Invert SIO                                | false 🔻        | false          | false              | false          | false          | false              | false          | false          |
| Invert Auxiliary Input                    | false ▼        | false          | false              | false          | false          | false              | false          | false          |
| Default Digital Output                    | Off •          | Off            | Off                | Off            | Off            | Off                | Off            | Off            |
| Minimum Cycle Time (4 - 538)              | 4 ms           | 4 ms           | 4 ms               | 4 ms           | 4 ms           | 4 ms               | 4 ms           | 4 ms           |
| Auxiliary Input Settling Time (0 - 10000) | 0 ms           | 0 ms           | 0 ms               | 0 ms           | 0 ms           | 0 ms               | 0 ms           | 0 ms           |
| Auxiliary Input Hold Time (0 - 10000)     | 0 ms           | 0 ms           | 0 ms               | 0 ms           | 0 ms           | 0 ms               | 0 ms           | 0 ms           |
| SIO Input Settling Time (0 - 10000)       | 0 ms           | 0 ms           | 0 ms               | 0 ms           | 0 ms           | 0 ms               | 0 ms           | 0 ms           |
| SIO Input Hold Time (0 - 10000)           | 0 ms           | 0 ms           | 0 ms               | 0 ms           | 0 ms           | 0 ms               | 0 ms           | 0 ms           |
| Data Storage Config                       |                |                |                    |                |                |                    |                |                |
| Storage Contents                          | 176:327966     | 176:393520     | empty              | empty          | empty          | empty              | empty          | empty          |
| Automatic Upload Enable                   | Off •          | Off            | Off                | Off            | Off            | Off                | Off            | Off            |
| Automatic Download Enable                 | Off •          | Off            | Off                | Off            | Off            | Off                | Off            | Off            |
| Data Storage Manual Ops                   |                |                |                    |                |                |                    |                |                |
|                                           | CLEAR          | CLEAR          | CLEAR              | CLEAR          | CLEAR          | CLEAR              | CLEAR          | CLEAR          |
|                                           | UPLOAD         | UPLOAD         |                    |                |                |                    | UPLOAD         |                |
| Validation Config                         | DOWNLOAD       | DOWNLOAD       |                    |                |                |                    | DOWNLOAD       |                |
| Device Validation Mode                    | None 🔻         | None           | None               | None           | None           | None               | None           | None           |
| Vendor Id (0 - 65535)                     | 176            | 176            | 176                | 0              | 0              | 176                | 176            | 0              |
| Device Id (0 - 16777215)                  | 327966         | 68240          | 65536              | 0              | 0              | 68219              | 393520         | 0              |
| Serial Num                                | 1358238023     | 2033950684     | 3029032178         | ·              | •              | 2033954353         | 1357599050     |                |
| Data Validation Mode                      | None •         | None           | 3029032178<br>None | None           | None           | 2033954353<br>None | None           | None           |
|                                           |                |                |                    |                |                |                    |                |                |
| PDI Length (0 - 32)                       | 8 byte         | 1 byte         | 2 byte             | 0 byte         | 0 byte         | 2 byte             | 8 byte         | 0 byte         |
| PDO Length (0 - 32)                       | 2 byte         | 1 byte         | 2 byte             | 0 byte         | 0 byte         | 0 byte             | 3 byte         | 0 byte         |

#### 3. Click the "EDIT" button for the port to be configured.

Welcome Admin

Figure 5-8 Editing a port on the "IO-Link Settings" page

i

Click the "EDIT" button for all ports to quickly configure all port parameters.

4. Make appropriate selections for the device connected to that port (see Table 5-5).

## NOTE:

Do not enable **Automatic Download**, and then attempt device configuration as **Automatic Download** returns the configuration to the stored settings on the IOL MA8 EIP DI8.

5. Click the "SAVE" button for each port.

Phoenix Contact

6. Return to the "IO-Link Settings" page to verify that changes have taken effect.

## **IO-Link parameters**

The "IO-Link Settings" page supports the following options.

Table 5-5"IO-Link Settings" page parameters

| Field name                                   | Function                                                                                                    |  |  |  |  |  |
|----------------------------------------------|----------------------------------------------------------------------------------------------------|--|--|--|--|--|
| Port Name                                    | User-defined port or device description.                                                                                                    |  |  |  |  |  |
|                                              | <ul> <li>Standard ASCII characters</li> </ul>                                                                                                    |  |  |  |  |  |
|                                              | <ul> <li>Max length = 80 characters</li> </ul>                                                                                                    |  |  |  |  |  |
| Port Mode                                    | Selected IO-Link port mode. Valid settings are:                                                                                                    |  |  |  |  |  |
| Default: IO-Link                             | <ul> <li>Reset: Select to disable a port or to reset/restart an IO-Link port.</li> </ul>                                                                                                    |  |  |  |  |  |
|                                              | <ul> <li>IO-Link: Select to connect and operate an IO-Link device on the port.</li> </ul>                                                                                                    |  |  |  |  |  |
|                                              | <ul> <li>Digital In: Select if a DI device is attached to the port.</li> </ul>                                                                                                    |  |  |  |  |  |
|                                              | <ul> <li>Digital Out: Select if a DO device is attached to the port.</li> </ul>                                                                                                    |  |  |  |  |  |
| Invert SIO                                   | If enabled and the Port Mode is Digital In or Digital Out, this option inverts the SIO value.                                                                                                    |  |  |  |  |  |
| Default: False                               | <ul> <li>False (Disabled - Do not invert SIO)</li> </ul>                                                                                                    |  |  |  |  |  |
|                                              | <ul> <li>True (Enabled - Invert SIO)</li> </ul>                                                                                                    |  |  |  |  |  |
|                                              | This option does not affect the auxiliary digital input.                                                                                                    |  |  |  |  |  |
| Invert Auxiliary Input                       | If this option is enabled, the auxiliary digital input signal is inverted.                                                                                                    |  |  |  |  |  |
| Default Digital Output                       | If the port mode is Digital Out, defines the default digital output value used at startup and when                                                                                                    |  |  |  |  |  |
| Default: Off                                 | there is no active PDO controller.                                                                                                    |  |  |  |  |  |
|                                              | - Off (low voltage) - 0                                                                                                    |  |  |  |  |  |
|                                              | <ul> <li>On (high voltage) - 24V</li> </ul>                                                                                                    |  |  |  |  |  |
| Minimum Cycle Time                           | The minimum, or fastest, cycle time at which the IO-Link device may operate. The valid range is 4-538 ms.                                                                                                    |  |  |  |  |  |
| Default: 4                                   | If the "Minimum Cycle Time" field is set to the default value, the IOL MA8 EIP DI8 negotiates with the IO-Link device for its minimum cycle time. The "IO-Link Diagnostics" page displays the "Actual Cycle Time" value, which is the negotiated cycle time.                                                                                                    |  |  |  |  |  |
|                                              | The IOL MA8 EIP DI8 negotiates the "Minimum Cycle Time" value so it is not necessary to set a cycle time unless a specific cycle time is needed.                                                                                                    |  |  |  |  |  |
| Auxiliary Input Settling<br>Time (0 - 10000) | The "Auxiliary Input Settling Time" value that remains constant before that input is considered/accepted. This is used to reduce false readings from a noisy digital signal.                                                                                                    |  |  |  |  |  |
| Auxiliary Input Hold Time<br>(0 - 10000)     | This is how long the IOL MA8 EIP DI8 keeps the input at its present value. For example, if the IO-Link detects the input has gone high, and the hold time is X milliseconds, then the IO-Link reports the input as high for X milliseconds, even though the input itself may have gone away already. If X is zero, then get the behavior currently in the field. |  |  |  |  |  |
| SIO Input Settling Time<br>(0 - 10000)       | The SIO input settling time that remains constant before that input is considered/accepted. This is used to reduce false readings from a noisy digital signal.                                                                                                    |  |  |  |  |  |
| SIO Input Hold Time (0 -<br>10000)           | This is how long the IOL MA8 EIP DI8 keeps the input at its present value. For example, if the IO-Link detects the input has gone high, and the hold time is X milliseconds, then the IO-Link reports the input as high for X milliseconds, even though the input itself may have gone away already. If X is zero, the behavior currently in the field is shown. |  |  |  |  |  |

## IOL MA8 EIP DI8

| Field name                                | Function                                                                                                    |  |  |  |  |  |  |
|-------------------------------------------|----------------------------------------------------------------------------------------------------|--|--|--|--|--|--|
| Data Storage Config                       |                                                                                                    |  |  |  |  |  |  |
| Storage Contents                          | Indicates that the data storage for the port is empty or displays the Vendor ID and Product ID of the data stored on that port.                                                                                                    |  |  |  |  |  |  |
| Automatic Data Storage<br>Upload Enable   | When this option is initially set to <b>On</b> , the IOL MA8 EIP DI8 saves the data storage parameters (if the data storage is empty) from the IO-Link device to the IOL MA8 EIP DI8.                                                                                                    |  |  |  |  |  |  |
| Default: Off                              | Automatic upload occurs when the "Automatic Upload Enable" option is set to <b>On</b> and one of these conditions exists:                                                                                                    |  |  |  |  |  |  |
|                                           | <ul> <li>There is no upload data stored on the gateway and the IO-Link device is connected to the<br/>port.</li> </ul>                                                                                                    |  |  |  |  |  |  |
|                                           | <ul> <li>The IO-Link device has the DS_upload bit on (generally because the configuration via<br/>Teach buttons or configuration page has changed).</li> </ul>                                                                                                    |  |  |  |  |  |  |
|                                           | When a port contains data storage for an IO-Link device and the attached device has a Vendor and Device ID that do not match, the IO-Link LED on the IOL MA8 EIP DI8 flashes red to indicate a wrong device is attached. In addition, the "IO-Link Diagnostics" page displays <b>DS:</b> Wrong Sensor in the "IO-Link State" field. |  |  |  |  |  |  |
|                                           | Not all device parameters are sent to data storage; this is determined by the IO-Link device manufacturer.                                                                                                    |  |  |  |  |  |  |
| Automatic Data Storage<br>Download Enable | The data storage parameters on the IOL MA8 EIP DI8 are downloaded to the connected IO-Link device if:                                                                                                    |  |  |  |  |  |  |
| Default: <i>Off</i>                       | <ul> <li>The "Automatic Download" option is enabled.</li> </ul>                                                                                                    |  |  |  |  |  |  |
|                                           | <ul> <li>The data stored on the IOL MA8 EIP DI8 port contains the same Vendor ID and Product ID<br/>as the IO-Link device connected to the port.</li> </ul>                                                                                                    |  |  |  |  |  |  |
|                                           | <ul> <li>Data storage parameters are also downloaded to the IO-Link device if configuration<br/>changes are made on the device causing the DS_upload bit to turn on and automatic<br/>upload is not enabled.</li> </ul>                                                                                                    |  |  |  |  |  |  |
|                                           | <ul> <li>The IO-Link device requests an upload and the "Automatic Upload Enable" option is set to<br/>Off.</li> </ul>                                                                                                    |  |  |  |  |  |  |
|                                           | Disable the "Automatic Download" option because the IOL MA8 EIP DI8 will reload the data storage on the port down to the IO-Link device, if configuration parameters on the IO-Link device have changed and parameters are desired to remain loaded on the IO-Link device.                                                          |  |  |  |  |  |  |
|                                           | Do not enable Automatic Upload and Automatic Download at the same time.                                                                                                    |  |  |  |  |  |  |
| Data Storage Manual<br>Ops                | The "Manual Data Storage Ops" option provides the following functionality, if data storage is supported by the IO-Link device.                                                                                                    |  |  |  |  |  |  |
|                                           | - CLEAR: Clears any stored data for an IO-Link device on this port.                                                                                                    |  |  |  |  |  |  |
|                                           | - UPLOAD: Uploads and stores the IO-Link device configuration on the IOL MA8 EIP DI8.                                                                                                    |  |  |  |  |  |  |
|                                           | <ul> <li>DOWNLOAD: Downloads the stored IO-Link device configuration from the IOL MA8 EIP</li> <li>DI8 to the IO-Link device attached to this port, if the Vendor ID and Device ID match.</li> </ul>                                                                                                    |  |  |  |  |  |  |

# Table 5-5 "IO-Link Settings" page parameters [...]

| Table 5-5 | "IO-Link Settings" page parameters [] |
|-----------|---------------------------------------|
|-----------|---------------------------------------|

| Field name                                                               | Function                                                                                                    |
|--------------------------------------------------------------------------|----------------------------------------------------------------------------------------------------|
| Validation Config                                                        |                                                                                                    |
| Device Validation Mode                                                   | Device Validation Mode provides these options:                                                                                                    |
| Device Validation Mode<br>(Default: <i>None</i> )<br>Vendor Id (0-65535) | <ul> <li>None - this disables Device Validation Mode.</li> <li>Compatible - permits a compatible IO-Link device (same Vendor ID and Device ID) to function on the corresponding port.</li> <li>Identical - only permits an IO-Link device to function on the corresponding port as defined in the following fields: <ul> <li>Vendor ID</li> <li>Device ID</li> <li>Serial Number</li> </ul> </li> <li>Connecting an IO-Link device that is different than what is configured with "Data Validation" enabled will generate a DV: wrong sensor error.</li> </ul> |
|                                                                          | The Vendor ID can be manually entered in this field or click the "GET ATTACHED" button and the IO-Link automatically populates the field.                                                                                                    |
| Device Id (0-16777215)                                                   | This is required if a Device Validation Mode other than <b>None</b> is selected.<br>Enter a value in the "Device Id" field or click the "GET ATTACHED" button and the IO-Link automatically populates the field.                                                                                                    |
| Serial Num                                                               | This is required if Identical for the Device Validation Mode is selected.<br>The Serial Number can be manually entered in this field, or click the "GET ATTACHED" button<br>and the IO-Link automatically populates the field.                                                                                                    |
| Data Validation Mode<br>(Default: None)                                  | <ul> <li>There are three Data Validation Modes:</li> <li>None: No data validation is performed on the port.</li> <li>Loose: The slave device's PDI/PDO lengths must be less than or equal to the user-configured values.</li> <li>Strict: The slave device's PDI/PDO lengths must be the same as the user-configured values.</li> </ul>                                                                                                    |
| PDI Length (0-32)                                                        | This is input length of the Process Data Input (PDI) data field.<br>This is required if a Data Validation Mode other than <b>None</b> is selected.<br>Enter a value in the "PDI Length" field or click the "GET ATTACHED" button and the IO-Link<br>automatically populates the field.                                                                                                    |
| PDO Length (0-32)                                                        | This is input length of the Process Data Output (PDO) data field.<br>This is required if a Data Validation Mode other than None is selected.<br>Enter a value in the "PDO Length" field or click the "GET ATTACHED" button and the IO-Link<br>automatically populates the field.                                                                                                    |
| GET ATTACHED<br>(Button)                                                 | <ul> <li>After opening a port for editing, click the "GET ATTACHED" button to automatically populate the following fields with data from the IO-Link device:</li> <li>Vendor ID</li> <li>Device ID</li> <li>Serial Num</li> <li>PDI Length</li> <li>PDO Length</li> </ul>                                                                                                    |

### Data storage

Data storage provides the ability to upload parameters from a connected IO-Link device to the IOL MA8 EIP DI8 and/or download parameters from the IOL MA8 EIP DI8 to the IO-Link device. This feature may be used to:

- Quickly and easily replace a defective IO-Link device.
- Configure multiple IO-Link devices with the same parameters as fast as it takes to connect and disconnect the IO-Link device.

To determine whether an IO-Link device supports data storage, check one of the following:

- IOL MA8 EIP DI8 "Diagnostics" page: Check the "Data Storage Capable" field to see if it displays Yes.
- IOL MA8 EIP DI8 "Configuration" page: Check to see if the "UPLOAD" and "DOWNLOAD" buttons display under the "Data Storage Manual Ops" group. If only the "Clear" button is visible, the device on the port does not support data storage.

Uploading data storage to<br/>the IOL MA8 EIP DI8The IO-Link device manufacturer determines which parameters are saved for data storage.<br/>Remember, the IO-Link device should be configured before enabling data storage unless<br/>using data storage to back up the default device configuration.

There are two methods to upload Data Storage using the "IO-Link Settings" page:

| <b>DPHŒNIX</b><br>CONTACT | Home   | Diagnostics | Configuration | Device Maintenar | ce Attached [ | Devices | IOL MA8 EIP DI8 | ■ ▼ |
|---------------------------|--------|-------------|---------------|------------------|---------------|---------|-----------------|-----|
| IO-LINK ETHER             | NET/IP | MODBUS TOP  | OPC UA        | AN UTILITIES     | CONFIG FILES  | RESTO   | RE DEFAULTS     |     |

| Data Storage<br>Config       |               |       |       |       |       | •  |
|------------------------------|---------------|-------|-------|-------|-------|----|
| Storage Contents             | empty         | empty | empty | empty | empty | er |
| Automatic Upload<br>Enable   | Off ▼         | Off   | Off   | Off   | Off   | Of |
| Automatic Download<br>Enable | Off •         | Off   | Off   | Off   | Off   | Of |
| Data Storage<br>Manual Ops   |               |       |       |       |       |    |
|                              | CLEAR         | CLEAR | CLEAR | CLEAR | CLEAR | С  |
|                              | UPLOAD        |       |       |       |       |    |
|                              | DOWNLOAD      |       |       |       |       |    |
| Validation Config            |               |       |       |       |       |    |
| Device Validation<br>Mode    | None <b>v</b> | None  | None  | None  | None  | N  |
| Vendor Id (0 - 65535)        | 0             | 0     | 0     | 0     | 0     | 0  |
| Device Id (0 -<br>16777215)  | 0             | 0     | 0     | 0     | 0     | 0  |
| Serial Num                   |               |       |       |       |       |    |
| Data Validation Mode         | None •        | None  | None  | None  | None  | Nc |

Figure 5-9

"Data Storage Config" options on "IO-Link Settings" page

 Automatic Enable Upload: If a port is set to On for this option, the IOL MA8 EIP DI8 saves the data storage parameters (if the data storage is empty) from the IO-Link device to the IOL MA8 EIP DI8.

When this option is enabled and another IO-Link device is connected (different Vendor ID and Device ID), the IOL MA8 EIP DI8 "Diagnostics" page displays **DS: Wrong Sensor** in the IOL MA8 EIP DI8 "State" field and the IOL MA8 EIP DI8 port LED flashes red, indicating a hardware fault.

Automatic upload occurs when the "Automatic Upload Enable" field is set to **On** and one of these conditions exists:

- There is no upload data stored on the IOL MA8 EIP DI8 and the IO-Link device is connected to the port.
- The IO-Link device has the DS upload bit **on**.

1

Not all device parameters are sent to data storage. The IO-Link device manufacturer determines what parameters are sent to data storage.

- Data Storage Manual Ops: This allows the data storage parameters to be manually transferred between devices.
  - **CLEAR:** Click the "CLEAR" button to remove any data storage parameters from the IOL MA8 EIP DI8 for the selected port and associated IO-Link device.
  - UPLOAD: Click the "UPLOAD" button to transfer the data storage from the IO-Link device to the IOL MA8 EIP DI8. The contents of the data storage does not change unless it is uploaded again or cleared. Another IO-Link device with a different Vendor ID and Device ID can be attached to the port without causing a hardware fault.
  - DOWNLOAD: Click the "DOWNLOAD" button to transfer the data storage from the IOL MA8 EIP DI8 to the connected IO-Link device.

### Downloading data storage to the IO-Link device

There are two methods to download Data Storage using the "IO-Link Settings" page:

- **Automatic Download Enable:** An automatic download occurs when the "Automatic Download Enable" field is set to **On** and one of these conditions exists:
  - The original IO-Link device is disconnected and an IO-Link device whose configuration data differs from the stored configuration data.
  - The IO-Link device requests an upload and the Automatic Upload Enable option is set to Off.

i

Do not enable both Automatic Upload and Download at the same time, the results are not reliable among IO-Link device manufacturers.

### Data Storage Manual Ops:

 DOWNLOAD: Click the "DOWNLOAD" button to download the data storage from the selected port to the IO-Link device.
 If an IO-Link device with a different Vendor ID and Device ID is attached to the port and a manual download is attempted, the IOL MA8 EIP DI8 issues a hardware fault.

Use the following steps to use an IOL MA8 EIP DI8 port to configure multiple IO-Link devices with the same configuration parameters.

- 1. If necessary, configure the IO-Link device as required for the environment.
- 2. Click the "Configuration" tab, and then click the "IO-Link" subtab.
- 3. Click the "EDIT" button to select the port where the data is stored on the IOL MA8 EIP DI8.
- 4. Click the "UPLOAD" button and follow the prompts.

Automatic device configuration

|                                          | <ol> <li>Set the Automatic Download Enable option to <b>On</b>.</li> <li>Click the "SAVE" button.</li> <li>Click the "Diagnostics" tab, and then click the "IO-Link" subtab.</li> <li>Replace the IO-Link device on that port with the IO-Link device for automatic configuration.</li> <li>Verify that the IO-Link device displays operational Port Status and the appropriate IO-Link state.</li> </ol>                                                                                                    |
|------------------------------------------|----------------------------------------------------------------------------------------------------|
|                                          | 10. Repeat 8 and 9 for each configured device.                                                                                                    |
| Automatic Device<br>Configuration backup | The following procedure shows how to utilize data storage to automatically back up an IOL MA8 EIP DI8 device configuration.                                                                                                    |
|                                          | <ol> <li>Use the manual UPLOAD feature to capture the latest settings.</li> <li>Click the "Configuration" tab, and then click the "IO-Link" subtab.</li> <li>Click the "EDIT" button for the port to store the data on the IOL MA8 EIP DI8.</li> <li>Select <b>On</b> in the drop-down menu for Automatic Data Storage Upload Enable.</li> <li>Click the "SAVE" button.</li> <li>When the "Configuration/IO-Link" page is refreshed, the "Storage Contents" field displays the Vendor ID and Device ID. In addition, the "IO-Link" page displays <b>Upload-Only</b> in the "Automatic Data Storage Configuration" field.</li> </ol> |

# **Device validation**

Device validation is supported by many IO-Link devices. Device Validation Mode provides these options:

- None: Disables Device Validation Mode.
- **Compatible:** Permits a compatible IO-Link device (same Vendor ID and Device ID) to function on the corresponding port.
- **Identical:** Permits only the same IO-Link device (same Vendor ID, Device ID, and serial number) to function on the corresponding port.

- To configure device validation:
- 1. Click the "Configuration" tab, and then click the "IO-Link" subtab.
- 2. Click the "EDIT" button.

| IO-Link Settings             |               |              |              |              |              |     |
|------------------------------|---------------|--------------|--------------|--------------|--------------|-----|
| Enable                       |               |              |              |              |              |     |
| Automatic Download<br>Enable | Off •         | Off          | Off          | Off          | Off          | 01  |
| Data Storage<br>Manual Ops   |               |              |              |              |              |     |
|                              | CLEAR         | CLEAR        | CLEAR        | CLEAR        | CLEAR        | C   |
|                              | UPLOAD        |              |              |              |              |     |
|                              | DOWNLOAD      |              |              |              |              |     |
| Validation Config            |               |              |              |              |              |     |
| Device Validation<br>Mode    | None •        | None         | None         | None         | None         | Nc  |
| Vendor Id (0 - 65535)        | 0             | 0            | 0            | 0            | 0            | 0   |
| Device Id (0 -<br>16777215)  | 0             | 0            | 0            | 0            | 0            | 0   |
| Serial Num                   |               |              |              |              |              |     |
| Data Validation Mode         | None <b>T</b> | None         | None         | None         | None         | N   |
| PDI Length (0 - 32)          | 0 byte        | 0 byte       | 0 byte       | 0 byte       | 0 byte       | 0   |
| PDO Length (0 - 32)          | 0 byte        | 0 byte       | 0 byte       | 0 byte       | 0 byte       | 0   |
|                              | GET ATTACHED  | GET ATTACHED | GET ATTACHED | GET ATTACHED | GET ATTACHED | C . |

Welcome Admin

Figure 5-10 Editable fields on the "IO-Link Settings" page

3. From the "Device Validation Mode" drop-down menu, select Compatible or Identical.

•

A device serial number is required to select **Identical**. Without the serial number, the IOL MA8 EIP DI8 cannot identify a specific device.

- 4. Click the "GET ATTACHED" button or manually enter the Vendor ID, Device, ID, and serial number.
- Click the "SAVE" button.
   If the wrong or incompatible device is connected to the port, the IOL MA8 EIP DI8 port LED flashes red and no IO-Link activity occurs on the port until the issue is resolved.

| LINK ETHERNET/IP           | MODBUS TCP OPC UA |                           |                         |                   |
|----------------------------|-------------------|---------------------------|-------------------------|-------------------|
| O-Link Diagnosti           | cs                | UPDATE                    | STOP LIVE UPDATES RESET | STATISTICS        |
| IO-LINK PORT STATUS        | PORT 1            | PORT 2                    | PORT 3                  | - POR             |
| Port Name                  | IO-Link Port 1    | IO-Link Port 2            | IO-Link Port 3          | IO-Link<br>Port 4 |
| Port Mode                  | IOLink            | IOLink                    | IOLink                  | IOLink            |
| Port Status                | Inactive          | Operational, PDI Valid    | Operational, PDI Valid  | Inactive          |
| IOLink State               | DV:WrongSensor    | Operate                   | Operate                 | Init              |
| Device Vendor Name         |                   | Phoenix Contact           | Phoenix Contact         |                   |
| Device Product Name        |                   | ELR H5-IES-PT/500AC-3-IOL | AXL E IOL AI1 U M12 R   |                   |
| Device Serial Number       |                   | 1358238023                | 3029032178              |                   |
| Device Hardware<br>Version |                   | 1                         | 03                      |                   |
| Device Firmware<br>Version |                   | 1.10/1.11                 | 110                     |                   |
| Device IO-Link<br>Version  |                   | 1.1                       | 1.1                     |                   |
| Actual Cycle Time          |                   | 30.0ms                    | 4.0ms                   |                   |
| Device Minimum Cycle       |                   | 30.0ms                    | 2.0ms                   | +                 |

In addition, the "IO-Link Diagnostics" page displays the following information.

Figure 5-11 "IO-Link Diagnostics" page indicating incorrect sensor connection

# Data validation

To configure data validation:

- 1. Click the "Configuration" tab and then click the "IO-LINK" subtab.
- 2. Click the "EDIT" button on the port to configure for data validation.

| IO-Link Settings             |               |              |              |              |              |    |
|------------------------------|---------------|--------------|--------------|--------------|--------------|----|
| Enable                       |               |              |              |              |              |    |
| Automatic Download<br>Enable | Off •         | Off          | Off          | Off          | Off          | Of |
| Data Storage<br>Manual Ops   |               |              |              |              |              |    |
|                              | CLEAR         | CLEAR        | CLEAR        | CLEAR        | CLEAR        | C  |
|                              | UPLOAD        |              |              |              |              |    |
|                              | DOWNLOAD      |              |              |              |              |    |
| Validation Config            |               |              |              |              |              |    |
| Device Validation<br>Mode    | None <b>v</b> | None         | None         | None         | None         | Nc |
| Vendor Id (0 - 65535)        | 0             | 0            | 0            | 0            | 0            | 0  |
| Device Id (0 -<br>16777215)  | 0             | 0            | 0            | 0            | 0            | 0  |
| Serial Num                   |               |              |              |              |              |    |
| Data Validation Mode         | None <b>v</b> | None         | None         | None         | None         | N  |
| PDI Length (0 - 32)          | 0 byte        | 0 byte       | 0 byte       | 0 byte       | 0 byte       | 0  |
| PDO Length (0 - 32)          | 0 byte        | 0 byte       | 0 byte       | 0 byte       | 0 byte       | 0  |
| 4                            | GET ATTACHED  | GET ATTACHED | GET ATTACHED | GET ATTACHED | GET ATTACHED | ¢, |

Figure 5-12 "Validation Config" group fields

- 3. From the "Data Validation Mode" drop-down menu, select Loose or Strict.
  - **Loose:** The slave device's PDI/PDO lengths must be less than or equal to the userconfigured values.
  - Strict: The slave device's PDI/PDO lengths must be the same as the userconfigured values.
- 4. Click the "GET ATTACHED" button or manually enter the PDI and PDO length in the appropriate fields.
- Click the "SAVE" button.
   If data validation fails, the IO-Link port LED flashes red and the "IO-Link Diagnostics" page displays an error.

# 5.2.3 EtherNet/IP configuration

Use the "EtherNet/IP Settings" page to configure EtherNet/IP options.

i

The IOL MA8 EIP DI8 may work out of the box for ControlLogix PLCs.

### Editing the EtherNet/IP settings

Use this procedure to configure EtherNet/IP characteristics for each port.

- 1. If necessary, open the IOL MA8 EIP DI8 interface with a browser using the IP address.
- 2. Click the "Configuration" tab, and then click the "ETHERNET/IP" subtab.

| LINK ETHERNET/UP MODBUS TCP OPC U            | A LAN UTILITIES CONFIG F                      | ILES RESTORE DEFAULTS    |     |
|----------------------------------------------|-----------------------------------------------|--------------------------|-----|
|                                              |                                               |                          |     |
| BharNet/IP Settings                          |                                               |                          |     |
| ETHERNET/IP POILT CONFIG                     | FORT 1                                        | E PORT 2                 |     |
|                                              | CANCE                                         |                          |     |
| ISDU Data Settings:                          |                                               |                          |     |
| ISDU Response Tameout (1 - 10000)            | [20] san:                                     | 10 sec                   |     |
| Process Data Settings:                       |                                               |                          |     |
| PDI Data Block Size (To PLC)                 | (38 bytan 🔻                                   | 36 bytes                 |     |
| PDI Data Block Format (To PLC)               | (Wand (18.54)                                 | word (16 lat)            |     |
| PDI Data Byte-Swap Method                    | (Worl (18 bit) byle-seep                      | word (16 hit) byte-swap  |     |
| PDO Data Block Size (From PLC)               | (32-byles V                                   | 32-byten                 |     |
| PDD Data Block Format (From PLC)             | (want (18.58)                                 | word (15 bil)            |     |
| PDD Data Byte-Swep Method                    | (wand (18 bit) byte-weep                      | word (16 list) byte-swap |     |
| Clear Event Code In PDO Block                | (later V)                                     | fatai                    |     |
| Clear Event Code After Hold Terrs            | izue V                                        | triat                    |     |
| Active Event Hold Time (1 - 65535)           | [t000 ]                                       | 1000                     |     |
| Event Hold Time Units                        | (ma 🔻 )                                       | - mi                     |     |
| Clear Event Hold Time (1 + 65535)            | 600                                           | 500                      |     |
| Event Clear Time Units                       | (eta V)                                       | 176                      |     |
| Transfer Mode Settings:                      |                                               |                          |     |
| PDI Reserve Mode(s) (To PLC)                 | # Polling<br># Class1<br># White-Io-TagOrFile | Polling<br>Class1        |     |
| PDD Transmit Mode (From PLC)                 | (Class1 V)                                    | Class1                   |     |
| Read/Write Tag/File Settings:                |                                               |                          |     |
| PLC IP Address (xxx.xxx.xxx.xxx)             | 0000                                          | 0.0.0                    |     |
| PLC Controller Slut Number (9 - 64)          | u j                                           | 0                        |     |
| PLC Type                                     | (ClasticalLogic V)                            | ControlLogia             |     |
| Write PDI to Tay/File Settings:              |                                               |                          |     |
| PDI Tag/File Name                            |                                               |                          |     |
| Append PDO to PDI Data                       | fatae V                                       | false                    |     |
| Maxemum PLC Update Rate (10 - 65535)         | [40] I ms                                     | 40 ms                    |     |
| Heartbeat Update Enable                      | (lane V                                       | falad                    |     |
| Heartbeat Update Rate (50 - 65535)           | [1000 ] ms                                    | 1000 ms                  |     |
| Read PDO from Tag/File Settings:             |                                               |                          |     |
| PDO Tag/File Name                            |                                               |                          |     |
| PLC Poll Rate (10 - 65535)                   | 1000 ms                                       | 1000 ms                  |     |
| ETHERNET/IP CONFIGURATION                    | 1010                                          |                          | FOR |
| TTL (Time To Live) Network Value (1 - 255)   |                                               | 1 hop(s)                 | 100 |
| Multicast IP Address Allocation Control      |                                               | Automatic                |     |
| User-Defined Number of Multicast IP Address  | es (1 - 32)                                   | 32                       |     |
| User-Defined Multicast Start IP Address (239 |                                               | 239.192.1.0              |     |
| Session Encapsulation Timenut (D=disable; 1  |                                               | 120                      |     |

Figure 5-13 "EtherNet/IP Settings" page

3. Click the "EDIT" button for the port(s) to configure.

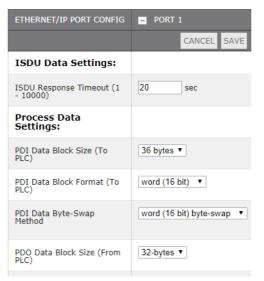

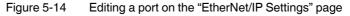

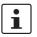

Click the "EDIT" button for all ports to quickly configure all port parameters.

- 4. Make appropriate selections for the device connected to that port. Scroll down to see all editable parameters.
- 5. Scroll to the top of the page and click the "SAVE" button. Make sure that the port now displays the "EDIT" button. If it displays the "SAVE" and "CANCEL" buttons, one of the fields contains an incorrect value. If so, scroll down the page, make the needed corrections, and then click the "SAVE" button.

# EtherNet/IP parameters

The "EtherNet/IP Settings" page supports the following options.

Table 5-6 "EtherNet/IP Settings" page parameters

| Field name                                                           | Function                                                                                                    |
|----------------------------------------------------------------------|----------------------------------------------------------------------------------------------------|
| ISDU Data Settings                                                   |                                                                                                    |
| ISDU Response Timeout<br>Default: <i>20 seconds</i>                  | The time that the EtherNet/IP interface waits for a response to an ISDU request. The timeout needs to be long enough to allow all commands within the ISDU request to be processed.                                                                                                    |
|                                                                      | Valid range: 1-10,000 seconds                                                                                                    |
| Process Data Settings                                                |                                                                                                    |
| PDI Data Block Size (To PLC)                                         | The configurable PDI data block length. Supported optional lengths are:                                                                                                    |
| Default: <i>36 bytes</i>                                             | <ul> <li>4 bytes (header only)</li> <li>8 bytes (4 bytes data)</li> <li>10 bytes (6 bytes data)</li> <li>16 bytes (12 bytes data)</li> <li>20 bytes (16 bytes data)</li> <li>24 bytes (20 bytes data)</li> <li>36 bytes (32 bytes data)</li> </ul>                                                                                                    |
| PDI Data Block Format (To PLC)<br>Default: <i>Word 16</i>            | Data format of PDI data block to be transferred to the PLC(s) in Class 1 and/or Write-<br>to-Tag/File PDI Transfer Modes. Supported formats are:<br>- Byte 8 (8-bit or SINT)<br>- Word 16 (16-bit or INT)<br>- Dword 32 (32-bit or DINT)<br>The Data Block Format is independent of the PDI Data Byte-Swap<br>Method. This setting is not used for the SLC, PLC-5, and MicroLogix<br>PLCs which are always Word 16.                                                                                                    |
| PDI Data Byte-Swap Method<br>Default: <i>Word (16 bit) byte-swap</i> | If enabled, the IOL MA8 EIP DI8 swaps the data bytes in word 2-byte format or dword<br>4-byte format.<br>Supported values are:<br>- No byte-swap: Data is passed through as received.<br>- Word (16-bit) byte-swap: Data is byte-swapped in word format.<br>- Dword (32-bit) byte-swap: Data is byte-swapped in dword format.<br>- Reverse byte order: Data is passed through after being reversed.<br>The byte-swapping must be set correctly in order to convert from IO-Link<br>(big-endian byte order) to EtherNet/IP (little-endian byte order). |

| Field name                     | Function                                                                     |
|--------------------------------|------------------------------------------------------------------------------|
| PDO Data Block Size (From PLC) | The configurable PDO data block length. Supported optional lengths are:      |
| Default: 32-bytes              | <ul> <li>Event code not included:</li> </ul>                                 |
|                                | <ul> <li>4-bytes = all data</li> </ul>                                       |
|                                | <ul> <li>8-bytes = all data</li> </ul>                                       |
|                                | <ul> <li>10-bytes = all data</li> </ul>                                      |
|                                | <ul> <li>16-bytes = all data</li> </ul>                                      |
|                                | <ul> <li>20-bytes = all data</li> </ul>                                      |
|                                | <ul> <li>24-bytes = all data</li> </ul>                                      |
|                                | <ul> <li>32-bytes = all data</li> </ul>                                      |
|                                | <ul> <li>34-bytes = 32 bytes data, 2 pad bytes</li> </ul>                    |
|                                | <ul> <li>36-bytes = 32 bytes data, 4 pad bytes</li> </ul>                    |
|                                | <ul> <li>Event code included - PDO Data Format = Byte (8-bit):</li> </ul>    |
|                                | <ul> <li>4-bytes = 2 byte event code, 2 data bytes</li> </ul>                |
|                                | <ul> <li>8-bytes = 2 byte event code, 6 data bytes</li> </ul>                |
|                                | <ul> <li>10-bytes = 2 byte event code, 8 data bytes</li> </ul>               |
|                                | <ul> <li>16-bytes = 2 byte event code, 14 data bytes</li> </ul>              |
|                                | <ul> <li>20-bytes = 2 byte event code, 18 data bytes</li> </ul>              |
|                                | <ul> <li>24-bytes = 2 byte event code, 22 data bytes</li> </ul>              |
|                                | <ul> <li>32-bytes = 2 byte event code, 30 data bytes</li> </ul>              |
|                                | <ul> <li>34-bytes = 2 byte event code, 32 data bytes</li> </ul>              |
|                                | <ul> <li>36-bytes = 2 byte event code, 32 data bytes, 2 byte pad</li> </ul>  |
|                                | <ul> <li>Event code included - PDO Data Format = word (16-bit):</li> </ul>   |
|                                | <ul> <li>4-bytes = event code word, data word</li> </ul>                     |
|                                | <ul> <li>8-bytes = event code word, 3 data words</li> </ul>                  |
|                                | <ul> <li>10-bytes = event code word, 4 data words</li> </ul>                 |
|                                | <ul> <li>16-bytes = event code word, 7 data words</li> </ul>                 |
|                                | <ul> <li>20-bytes = event code word, 9 data words</li> </ul>                 |
|                                | <ul> <li>24-bytes = event code word, 11 data words</li> </ul>                |
|                                | <ul> <li>32-bytes = event code word, 15 data words</li> </ul>                |
|                                | <ul> <li>34-bytes = event code word, 16 data words</li> </ul>                |
|                                | <ul> <li>36-bytes = event code word, 16 data words, pad word</li> </ul>      |
|                                | <ul> <li>Event code included - PDO Data Format = dword (32-bit):</li> </ul>  |
|                                | <ul> <li>4-bytes = event code dword</li> </ul>                               |
|                                | <ul> <li>8-bytes = event code dword, data dword</li> </ul>                   |
|                                | <ul> <li>10-bytes = event code dword, data dwords</li> </ul>                 |
|                                | <ul> <li>16-bytes = event code dword, 3 data dwords</li> </ul>               |
|                                | <ul> <li>20-bytes = dword event code, 4 data dwords</li> </ul>               |
|                                | <ul> <li>24-bytes = dword event code, 5 data dwords</li> </ul>               |
|                                | <ul> <li>32-bytes = dword event code, 7 data dwords</li> </ul>               |
|                                | <ul> <li>34-bytes = dword event code, 7 data dwords, 2 data bytes</li> </ul> |
|                                | <ul> <li>36-bytes = dword event code, 8 data dwords</li> </ul>               |

# IOL MA8 EIP DI8

| Field name                                                           | Function                                                                                                    |
|----------------------------------------------------------------------|----------------------------------------------------------------------------------------------------|
| PDO Data Block Format (From<br>PLC)<br>Default: <i>Word-16</i>       | Data format of PDO data block received from the PLC(s) in Class 1 or Read from TagOrFile PDO Transfer Modes. Formats include:         -       Byte-8 (8-bit)         -       Word-16 (16-bit)         -       Dword-32 (32-bit)         Image: The Data Block Format is independent of the PDO Data Byte-Swap Method. This setting is not used for the SLC, PLC-5, and MicroLogix PLCs which are always Word-16.                                                                                                    |
| PDO Data Byte-Swap Method<br>Default: <i>Word (16-bit) byte-swap</i> | If enabled, the IOL MA8 EIP DI8 swaps the data bytes in word 2-byte format or dword         4-byte format. Supported values are:         No byte-swap: Data passed through as received.         Word (16-bit) byte-swap: Data is byte-swapped in word format.         Dword (32-bit) byte-swap: Data is byte-swapped in dword format.         Reverse byte order: Data passed through after being reversed.         Image: The byte-swapping must be set correctly in order to convert from EtherNet/IP (little-endian byte order) to IO-Link (big-endian byte order). |
| Clear Event Code in PDO Block<br>Default: <i>False</i>               | If enabled, the IOL MA8 EIP DI8 expects the first 2 bytes, word, or dword of the PDO<br>block to be used for event code handling. Supported values are:<br>- True (enable check box): Expect event code.<br>- False: No event code, expect only PDO data.                                                                                                    |
| Clear Event Code After Hold Time<br>Default: <i>True</i>             | <ul> <li>If enabled, the IOL MA8 EIP DI8 clears any event code reported in the PDI data block after the Event Active Hold Time. Supported values are:</li> <li>True (enable check box): Clear event code after hold time.</li> <li>False: Do not clear event code after hold time.</li> </ul>                                                                                                    |
| Active Event Hold Time<br>Default: <i>1000 ms</i>                    | If Clear Event Code After Hold Time is enabled, this is the time event code is held in<br>the PDI block before it is cleared.<br>Valid range: 1-65535<br>Valid units:<br>- ms (milliseconds)<br>- sec (seconds)<br>- min (minutes)<br>- hours<br>- days                                                                                                    |
| Event Hold Time Units<br>Default: <i>ms</i>                          | Valid units:<br>- ms (milliseconds)<br>- sec (seconds)<br>- min (minutes)<br>- hours<br>- days                                                                                                    |

| Field name                                           | Function                                                                                            |
|------------------------------------------------------|----------------------------------------------------------------------------------------------------|
| Clear Event Hold Time                                | Once an event code has been cleared, the time an event code stays cleared in the                    |
| Default: 500 ms                                      | PDI block before another event code can be reported.                                                |
|                                                      | Valid range: 1-65535                                                                                |
|                                                      | Valid units:                                                                                        |
|                                                      | – ms (milliseconds)                                                                                 |
|                                                      | - sec (seconds)                                                                                     |
|                                                      | – min (minutes)                                                                                     |
|                                                      | – hours<br>– days                                                                                   |
| Event Clear Time Units                               | Once an event code has been cleared, the time an event code stays cleared in the                    |
| Default: <i>ms</i>                                   | PDI block before another event code can be reported.                                                |
|                                                      | Valid units:                                                                                        |
|                                                      | – ms (milliseconds)                                                                                 |
|                                                      | - sec (seconds)                                                                                     |
|                                                      | – min (minutes)                                                                                     |
|                                                      | - hours                                                                                             |
| Transfer Mede Cettings                               | – days                                                                                              |
| Transfer Mode Settings                               | Determines which DDI Dessive (To DI O) Medee are enabled. Oversetted medee are                      |
| PDI Receive Mode(s) to PLC                           | Determines which PDI Receive (To PLC) Modes are enabled. Supported modes are:<br>– Polling          |
| Default: Polling, Class1                             | - Class 1                                                                                           |
|                                                      | – Write-to-TagOrFile                                                                                |
| PDO Transmit Mode from PLC                           | Supported modes are:                                                                                |
| Default: Class 1                                     | – Off                                                                                               |
| Delault. Class 1                                     | – PLC-Writes                                                                                        |
|                                                      | - Class 1                                                                                           |
|                                                      | <ul> <li>Read-from-TagOrFile</li> </ul>                                                             |
| Read/Write Tag/File Settings                         |                                                                                                    |
| PLC IP Address (xxx.xxx.xxx.xxx)<br>Default: 0.0.0.0 | The PLC IP Address is required if either Write-to-TagOrFile or Read-from-TagOrFile mode is enabled. |
|                                                      | Format: xxx.xxx.xxx                                                                                 |
| PLC Controller Slot Number                           | The PLC Controller Slot Number is required if either Write-to-TagOrFile or Read-                    |
| Default: 0                                           | from-TagOrFile mode is enabled.                                                                     |
|                                                      | Valid range: 0-64                                                                                   |
| РЬС Туре                                             | Indicates the type of PLC that the tag(s) or file(s) are written to and/or read from.               |
| Default: ControlLogix                                | Supported PLC types are:                                                                            |
| _                                                    | - ControlLogix                                                                                      |
|                                                      | – SLC<br>– PLC-5                                                                                    |
|                                                      | – MicroLogix                                                                                        |
|                                                      | MICIOLOGIA                                                                                          |

# IOL MA8 EIP DI8

| Field name                                       | Function                                                                                                    |
|--------------------------------------------------|----------------------------------------------------------------------------------------------------|
| Write PDI to Tag/File Settings                   |                                                                                                    |
| PDI Tag/File Name                                | The tag or file name to place the PDI data block.                                                                                                    |
| Default: <i>blank</i>                            | <ul> <li>ControlLogix family: <ul> <li>Tags must be same type as PDI Data Format (SINT, INT, or DINT).</li> <li>Tags must be an array.</li> <li>Tags must be at least as long as the PDI Data Block Length.</li> </ul> </li> <li>SLC/PLC-5/MicroLogix: <ul> <li>Files must be of INTEGER (16-bit) type.</li> <li>Files must be named with standard file name conventions (N10:0, N21:30, etc.).</li> <li>The file must be at least as long as the PDI Data Block Length.</li> </ul> </li> </ul> |
| Append PDO to PDI Data<br>Default: <i>False</i>  | <ul> <li>If selected, the IOL MA8 EIP DI8 appends any PDO data to the end of the PDI data.</li> <li>True (enable check box): Append PDO data.</li> <li>False: Do not append PDO data.</li> </ul>                                                                                                    |
| Maximum PLC Update Rate                          | The maximum rate at which the IO-Link updates the PDI tag or file.                                                                                                    |
| Default: <i>40 ms</i>                            | This parameter is used to ensure that the PLC receives all state changes.<br>Setting the update rate to 10 ms effectively disables this feature. The valid range is 10 to 65535 ms.                                                                                                    |
| Heartbeat Update Enable<br>Default: <i>False</i> | If selected, the IOL MA8 EIP DI8 updates the PDI data block at the Heartbeat Update<br>Rate.<br>– <b>True</b> (enable check box): Heartbeat update enabled.<br>– <b>False</b> : Heartbeat update disabled.                                                                                                    |
| Heartbeat Update Rate<br>Default: <i>1000 ms</i> | If Heartbeat Update Enable is selected, the rate at which the IO-Link updates the PDI data block in the Write-to-Tag/File mode.<br>The valid range is 50 to 65535 ms.                                                                                                    |

| Field name                                                                                                    | Function                                                                                                    |
|----------------------------------------------------------------------------------------------------|----------------------------------------------------------------------------------------------------|
| Read PDO from Tag/File Settings                                                                                |                                                                                                    |
| PDO Tag/File Name<br>Default: <i>blank</i>                                                                     | <ul> <li>The tag or file name that the IO-Link reads the PDO data block from.</li> <li>ControlLogix family: <ul> <li>Tags must be same type as PDO Data Format (SINT, INT or DINT).</li> <li>Tags must be an array.</li> <li>Tags must be at least as long as the PDO Data Block Length.</li> </ul> </li> <li>SLC/PLC-5/MicroLogix: <ul> <li>Files must be of INTEGER (16-bit) type.</li> <li>Files must be named with standard file name conventions (N10:0, N21:30, etc).</li> </ul> </li> <li>The file must be at least as long as the PDO Data Block Length.</li> </ul> |
| PLC Poll Rate<br>Default: <i>1000 ms</i>                                                                       | The frequency that the IOL MA8 EIP DI8 reads the PDO data block in the Read-from-<br>Tag/File mode.<br>The valid range is 50 to 65535 ms.                                                                                                    |
| TTL (Time To Live) Network Value (1-255)                                                                       | The TTL value indicates how many network "hops" can be made for Multicast packets.                                                                                                    |
| (Default: 1)                                                                                                   | It is used to prevent Multicast packets from being forwarded beyond the subnet(s).<br>Each network router decreases the hop count when forwarding the Multicast packet.<br>Once the hop count reaches zero, the Multicast packet is no longer forwarded.                                                                                                    |
| Multicast IP Address Allocation<br>Control<br>(Default: <i>Automatic</i> )                                     | <ul> <li>This setting indicates how the starting Multicast address is determined.</li> <li>Automatic: The IOL MA8 EIP DI8 determines the starting Multicast IP address based on an EtherNet/IP specification algorithm.</li> <li>User-Defined: The user sets the starting Multicast address.</li> </ul>                                                                                                    |
| User-Defined Number of Multicast<br>IP Addresses (1-32)<br>(Default: <i>32</i> )                               | When the Multicast IP Address Allocation Control is set to <b>User-Defined</b> , the maximum number of Multicast addresses that the IO-Link Master may use.                                                                                                    |
| User-Defined Multicast Start IP<br>Address (239.192.1.0-<br>239.255.255.255)<br>(Default: <i>239.192.1.0</i> ) | When the Multicast IP Address Allocation Control is set to <b>User-Defined</b> , the Multicast starting IP address for the IO-Link Master. Make sure to avoid redundant Multicast IP addresses on a network.                                                                                                    |
| Session Encapsulation Timeout<br>(0=disable; 1-3600 sec) (0 - 3600)<br>(Default: <i>120</i> )                  | Defines the inactivity period before an established session between a controller,<br>such as a PLC, and the IOL MA8 EIP DI8 will time out. If such a timeout occurs, the<br>current session is closed and a new session must be established before<br>communications can resume between the controller and the IOL MA8 EIP DI8.                                                                                                    |

| Table 5-6 "Et | herNet/IP Settings' | ' page parameters [] |
|---------------|---------------------|----------------------|
|---------------|---------------------|----------------------|

# 5.2.4 Modbus TCP configuration

Use the "Modbus TCP Settings" page to configure Modbus TCP with the IOL MA8 EIP DI8.

### Editing Modbus TCP settings

1. If necessary, open the IOL MA8 EIP DI8 interface with the browser using the IP address. Click the "Configuration" tab, and then click the "Modbus TCP" subtab.

| LINK ETHERNET/IP MODBUS TC         | P OPC UA LAN UTILITIE | S CONFIG FILES  | REST | FORE I | DEFAU | LTS |   |    |
|------------------------------------|-----------------------|-----------------|------|--------|-------|-----|---|----|
| Modbus TCP Settings                |                       |                 |      |        |       |     |   |    |
| MODBUS TCP PORT CONFIG             | PORT 1                | PORT 2     EDIT | æ    | ×      | ×     | ×   | × | æ  |
| ISDU Data Settings:                |                       |                 |      |        |       |     |   |    |
| ISDU Response Timeout (1 - 10000)  | 20 sec                | 20 sec          |      |        |       |     |   |    |
| Process Data Settings:             |                       |                 |      |        |       |     |   |    |
| PDI Data Block Size (To PLC)       | 36 bytes 🔻            | 36 bytes        |      |        |       |     |   |    |
| PDI Byte-Swap Method               | no byte-swap 🔻        | no byte-swap    |      |        |       |     |   |    |
| PDO Data Block Size (From PLC)     | 32-bytes •            | 32-bytes        |      |        |       |     |   |    |
| PDO Byte-Swap Method               | no byte-swap 🔻        | no byte-swap    |      |        |       |     |   |    |
| Append PDO to PDI Data             | false 🔻               | false           |      |        |       |     |   |    |
| Clear Event Code In PDO Block      | false 🔻               | false           |      |        |       |     |   |    |
| Clear Event Code After Hold Time   | true 🔻                | true            |      |        |       |     |   |    |
| Active Event Hold Time (1 - 65535) | 1000                  | 1000            |      |        |       |     |   |    |
| Event Hold Time Units              | ms v                  | ms              |      |        |       |     |   |    |
| Clear Event Hold Time (1 - 65535)  | 500                   | 500             |      |        |       |     |   |    |
| Event Clear Time Units             | ms 🔻                  | ms              |      |        |       |     |   |    |
| Transfer Mode Settings:            |                       |                 |      |        |       |     |   |    |
| Slave Mode Device ID (1 - 247)     | 1                     | 1               |      |        |       |     |   |    |
| PDI Receive Mode(s) (To PLC)       | ✓ Slave               | Slave           |      |        |       |     |   |    |
| PDO Transmit Mode(s) (From PLC)    | Slave •               | Slave           |      |        |       |     |   |    |
| MODBUS TCP CONFIGURATION           |                       |                 |      |        |       |     |   | ED |
| Modbus Enable                      | er                    | nable           |      |        |       |     |   |    |

Figure 5-15 "Modbus TCP Settings" page

2. Click the "EDIT" button for the port(s) to configure.

| MODBUS TCP PORT CONFIG               | PORT 1         |
|--------------------------------------|----------------|
|                                      | CANCEL SAVE    |
| ISDU Data Settings:                  |                |
| ISDU Response Timeout (1<br>- 10000) | 20 sec         |
| Process Data<br>Settings:            |                |
| PDI Data Block Size (To<br>PLC)      | 36 bytes ▼     |
| PDI Byte-Swap Method                 | no byte-swap 🔻 |
| PDO Data Block Size (From PLC)       | 32-bytes ▼     |
| PDO Byte-Swap Method                 | no byte-swap 🔻 |
| Append PDO to PDI Data               | false 🔻        |

Figure 5-16 Editing a port on the "Modbus TCP Settings" page

1

Click the "EDIT" button for all ports to quickly configure all port parameters.

- 3. Make appropriate selections for the device connected to that port. Scroll down to see all editable parameters.
- 4. Scroll to the top of the page and click the "SAVE" button. Make sure that the port now displays the "EDIT" button. If it displays the "SAVE" and "CANCEL" buttons, that means that one of the parameters contains an incorrect value. If necessary, scroll down the page, make the needed corrections, and click the "SAVE" button.

# **Modbus TCP parameters**

The following table provides detailed information about the "Modbus TCP Settings" page.

Table 5-7 "Modbus TCP Settings" parameters

| Field name                                                                                                | Function                                                                                                    |
|----------------------------------------------------------------------------------------------------|----------------------------------------------------------------------------------------------------|
| ISDU Data Settings                                                                                        |                                                                                                    |
| ISDU Response Timeout<br>Default = <i>20 seconds</i>                                                      | The time that the IOL MA8 EIP DI8's Modbus TCP interface waits for a response to an ISDU request. The timeout needs to set long enough to allow all commands within the ISDU request to be processed.                                                                                                    |
|                                                                                                    | Valid range: 1-10,000 seconds                                                                                                    |
| Process Data Settings                                                                                     |                                                                                                    |
| PDI Data Block Size (To PLC)<br>Default: 36 bytes<br>PDI Byte-Swap Method<br>Default: <i>No byte-swap</i> | <ul> <li>The configurable PDI data block length. Optional lengths are: <ul> <li>4 bytes (header only)</li> <li>8 bytes (4 bytes data)</li> <li>16 bytes (12 bytes data)</li> <li>24 bytes (20 bytes data)</li> <li>36 bytes (32 bytes data)</li> </ul> </li> <li>If enabled, the IOL MA8 EIP DI8 swaps the data bytes in word 2-byte format or dword 4-byte format. Options include: <ul> <li>No byte-swap: Data passed through as received.</li> <li>Word (16-bit) byte-swap: Data is byte-swapped in word format.</li> <li>Dword (32-bit) byte-swap: Data is byte-swapped in dword format.</li> </ul> </li> <li>Reverse registers: Data passed through after being reversed.</li> </ul> Because both IO-Link and Modbus TCP use big-endian byte ordering, byte-swapping typically is not required for word and dword data. Byte swapping is most commonly required when receiving byte (8-bit) data and it is desired to place the first data byte in the least significant byte position of the holding register. For these cases, word (16-bit) byte-swap is typically used. |
| PDO Data Block Size (From PLC)<br>Default: <i>32-bytes</i>                                                | <ul> <li>The configurable PDO data block length. Optional lengths are:</li> <li>Event code not included: <ul> <li>4-bytes = 2 data words</li> <li>8-bytes = 4 data words</li> <li>16-bytes = 8 data words</li> <li>24-bytes = 12 data words</li> <li>32-bytes = 16 data words</li> <li>34-bytes = 16 data words, 1 pad word</li> </ul> </li> <li>Event code included: <ul> <li>4-bytes = event code word, 1 data words</li> <li>16-bytes = event code word, 3 data words</li> <li>16-bytes = event code word, 7 data words</li> <li>24-bytes = event code word, 11 data words</li> <li>32-bytes = event code word, 15 data words</li> <li>34-bytes = event code word, 16 data words</li> </ul> </li> </ul>                                                                                                    |

| Field name                                           | Function                                                                                                    |  |
|------------------------------------------------------|----------------------------------------------------------------------------------------------------|--|
| PDO Byte-Swap Method<br>Default: <i>No byte-swap</i> | If enabled, the IOL MA8 EIP DI8 swaps the data bytes in word (2 byte) format or<br>dword (4 byte) format. Options include:<br>- No byte-swap: Data passed through as received<br>- Word (16-bit) byte-swap: Data is byte-swapped in word format<br>- Dword (32-bit) byte-swap: Data is byte-swapped in dword format<br>- Reverse registers: Data passed through after being reversed<br>Because both IO-Link and Modbus TCP use big-endian byte ordering,<br>byte swapping typically is not required for word and dword data. Byte<br>swapping is most commonly required when sending byte (8-bit) data to<br>the IO-Link device and it is desired to send the least significant byte of<br>the holding register first. For these cases, word (16-bit) byte-swap is<br>typically used. |  |
| Append PDO to PDI Data                               | If selected, the IOL MA8 EIP DI8 appends any PDO data to the end of the PDI data.                                                                                                    |  |
| Default: <i>False</i>                                | <ul> <li>True (enable check box): Append PDO data.</li> <li>False: Do not append PDO data.</li> </ul>                                                                                                    |  |
| Clear Event Code in PDO Block                        | If enabled, the IO-Link expects the first word of the PDO block to be used for event                                                                                                    |  |
| Default: <i>False</i>                                | code handling.                                                                                                    |  |
|                                                      | Values are:<br>– <b>True</b> (enable check box): Expect event code.                                                                                                    |  |
|                                                      | <ul> <li>False: No event code, expect only PDO data.</li> </ul>                                                                                                    |  |
| Clear Event Code After Hold Time                     | If enabled, the IOL MA8 EIP DI8 clears any event code reported in the PDI data block                                                                                                    |  |
| Default: <i>True</i>                                 | after the Event Active Hold Time.                                                                                                    |  |
|                                                      | <ul> <li>Values are:</li> <li>True (enable check box): Clear event code after hold time.</li> <li>False: Do not clear event code after hold time.</li> </ul>                                                                                                    |  |
| Active Event Hold Time                               | If Clear Event Code After Hold Time is enabled, this is the time event code is held in                                                                                                    |  |
| Default: 1000 ms                                     | the PDI block before it is cleared.                                                                                                    |  |
|                                                      | Valid range: 1-65535                                                                                                    |  |
|                                                      | Valid units are:                                                                                                    |  |
|                                                      | <ul> <li>ms (milliseconds)</li> </ul>                                                                                                    |  |
|                                                      | - sec (seconds)                                                                                                    |  |
|                                                      | – min (minutes)                                                                                                    |  |
|                                                      | – hours<br>– days                                                                                                    |  |
| Event Hold Time Units                                | Valid units:                                                                                                    |  |
|                                                      | – ms (milliseconds)                                                                                                    |  |
|                                                      | – sec (seconds)                                                                                                    |  |
|                                                      | – min (minutes)                                                                                                    |  |
|                                                      | – hours                                                                                                    |  |
|                                                      | – days                                                                                                    |  |

 Table 5-7
 "Modbus TCP Settings" parameters [...]

# IOL MA8 EIP DI8

| Field name             | Function                                                                         |  |  |  |
|------------------------|----------------------------------------------------------------------------------|--|--|--|
| Clear Event Hold Time  | Once an event code has been cleared, the time an event code stays cleared in the |  |  |  |
| Default: 500 ms        | PDI block before another event code can be reported.                             |  |  |  |
|                        | Valid range: 1-65535                                                             |  |  |  |
|                        | Valid units:                                                                     |  |  |  |
|                        | – ms (milliseconds)                                                              |  |  |  |
|                        | <ul> <li>sec (seconds)</li> </ul>                                                |  |  |  |
|                        | – min (minutes)                                                                  |  |  |  |
|                        | – hours                                                                          |  |  |  |
|                        | - days                                                                           |  |  |  |
| Event Clear Time Units | Valid units:                                                                     |  |  |  |
|                        | <ul> <li>ms (milliseconds)</li> </ul>                                            |  |  |  |
|                        | – sec (seconds)                                                                  |  |  |  |
|                        | – min (minutes)                                                                  |  |  |  |
|                        | – hours                                                                          |  |  |  |
|                        | - days                                                                           |  |  |  |
| Transfer Mode Settings |                                                                                  |  |  |  |
| Slave Mode Device ID   | The Modbus Device ID used to access this IO-Link port.                           |  |  |  |
| Default: 1             | Range: 1-247                                                                     |  |  |  |
| PDI Receive Mode(s)    | Determines which PDI Receive (To PLC) Modes are enabled.                         |  |  |  |
| Default: <i>Slave</i>  | The selectable modes is <b>Slave</b> .                                           |  |  |  |
|                        | Not selecting slave mode disables Modbus TCP access to the PDI data block.       |  |  |  |
| PDO Transmit Mode      | Selectable modes are:                                                            |  |  |  |
| Default: <i>Slave</i>  | – Disabled                                                                       |  |  |  |
|                        | - Slave                                                                          |  |  |  |

# Table 5-7 "Modbus TCP Settings" parameters [...]

# 5.2.5 OPC UA configuration

Use the "OPC UA Settings" page to configure OPC UA with the IOL MA8 EIP DI8.

### Edit OPC UA settings

Use this procedure to edit OPC UA settings.

1. If necessary, open the IO-Link web interface with the browser using the IP address. Click the "Configuration" tab, and then click the "OPC UA" subtab to access the "OPC UA Settings" page.

| D-LINK ETHERNET/IP MOD                    | BUS TCP OF       | PC UA LAN       | UTILITIES | CONFIG FILE | S RESTORE | DEFAULTS |         |         |
|-------------------------------------------|------------------|-----------------|-----------|-------------|-----------|----------|---------|---------|
|                                           |                  |                 |           |             |           |          |         |         |
| OPC UA Settings                           |                  |                 |           |             |           |          |         |         |
| or e on bettings                          |                  |                 |           |             |           |          |         |         |
| OPC UA PORT CONFIG                        | PORT 1           | PORT 2          | PORT 3    | PORT 4      | PORT 5    | PORT 6   | PORT 7  | PORT 8  |
|                                           | EDIT             | EDIT            | EDIT      | EDIT        | EDIT      | EDIT     | EDIT    | EDIT    |
| Allow OPC UA clients to write<br>PDO data | enable           | enable          | disable   | disable     | disable   | disable  | disable | disable |
| OPC UA CONFIGURATION                      |                  |                 |           |             |           |          |         | EDIT    |
| OPC UA Server Enable                      |                  |                 |           | enable      |           |          |         |         |
| Work-around for faulty OPC UA             | clients that rec | uire unique bro | owsenames | enable      |           |          |         |         |
| Allow OPC UA clients to write IS          | SDU data         |                 |           | enable      |           |          |         |         |
|                                           |                  |                 |           |             |           |          |         |         |

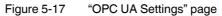

2. Click the "EDIT" button for the port or ports to configure.

| OPC UA PORT CONFIG                        | PORT 1      |
|-------------------------------------------|-------------|
|                                           | CANCEL SAVE |
| Allow OPC UA clients<br>to write PDO data | disable ▼   |
| <                                         |             |

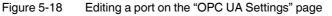

# •

Click the "EDIT" button for all ports to quickly configure all port parameters.

- 3. Make appropriate selections for the device connected to that port.
- 4. Click each "EDIT" button and open all ports to quickly configure port parameters. Scroll over to see all editable parameters.
- 5. Scroll to the top of the page and click the "SAVE" button.
  - Make sure that the port now displays the "EDIT" button. If it displays the "SAVE" and "CANCEL" buttons, that means that one of the parameters contains an incorrect value. If necessary, scroll down the page, make the needed corrections, and click the "SAVE" button.

# **OPC UA Settings parameters**

The following table provides information about the "OPC UA Settings" page.

| Field name                                                                  | Function                                                                                                    |
|-----------------------------------------------------------------------------|----------------------------------------------------------------------------------------------------|
| Field name                                                                  | Function                                                                                                    |
| OPC UA Server Enable                                                        | This option controls whether or not the OPC UA server runs on the IOL MA8 EIP DI8.                                                        |
| Default: <i>Disable</i>                                                     |                                                                                                    |
| Work-around for faulty OPC UA<br>clients that require unique<br>browsenames | Enables an alternative set of browse names where each node's browse name is unique. Normally only browse paths are required to be unique. |
| Default: <i>Disable</i>                                                     |                                                                                                    |
| Allow OPC UA clients to write PDO data                                      | Determines whether OPC UA clients are allowed to write PDO data to the IOL MA8 EIP DI8 slaves.                                            |
| Default: <i>Disable</i>                                                     |                                                                                                    |
| Allow OPC UA clients to write ISDU data                                     | Determines whether OPC UA clients are allowed to write ISDU data to the IOL MA8 EIP DI8 slaves.                                           |
| Default: <i>Disable</i>                                                     |                                                                                                    |

Table 5-8"OPC UA Settings" parameters

# 5.2.6 LAN settings

The local area network (LAN) settings may be reviewed or changed.

To view and edit LAN settings:

1. Click the "Configuration" tab, and then click the "LAN" subtab.

| -LINK ETHERNET/IP MODBUS TCP OPC UA                         | LAN UTILITIES | CONFIG FILES  | RESTORE DEFAULTS | 1          |
|-------------------------------------------------------------|---------------|---------------|------------------|------------|
|                                                             |               |               |                  |            |
| LAN Settings                                                |               |               |                  |            |
| LAN CONFIGURATION                                           |               |               |                  | CANCEL SAV |
| Status                                                      |               |               |                  |            |
| Current IP Address                                          | 192           | .168.254.254  |                  |            |
| Current Netmask                                             | 255           | .255.255.0    |                  |            |
| Current Gateway                                             |               |               |                  |            |
| Current DNS                                                 |               |               |                  |            |
| Configuration                                               |               |               |                  |            |
| Host Name                                                   |               |               |                  |            |
| IP Type                                                     | sta           | tic 🔻         |                  |            |
| Static IP Address (xxxx,xxx,xxx,xxx,xxx)                    | 192           | 2.168.254.254 |                  |            |
| Static Subnet Mask (xxx.xxxx.xxxx)                          | 255           | 5.255.255.0   |                  |            |
| Static Gateway Address (xxxxxxxxxxxxxxxxxxxxxxxxxxxxxxxxxxx | 0.0           | .0.0          |                  |            |
| DNS 1 (x0x.x0x.x0x.x0x)                                     |               |               |                  |            |
| DNS 2 (xox.xox.xox.xox)                                     |               |               |                  |            |
| IP Address Conflict Detection                               | en            | able 🔻        |                  |            |
| NTP Server IP/Hostname                                      |               |               |                  |            |
| Syslog Server IP/Hostname                                   |               |               |                  |            |
| Syslog Server Port (0 - 65535)                              | 514           | ŧ.            |                  |            |
| SSH Server Enable                                           | dis           | able 🔻        |                  |            |
|                                                             |               |               |                  |            |

Figure 5-19 "LAN Settings" page

- 2. Scroll to see all the fields and values.
- 3. To change a setting, click the "EDIT" button. A "Caution" message appears.

| Caution               |                                                       |
|-----------------------|-------------------------------------------------------|
| Changes to communicat | IP address configuration may interfere with PLC ions. |
|                       | CONTINUE                                              |
| Figure 5-20           | "Caution" message                                     |

٦

| Diagnostics                             | Configuration | Device Maint | enance             | Attached D | evices  | IOL MA8 EIP DI8 | •       |
|-----------------------------------------|---------------|--------------|--------------------|------------|---------|-----------------|---------|
| IO-LINK ETHERNET/IP MODBUS TCF          |               | AN UTILITIE  | S CONF             | IG FILES   | RESTORE | DEFAULTS        |         |
| LAN Settings                            |               |              |                    |            |         |                 |         |
| LAN CONFIGURATION                       |               |              |                    |            |         | CANCEL SAVE     | -       |
| Status                                  |               |              |                    |            |         |                 |         |
| Current IP Address                      |               | 192.         | 168.254.25         | 54         |         |                 |         |
| Current Netmask                         |               | 255.         | 255.255.0          |            |         |                 |         |
| Current Gateway                         |               |              |                    |            |         |                 |         |
| Current DNS                             |               |              |                    |            |         |                 |         |
| Configuration                           |               |              |                    |            |         |                 |         |
| Host Name                               |               |              |                    |            |         |                 |         |
| ІР Туре                                 |               | stat         | c ▼                |            |         |                 |         |
| Static IP Address (xxx.xxx.xxx.xxx)     |               | 192.         | 168.254.25         | 54         |         |                 |         |
| Ctatle Cubact Mack (new your your your) |               | 255          | <u>ה הבר הבר ה</u> |            |         |                 | •       |
| Welcome Admin                           |               |              |                    |            |         | Phoenix C       | Contact |

4. Click the "CONTINUE" button to close the message box.

\_

"LAN Settings" page in edit mode Figure 5-21

- 5. Enter the desired values in the appropriate fields.
- 6. When finished, click the "SAVE" button.

#### 5.2.7 Utilities

| PHŒNIX<br>CONTACT | Home Diagnostics       | Configuration | Device Maintenan | e Attached D | evices    | IOL MA8 EIP DI8 | 9          |
|-------------------|------------------------|---------------|------------------|--------------|-----------|-----------------|------------|
| IO-LINK ETHERN    | ET/IP MODBUS TCP       | OPC UA LAN    | UTILITIES        | ONFIG FILES  | RESTORE D | DEFAULTS        |            |
| Utilities         |                        |               |                  |              |           |                 |            |
| ouncies           |                        |               |                  |              |           |                 |            |
| UTILITIES CONFI   | GURATION               |               |                  |              |           | CANCEL          | SAVE       |
| Menu Bar Hover    | Shows Submenu          |               | disable •        |              |           |                 |            |
| Enable PDO Write  | e From Attached Device | s Port Page   | disable •        |              |           |                 |            |
| LED Flash: 0      | ON OFF                 |               |                  |              |           |                 |            |
| IO-Link Test      | Event Generation       |               |                  |              |           |                 |            |
| lcome Admin       |                        |               |                  |              |           | Phoen           | ix Contact |

Figure 5-22 "Utilities" page options

The "Utilities" page includes the following options:

- Menu Bar Hover Shows Submenu: Select enable to display submenus for a category when hovering over the category name. This provides the ability to directly navigate to a subpage under another tab. For example, from the "Home" page you may navigate directly to the IODD files by hovering over the "Attached Devices" tab, and then clicking the "IODD files" subtab.
- Enable PDO Write From Attached Devices Port Page: Select enable to allow writing PDO data to IO-Link slaves from the "Attached Devices/Port" page in the user interface.

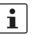

The PDO write will not allow writes if the IOL MA8 EIP DI8 has a PLC connection. This should never be enabled in a production environment.

 LED Flash: Forces the IO-Link port LEDs on the IOL MA8 EIP DI8 to flash, which allows easy identification of a particular unit.
 Click the "ON" button to flash the LEDs on the IOL MA8 EIP DI8. The LEDs flash until the "OFF" button is clicked.

### Enable PDO Write From Attached Devices Port Page

The purpose of this feature is for a non-production type of demonstration of the IOL MA8 EIP DI8. Enable this feature to get familiar with IO-Link or if you are commissioning a system and want to be able to test or familiarize yourself with devices. Interact with a PDO device that does not have a PLC connection.

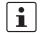

The PDO write will not allow writes if the IOL MA8 EIP DI8 has a PLC connection. This should never be enabled in a production environment.

### **IO-Link test event generator**

Use the "Test Event Generator" function to send messages to an IOL MA8 EIP DI8 port. The generated events are displayed in the "IO-Link Settings" page under the "Last Events" field and the syslog file. This can test a port to verify that it is functioning correctly.

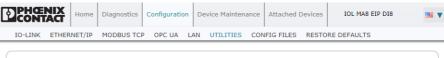

| Utilities                                                                                               |                 |
|----------------------------------------------------------------------------------------------------|-----------------|
| UTILITIES CONFIGURATION                                                                                 | CANCEL SAVE     |
| LED Flash: 0 ON OFF                                                                                     |                 |
| ■ IO-Link Test Event Generation<br>Port: 1 ▼<br>Mode: single ▼<br>Type message ▼<br>Instance: unknown ▼ |                 |
| Source: local   PDI: valid                                                                              |                 |
| Code: 0x0000<br>GENERATE EVENT                                                                          |                 |
| ome Admin                                                                                               | Phoenix Contact |

Figure 5-23 "IO-Link Test Event Generation" group expanded

Table 5-9 describes the types of event that can be generated.

Table 5-9IO-Link Test Event Generator Descriptions

| Field name | Function                                                                                         |
|------------|--------------------------------------------------------------------------------------------------|
| Port       | The port number to send an event.                                                                |
| Mode       | This is the first item in the event generated.                                                   |
|            | <ul> <li>Single: generates Single in the event.</li> </ul>                                       |
|            | <ul> <li>Coming: generates Active in the event.</li> </ul>                                       |
|            | <ul> <li>Going: generates Cleared in the event.</li> </ul>                                       |
| Туре       | This is the second item in the event generated.                                                  |
|            | <ul> <li>Message: generates Message in the event.</li> </ul>                                     |
|            | <ul> <li>Warning: generates Warning in the event.</li> </ul>                                     |
|            | <ul> <li>Error: generates Error in the event.</li> </ul>                                         |
| Instance   | This is the level in which the event is generated. This is not displayed in the generated event. |
|            | – unknown                                                                                        |
|            | – physical                                                                                       |
|            | - datalink                                                                                       |
|            | – applayer                                                                                       |
|            | - application                                                                                    |

| Field name | Function                                                                                                    |
|------------|----------------------------------------------------------------------------------------------------|
| Source     | This is the source in which the event is generated. This is the third item in the generated event.                      |
|            | <ul> <li>Local: simulation generated from the IOL MA8 EIP DI8, which displays as Local<br/>in the event.</li> </ul>     |
|            | <ul> <li>Remote: simulation of an IO-Link device event, which displays as Device in the<br/>generated event.</li> </ul> |
| PDI        | This indicates whether to send a valid or invalid PDI, which is not displayed in the generated event.                   |
|            | – Valid                                                                                                    |
|            | – Invalid                                                                                                    |
| Code       | These are the fourth and fifth items in the generated event.                                                            |
|            | <ul> <li>0x0000: Generates a s_pdu_check event</li> </ul>                                                               |
|            | <ul> <li>0x0001: Generates a s_pdu_flow event</li> </ul>                                                                |
|            | <ul> <li>0x0002: Generates a m_pdu_check event</li> </ul>                                                               |
|            | <ul> <li>0x0003: Generates a s_pdu_illegal event</li> </ul>                                                             |
|            | <ul> <li>0x0004: Generates a m_pdu_illegal event</li> </ul>                                                             |
|            | <ul> <li>0x0005: Generates a s_pdu_buffer event</li> </ul>                                                              |
|            | <ul> <li>0x0006: Generates a s_pdu_inkr event</li> </ul>                                                                |
|            | <ul> <li>0x0007: Generates an s_pd_len event</li> </ul>                                                                 |
|            | <ul> <li>0x0008: Generates an s_no_pdin event</li> </ul>                                                                |
|            | <ul> <li>0x0009: Generates an s_no_pdout event</li> </ul>                                                               |
|            | <ul> <li>0x000a: Generates an s_channel event</li> </ul>                                                                |
|            | <ul> <li>0x000b: Generates an m_event event</li> </ul>                                                                  |
|            | <ul> <li>0x000c: Generates an a_message event</li> </ul>                                                                |
|            | <ul> <li>0x000d: Generates an a_warning event</li> </ul>                                                                |
|            | <ul> <li>0x000e: Generates an a_device event</li> </ul>                                                                 |
|            | <ul> <li>0x000f: Generates an a_parameter event</li> </ul>                                                              |
|            | <ul> <li>0x0010: Generates a devicelost event</li> </ul>                                                                |
|            | <ul> <li>0x0011, 13 - 17: Generates an unknown event</li> </ul>                                                         |
|            | <ul> <li>0x0012: Generates a s_desina event</li> </ul>                                                                  |

| Table 5-9 | IO-Link Test Event Generator Descriptions |
|-----------|-------------------------------------------|
|           |                                           |

# 5.2.8 Configuration files

Use the web interface to save or load IOL MA8 EIP DI8 configuration files.

### 5.2.8.1 Saving configuration files

The configuration files for the IOL MA8 EIP DI8 includes all port settings, network settings, and encrypted passwords.

1. Click the "Configuration" tab and then click the "CONFIG FILES" subtab.

| Pa     | HGENIX Home Diagnostics Configuration Device Maintenance Attached Devices      | IOL MA8 EIP DI8 |
|--------|--------------------------------------------------------------------------------|-----------------|
| IO     | LINK ETHERNET/IP MODBUS TCP OPC UA LAN UTILITIES CONFIG FILES RESTORE DEFAULTS |                 |
| Lo     | ad or Save Configuration                                                       |                 |
|        | ve Configuration                                                               |                 |
|        | IOLM gateway configuration<br>Datastorage contents<br>IODD files               |                 |
| SA     | above data to file                                                             |                 |
|        | ad Configuration                                                               |                 |
| Se     | lect data to load:                                                             |                 |
|        | IOLM gateway configuration IOLM_network_configuration                          |                 |
|        | Datastorage contents<br>IODD files                                             |                 |
| Se     | lect file to load: Choose File No file chosen                                  |                 |
| Welcom | ie Admin                                                                       | Phoenix Contact |
|        |                                                                                |                 |

Figure 5-24 "Load or Save Configuration" page

- 2. Check the box next to the desired files to be saved.
- 3. Click the "SAVE" button.

The config.dcz file will be saved to the browser's default location for downloads.

### 5.2.8.2 Loading configuration files

- To load a configuration file on to the IOL MA8 EIP DI8:
- 1. Click the "Configuration" tab, and then click the "CONFIG FILES" subtab.

| ł  | CONT                                                        | XIX<br>ACT                 | Home                 | Diagnostics     | Configuration | Device Mainten | ance Attache | d Devices |             | IOL MA8 EIP DI8 | •     |
|----|-------------------------------------------------------------|----------------------------|----------------------|-----------------|---------------|----------------|--------------|-----------|-------------|-----------------|-------|
|    | IO-LINK                                                     | ETHER                      | NET/IP               | MODBUS TCF      | P OPC UA L    | AN UTILITIES   | CONFIG FILE  | S RESTO   | RE DEFAULTS |                 |       |
|    | Load o                                                      | r Save                     | e Confi              | guration        |               |                |              |           |             |                 |       |
|    | Save Co<br>Select dat                                       | -                          |                      |                 |               |                |              |           |             |                 |       |
|    | <ul> <li>✓ IOLM</li> <li>✓ Datas</li> <li>✓ IODD</li> </ul> | torage                     | y config<br>contents |                 |               |                |              |           |             |                 |       |
|    | SAVE ab                                                     | ove dat                    | ta to file           |                 |               |                |              |           |             |                 |       |
|    | Load Co<br>Select dat                                       | -                          |                      |                 |               |                |              |           |             |                 |       |
|    | ✓ IOLM                                                      | gatewa<br>M_netw<br>torage | y config             | nfiguration     |               |                |              |           |             |                 |       |
|    | Select file                                                 | e to loa                   | d: Choo              | se File No file | chosen        |                |              |           |             |                 |       |
| We | lcome Admin                                                 |                            |                      |                 |               |                |              |           |             | Phoenix Co      | ntact |

Figure 5-25 Load options on the "Load or Save Configuration" page

- 2. Click the "Choose File" button and navigate to the configuration file (.dcz extension).
- 3. Click the "LOAD" button.
- 4. Click the "OK" button to close the "Configuration Uploaded" message that notifies which configuration parameters loaded.

# 5.2.9 Restore default factory settings

Returns the IOL MA8 EIP DI8 to factory default values:

|                                                                            | ome Diagnostics C                                   | onfiguration Device      | Maintenance Attac     | ched Devices | IOL MA8 EIP DI8                                     | •  |
|----------------------------------------------------------------------------|-----------------------------------------------------|--------------------------|-----------------------|--------------|-----------------------------------------------------|----|
| IO-LINK ETHERNE                                                            | T/IP MODBUS TCP                                     | OPC UA LAN UT            | ILITIES CONFIG F      | ILES RESTORE | E DEFAULTS                                          |    |
| Restore Config                                                             | uration Defaults                                    |                          |                       |              |                                                     |    |
|                                                                            | II clear configuration va<br>cked categories listed |                          |                       |              | ct all configuration value<br>he corresponding box: | 95 |
| <ul> <li>Uploaded IO</li> <li>IO-Link data</li> <li>Hostname, E</li> </ul> |                                                     | dress, Static IP network | mask, Static IP gatev | vay          |                                                     |    |
| RESTORE DEFAULTS                                                           |                                                     |                          |                       |              |                                                     |    |
| Welcome Admin                                                              |                                                     |                          |                       |              | Phoenix                                             |    |

Figure 5-26 "Restore Configuration Defaults" page

In addition to resetting the configuration options to the factory defaults, additional defaults can be reset by checking the appropriate box.

- Uploaded IODD files: Removes any user-loaded IODD files.
- IO-Link data storage: Removes saved data from IO-Link devices.
- Hostname, network settings (DHCP/Static, static IP address, static network mask, and static IP gateway: Removes any stored data in the listed fields.

# 5.3 Device maintenance

### 5.3.1 Firmware

The IOL MA8 EIP DI8 is loaded with the latest firmware at the factory but may require updated images or application subassemblies to access to the latest features. To view the image and application versions in the IOL MA8 EIP DI8, click the "Device Maintenance" tab, and then click the "FIRMWARE" subtab.

| ïrmware                    |           |        |        |
|----------------------------|-----------|--------|--------|
| IMAGES                     |           |        |        |
| U-Boot Bootloader          | 1.24      | UPDATE |        |
| FPGA                       | 1.00      | UPDATE |        |
| System - Primary           | 1.32      | UPDATE |        |
| System - Backup            | 1.32      | UPDATE | -      |
| Application Base           | 1.5.25    | UPDATE |        |
| APPLICATIONS               |           |        |        |
| application-manager        | 1.5.0.3   |        |        |
| configuration-manager      | 1.5.0.4   |        |        |
| discovery-protocol         | 1.5.0.1   |        |        |
| ethernetip                 | 1.5.0.023 |        |        |
| event-log                  | 1.5.0.2   |        |        |
| iolink-driver              | 1.5.2.12  |        |        |
| libiolinkutils             | 1.5.0.046 |        |        |
| modbus                     | 1.5.0.020 |        |        |
| opcua-server               | 1.5.1.11  |        |        |
| web-user-interface         | 1.5.0.34  |        |        |
| Ipdate Application         |           |        |        |
| Choose File No file chosen | Install   |        | REBOOT |

### 5.3.1.1 Updating images

The upper portion of the "FIRMWARE" page is used to update the IOL MA8 EIP DI8 images. The lower portion is used to update application subassemblies that are integrated in the Application Base.

Typically, the latest application subassemblies are available in the Application Base image. There may times when a feature enhancement is available in an application subassembly and not yet available in the Application Base image.

Use this procedure to upload images using the "FIRMWARE" page.

- 1. Download the latest image from phoenixcontact.net/product/1072839.
- 2. Open a browser and enter the IP address of the IOL MA8 EIP DI8.
- 3. Click the "Device Maintenance" tab, and then click the "FIRMWARE" subtab.
- 4. Click the "UPDATE" button next to the image to be updated.

| U-Boot Bootloader | Choose File No file chosen Ir | nstall |
|-------------------|-------------------------------|--------|
| FPGA              | 1.00                          | UPDATE |
| System - Primary  | 1.32                          | UPDATE |
| System - Backup   | 1.32                          | UPDATE |
| Application Base  | 1.5.25                        | UPDATE |

Figure 5-28 Image update

- 5. Click the "Choose File" button and navigate to the file location using the "Browse" window. Highlight the image, and click the "Open" button.
- 6. Click the "Install" button.
- 7. Click the "CONTINUE" button in the "Update Image" message.
- 8. When finished, click the "OK" button to close the "Update Image Successful" message.
- 9. After an image is updated, always click the "REBOOT" button.

### 5.3.1.2 Updating application subassemblies

### **Application subassemblies**

Application subassemblies are the components of the Application Base image. Application subassemblies have a version number consisting of four segments (for example, 1.3.18.3). The first two values in a subassembly version correspond to the version of the application base assembly for which it was built and tested.

When using the "FIRMWARE" page, an application subassembly can install only if its version number matches that of the installed application base assembly. A subassembly with a version of 1.20.2.4 installs only if the application base version is 1.20.2. It will not install on a device with application base version 1.21.5.

Use this procedure to upload applications using the "FIRMWARE" page.

- 1. Download the latest application from the phoenixcontact.net/product/1072839.
- 2. Open a browser and enter the IP address of the IOL MA8 EIP DI8.
- 3. Click the "Device Maintenance" tab, and then click the "FIRMWARE" subtab.

4. Click the "Choose File" button at the bottom of the page, navigate to the file location using the "Browse" window, and click the "Open" button.

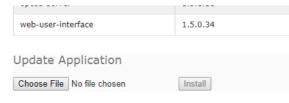

Figure 5-29 Application update

- 5. Click the "Install" button.
- 6. Click the "CONTINUE" button in the "Update Image" message.
- 7. When finished, click the "OK" button to close the "Update Image Successful" message.
- 8. Click the "Reboot" button.

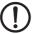

NOTE:

After an application subassembly is updated, always reboot the device.

# 5.3.2 Accounts

The IOL MA8 EIP DI8 is shipped from the factory without passwords. If desired, user accounts may be configured to limit read and write access. See Table 5-10 to see how permissions are granted.

| Page                                 | Admin | Operator  | User      |
|--------------------------------------|-------|-----------|-----------|
| Login                                | Yes   | Yes       | Yes       |
| Home                                 | Yes   | Yes       | Yes       |
| Diagnostics - All                    | Yes   | Yes       | Yes       |
| Configuration - IO-Link settings     | Yes   | Yes       | View only |
| Configuration - Digital I/O settings | Yes   | Yes       | View only |
| Configuration - Modbus TCP settings  | Yes   | Yes       | View only |
| Configuration - OPC UA settings      | Yes   | Yes       | View only |
| Configuration - Network              | Yes   | View only | No        |
| Configuration - Misc                 | Yes   | Yes       | Yes       |
| Configuration - Load/Save            | Yes   | Yes       | View only |
| Configuration - Clear settings       | Yes   | No        | No        |
| Advanced - Software                  | Yes   | No        | No        |
| Advanced - Accounts                  | Yes   | No        | No        |
| Advanced - Log Files                 | Yes   | Yes       | Yes       |
| Advanced - Licenses                  | Yes   | Yes       | Yes       |

Table 5-10 User privilege descriptions

| Table 5-10 | User privilege descriptions [. | ] |
|------------|--------------------------------|---|
|------------|--------------------------------|---|

.

| Page                                                       | Admin | Operator | User      |
|------------------------------------------------------------|-------|----------|-----------|
| Attached Devices - IO-Link device<br>description files     | Yes   | Yes      | View only |
| Attached Devices - IO-Link device<br>configuration summary | Yes   | Yes      | View only |
| Attached Devices - IO-Link device port                     | Yes   | Yes      | View only |

To set up passwords for the IOL MA8 EIP DI8:

- 1. Open the browser and enter the IOL MA8 EIP DI8 IP address.
- 2. Click the "Device Maintenance" tab, and then click the "ACCOUNTS" subtab.

| DECONTACT     | Home        | Diagnostics      | Configuration | Device Maintenance | Attached Devices | IOL MA8 EIP DI8 | ■ ▼       |
|---------------|-------------|------------------|---------------|--------------------|------------------|-----------------|-----------|
| FIRMWARE AG   | COUNTS      | LOG FILES        | DEVICE SNAPS  | БНОТ               |                  |                 |           |
| Accounts      |             |                  |               |                    |                  |                 |           |
| Current Adm   | in Password | d (required to n | nake changes) |                    |                  |                 |           |
| ADMIN         | (NO PAS     | SWORD)           |               |                    |                  |                 |           |
| New Passwor   | rd          |                  |               |                    |                  |                 |           |
| Confirm Pass  | word        |                  |               |                    |                  |                 |           |
|               |             |                  |               |                    |                  |                 |           |
| OPERATOR      | (NO PAS     | SWORD)           |               |                    | •                |                 |           |
| New Passwor   | rd          |                  |               |                    |                  |                 |           |
| Confirm Pass  | word        |                  |               |                    |                  |                 |           |
|               |             |                  |               |                    |                  |                 |           |
| USER          | (NO PAS     | SWORD)           |               |                    | •                |                 |           |
| New Passwor   | rd          |                  |               |                    |                  |                 |           |
| Confirm Pass  | word        |                  |               |                    |                  |                 |           |
|               |             |                  |               |                    |                  |                 |           |
|               |             |                  |               |                    |                  |                 | Apply     |
| Welcome Admin |             |                  |               |                    |                  | Phoeni          | x Contact |

Figure 5-30

- "Accounts" page
- 3. Enter the current administrator password, if an ADMIN account has been configured.
- 4. Click the checkbox for the desired password level (ADMIN, OPERATOR, or USER).
- 5. Enter the new password in the appropriate "New Password" and "Confirm Password" fields.
- 6. Click the "Apply" button. The next time the web manager is opened, the "Login" screen is shown.

# 5.3.3 Log files

The IO-Link provides five different log files to view, export, or clear:

- syslog (system log) displays line-by-line activity records.
- dmesg displays Linux kernel messages.
- top displays which programs are using most of the memory and CPU.
- ps displays the running programs.
- All log files start up automatically during the startup cycle. Each log file has a size limit of 100 kB.

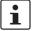

Typically, log files are intended to be used by Technical Support in the event there is a problem.

### 5.3.3.1 View a log file

To view a log file:

- 1. Click the "Device Maintenance" tab and then click the "LOG FILES" subtab.
- 2. Select the desired file from the "select log file" drop-down menu.

| CO    | TACT     | Home   | Diagnostics   | Configuration    | Device Maintenance                             | Attached Devices    | IOL MA8 EIP DI8                       |          |
|-------|----------|--------|---------------|------------------|------------------------------------------------|---------------------|---------------------------------------|----------|
| FIRMW | ARE AC   | COUNTS | LOG FILES     | DEVICE SNAPS     | бнот                                           |                     |                                       |          |
|       |          |        |               |                  |                                                |                     |                                       |          |
| Log   | Files    |        |               | select l         | og file syslog ▼                               | RE                  | FRESH CLEAR EXPO                      | RT       |
| sys   | log      |        |               |                  |                                                |                     |                                       |          |
| Jan 1 | 00:00:03 | (none) | syslog.info s | yslogd started:  | BusyBox v1.26.2                                |                     |                                       |          |
|       |          | (none) | kern.notice k | ernel: klogd sta | arted: BusyBox v1.26.                          | 2 (2018-01-19 11:01 | :00 CST)                              |          |
|       | 00:00:04 | (none) | kern.notice k | ernel: Linux ver | -sion 2.6.33./ (jun@T                          | ninkcentre) (gcc ve | rsion 4.6.3 (crosstoo)<br>cr=00053177 | 1-NG 1.1 |
|       | 00:00:04 | (none) | kern warn ker | nel: CPU: ARM920 | data cache, VIVT inst                          | sion 5 (ARRIVSIEJ), | CI -0000001//                         |          |
|       |          |        |               |                  | tmel AT915AM9G20-EK                            | accessi cacine      |                                       |          |
|       |          |        |               |                  | icy: ECC disabled, Da                          | ta cache writeback  |                                       |          |
| Jan 1 | 00:00:04 | (none) | kern.debug ke | rnel: On node 0  | totalpages: 16384                              |                     |                                       |          |
| Jan 1 | 00:00:04 | (none) | kern.debug ke | rnel: free_area  | _init_node: node 0, p                          |                     | _mem_map c0354000                     |          |
|       |          |        |               |                  | zone: 128 pages used                           |                     |                                       |          |
|       |          |        | kern.debug ke |                  | zone: 0 pages reserve                          |                     |                                       |          |
|       |          |        | kern.debug ke |                  | zone: 16256 pages, LI<br>J 396288000 Hz, maste |                     | n 18432000 Hz                         |          |
|       |          |        |               |                  |                                                |                     | on. Total pages: 16                   | 256      |
|       |          |        |               |                  | ommand line: root=/de                          |                     | , on. Total pages. Io.                | 250      |
|       |          |        |               |                  | able entries: 256 (or                          |                     | ;)                                    |          |
| Jan 1 | 00:00:04 | (none) | kern.info ker | nel: Dentry cach | ne hash table entries                          | : 8192 (order: 3, 3 | 2768 bytes)                           |          |
|       | 00:00:04 |        |               |                  | e hash table entries:                          | 4096 (order: 2, 16  | 384 bytes)                            |          |
|       | 00:00:04 |        |               | nel: Memory: 64  |                                                |                     | again to the own bit does             |          |
|       | 00:00:04 |        |               |                  | al preemptable hierar                          |                     | , 104K init, 0K highme                | em)      |
|       |          |        |               | nel: NR IRQS:192 |                                                | chicai keo impiemer | icación.                              |          |
|       |          |        |               |                  | oio irqs in 3 banks                            |                     |                                       |          |
| Jan 1 | 00:00:04 | (none) | kern.warn ker | nel: Console: co | olour dummy device 80                          | x30                 |                                       |          |
|       |          |        |               | nel: console [t  |                                                |                     |                                       |          |
|       |          |        |               | nel: console [ti |                                                | D D                 | 242)                                  |          |
|       |          |        |               |                  | g delay loop 197.1<br>ramework initialized     | 2 ROGOMIN2 (ID]=384 | (240)                                 |          |
| Jan 1 | 00.00.04 | (none) | kern warn ker | nel: Mount-cach  | e hash table entries:                          | 512                 |                                       |          |
|       | 00:00:04 |        |               |                  | ng write buffer coher                          |                     |                                       |          |
|       | 00:00:04 |        |               |                  | tered protocol family                          |                     |                                       |          |
|       | 00:00:04 |        |               |                  | :: tc0 at 16.012 MHz                           |                     |                                       |          |
|       | 00:00:04 |        |               | nel: bio: create |                                                |                     |                                       |          |
|       | 00:00:04 |        |               |                  | system initialized                             | kane                |                                       |          |
|       |          |        |               |                  | to clocksource tcb_cl<br>tered protocol family |                     |                                       |          |
|       |          |        |               |                  | ache hash table entri                          |                     | 4096 bytes)                           |          |
|       |          |        |               |                  | ished hash table entr                          |                     |                                       |          |
| Jan 1 | 00:00:04 | (none) | kern.info ker | nel: TCP bind ha | ash table entries: 20                          | 48 (order: 1, 8192  | bytes)                                |          |
|       |          |        |               |                  | tables configured (es                          | tablished 2048 bind | 2048)                                 |          |
|       |          |        |               | nel: TCP reno re |                                                |                     |                                       |          |
|       |          |        |               |                  | able entries: 256 (or<br>ash table entries: 25 |                     |                                       |          |
|       | 00:00:04 |        |               |                  | tered protocol family                          |                     | yees)                                 |          |
|       | 00:00:04 |        |               |                  | tered udp transport m                          |                     |                                       |          |
|       | 00:00:04 |        |               |                  | tered top transport m                          |                     |                                       |          |
| Jan 1 | 00:00:04 | (none) | kern.info ker | nel: RPC: Regist | tered top NFSv4.1 bac                          | kchannel transport  | module.                               |          |
|       | 00:00:04 |        | kern.info ker | nel: Trying to u | unpack rootfs image a                          | s initramfs         |                                       |          |
|       |          |        |               |                  | itrd memory: 7496K                             |                     |                                       |          |
|       |          |        |               |                  | Floating Point Emulat                          |                     | ecision)                              |          |
|       | 00:00:04 | (none) | Kern warn Ker | nel: DLM (Duilt  | Sep 22 2017 12:05:46                           | ) installed         |                                       |          |

Figure 5-31 syslog file displayed on the "Log Files" page

- 3. Optionally, click the "REFRESH" button to get the latest information.
- 4. Optionally, export the log file.

# 5.3.3.2 Export a Log File

To export a log file:

- 1. Click the "Device Maintenance" tab, and then click the "LOG FILES" subtab.
- 2. Select the desired file from the "select log file" drop-down menu.
- 3. Click the "EXPORT" button.
- 4. The file is saved where your browser downloads files.

### 5.3.3.3 Clear a log file

Use this procedure to clear a log file.

- 1. Click the "Device Maintenance" tab, and then click the "LOG FILES" subtab.
- 2. Select the desired file from the "select log file" drop-down menu.
- 3. Click the "CLEAR" button.
  - The log file automatically starts logging the latest information.

# 5.3.4 Device snapshot

The device snapshot provides a summary of the hardware versions, network settings, and firmware images loaded on the IOL MA8 EIP DI8. Additionally, a comprehensive support file may be downloaded to assist when troubleshooting.

1. Click the "Device Maintenance" tab, and then click the "DEVICE SNAPSHOT" subtab.

| IRMWARE ACCOUNTS LOG FILES DEVICE SNAPSHOT |                   |        |
|--------------------------------------------|-------------------|--------|
| Device Snapshot                            |                   | DOWNLO |
|                                            |                   |        |
| SYSTEM INFO                                |                   |        |
| Host Name                                  | ?                 |        |
| Serial Number                              | 9662-065535       |        |
| Model Name                                 | IOL MA8 EIP DI8   |        |
| Hardware Version                           | 99662-0 rev A     |        |
| Switch Position                            | 000               |        |
| MAC Address                                | a8:74:1d:76:df:b1 |        |
| IP Address                                 | 192.168.254.254   |        |
| Subnet Mask                                | 255.255.255.0     |        |
| Gateway Address                            | 0.0.0.0           |        |
| IP Туре                                    | static            |        |
| APPLICATION BASE                           |                   |        |
| application-manager                        | 1.5.0.3           |        |
| configuration-manager                      | 1.5.0.4           |        |
| discovery-protocol                         | 1.5.0.1           |        |
| ethernetip                                 | 1.5.0.023         |        |
| event-log                                  | 1.5.0.2           |        |
| iolink-driver                              | 1.5.2.13          |        |
| libiolinkutils                             | 1.5.0.046         |        |
| modbus                                     | 1.5.0.020         |        |
| opcua-server                               | 1.5.1.13          |        |
| web-user-interface                         | 1.5.0.37          |        |
| IMAGES                                     |                   |        |
| U-Boot                                     | 1.25              |        |
|                                            | 1.00              |        |
| FPGA                                       | 1.32              |        |
|                                            |                   |        |
| FPGA                                       | 1.32              |        |

Figure 5-32 "Device Snapshot" page

- 2. Scroll to see all the fields and values.
- 3. If desired, click the "DOWNLOAD" button to download a text file with this information. A file named **supportinfo.txt** is downloaded to the default browser location.

## 5.4 Attached devices

### 5.4.1 IODD files

The "Attached Devices" page supports IO-Link Device Description (IODD) file management.

### 5.4.1.1 IO-Link device description files page

Use the "IO-Link Device Description Files" page to update (upload) and delete IO-Link Device Description (IODD) files associated with this IOL MA8 EIP DI8. Review the IODD xml file by clicking the IODD FILENAME in the table after loading the IODD file.

Download the appropriate IODD files from the IO-Link device manufacturer.

The IOL MA8 EIP DI8 provides 15790 kB of space to store IODD files. The IOL MA8 EIP DI8 includes the following default IODD files that cannot be deleted.

- IODD-StandardDefinitions1.0.1.xml
- IODD-StandardUnitDefinitions1.0.1.xml
- IODD-StandardDefinitions1.1.xml
- IODD-StandardUnitDefinitions1.1.xml

### Preparing IODD files to upload

Some IODD zip files contain the xml files and supporting image files for a single product. This type of zip file may be directly uploaded to the IOL MA8 EIP DI8.

Some IODD zip files contain the files for multiple products.

- 1. Unzip the package and locate the xml file needed for the IO-Link device.
- 2. Open the xml file and search for the product ID that identifies the IO-Link device.
- 3. Zip the xml file along with the supporting images. There are several ways to locate the supporting images:
- Locate the appropriate images using the xml file.
- Load only the xml file and the IOL MA8 EIP DI8 notifies which files are missing. Use the "UPDATE" feature to upload the missing images.
- Zip the xml with all of the images and the IOL MA8 EIP DI8 ignores (and does not upload) any unused files and notifies which files did not upload.
   Image files are not required for IO-Link device configuration.

#### **Uploading IODD files**

To upload IODD zip files:

1. Click the "Attached Devices" tab, and then click the "IODD FILES" subtab.

| CONTAC        | Home       | Diagnosti                  | cs Confi               | guration              | Device Ma  | aintenance            | Attache                | d Devices      | IOL MA                       | 8 EIP DI8 |            |
|---------------|------------|----------------------------|------------------------|-----------------------|------------|-----------------------|------------------------|----------------|------------------------------|-----------|------------|
| IODD FILES    | SUMMARY    | PORT 1                     | PORT 2                 | PORT 3                | PORT 4     | PORT 5                | PORT 6                 | PORT 7         | PORT 8                       |           |            |
|               |            | )escriptio<br>ck filename  |                        |                       |            |                       |                        |                |                              |           |            |
| VENDOR        | DEVICE     | IODD FILEN                 | AME                    |                       |            | DEVICE IN             | 1AGE                   |                | VENDOR IMAGE                 | SIZE      |            |
| 176           | 68219      | PHOENIX_CO<br>-20170829-3  | NTACT-AXL<br>IODD1.1.X | _E_IOL_D:<br>ml       | [8_M12_6P  | phoenix_<br>_di8_m12  | contact-a<br>_6p-pic.p | x1_e_iol       | phoenix_contac<br>t-logo.png | 38K       |            |
| 176           | 393520     | PHOENIX_CON<br>US_IOL-201  | NTACT-CBM<br>70623-IOD | C_E4_24D0<br>D1.1.xml | _1-4A_P1   | phoenix_o<br>ol-pic.p |                        | bmc_e4_i       | phoenix_contac<br>t-logo.png | 172K      |            |
| 176           | 327966     | Phoenix-ELF<br>171101-IOD  |                        | PT_500AC              | _3_IOL-20  | phoenix-              | elr-Sin1-              | pic.png        | phoenix-logo.p<br>ng         | 87K       |            |
| 176           | 65536      | Phoenix-AXI<br>0-IODD1.1.1 | L_E_IOL_A<br>xml       | I1U_M12-F             | 2013093    | phoenix-a             | axl-e-iol              | -r-pic.p       | phoenix-logo.p               | 32K       |            |
| 26            | 8388758    | SICK-WTT12<br>xml          | LC-BXX4X-              | 20150401              | -IODD1.1.  | sick-pow<br>c.png     | erprox_16              | 0x160-pi       | sick-logo.png                | 155K      |            |
| 176           | 68240      | PHOENIX_CON<br>-20170829-  | NTACT-AXL<br>IODD1.1.X | _E_IOL_DO<br>ml       | 08_M12_6P  | phoenix_<br>_do8_m12  | contact-a<br>_6p-pic.p | xl_e_iol<br>ng | phoenix_contac<br>t-logo.png | 47K       |            |
| UPLOAD FII    | LE         |                            | IO                     | DD space:             | 561K used, | 15823K ava            | ilable                 |                | [                            | DELETE S  | ELECTED    |
| 🛛 Standa      | rd IO-Linl | Definition                 | 15                     |                       |            |                       |                        |                |                              |           |            |
| /elcome Admin |            |                            |                        |                       |            |                       |                        |                |                              | Phoe      | nix Contac |

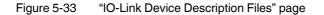

2. Click the "UPLOAD FILE" button.

IO-Link Device Description Files

| User IODD fi | i <b>les (</b> click filen | ame to view) |              |              |          |          |
|--------------|----------------------------|--------------|--------------|--------------|----------|----------|
| VENDOR       | VENDOR DEVICE IODD         |              | DEVICE IMAGE | VENDOR IMAGE |          | •        |
|              |                            |              |              |              |          |          |
| CHOOSE FILE  | No file chosen             | UPLOAD CAN   | ICEL         |              | DELETE S | GELECTED |

Figure 5-34 Upload options on the "IO-Link Device Description Files" page

- 3. Click the "CHOOSE FILE" button and browse to the file location.
- 4. Highlight the zip file, click the "Open" button, and then click the "UPLOAD" button.
- 5. If necessary, click the "OK" button.

| ſ |    |  |
|---|----|--|
| L | 11 |  |
|   |    |  |

Only images referenced in the xml file load to the IOL MA8 EIP DI8. Any remaining files are ignored.

If desired, click the file name in the "IODD FILENAME" column to view the xml file. Click the hyperlink at the top of the page to view the xml file in the browser. If multiple files are listed, check the boxes next to the desired rows, and then click the "UPLOAD" button

6. Verify that the correct xml file is loaded on the "SUMMARY" page.

The IOL MA8 EIP DI8 provides notification when files are missing. The missing files do not affect the operation of the IO-Link device, but the product image and logo of the IO-Link device manufacturer will not display.

|           |               | Description Files                                                   |                                         | Missing file                 | s listed | in red |
|-----------|---------------|---------------------------------------------------------------------|-----------------------------------------|------------------------------|----------|--------|
| VENDOR    | DEVICE        | IODD FILENAME                                                       | DEVICE IMAGE                            | VENDOR IMAGE                 | SIZE     |        |
| 176       | 393520        | PHOENIX_CONTACT-CBMC_E4_24DC_1-4A_Plus<br>_IOL-20170623-IODD1.1.xml | phoenix_contact-cbmc_<br>e4_iol-pic.png | phoenix_contact<br>-logo.png | 94K      |        |
| CHOOSE FI | ILE No file ( | UPLOAD CANCEL                                                       |                                         | DEL                          | ETE SELE | CTED   |
| 🛙 Standa  | rd IO-Lin     | k Definitions                                                       |                                         |                              |          |        |

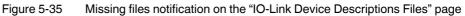

### **Deleting IODD files**

Use the following procedure to delete an IODD file set from the IOL MA8 EIP DI8.

- 1. Click the "Attached Devices" tab, and then click the "IODD FILES" subtab.
- 2. Check the box in the right-most column of the corresponding row of the IODD file to delete.
- 3. Click the "DELETE SELECTED" button.
- 4. Click the "CONTINUE" button to confirm deletion.

### 5.4.2 IO-Link device configuration summary

The "IO-Link Device Configuration Summary" page provides basic device configuration (device profile) information for ports with valid IO-Link devices attached. The "IO-Link Device Configuration Summary" page retrieves information that resides on the IO-Link device from the manufacturer.

The "IODD Name" field displays the corresponding IODD file for the IO-Link device attached to that port. An empty field indicates that a valid IODD file has not been loaded.

Click the "MORE" button next to each port to review the complete IODD file information on a port-by-port basis or click the desired "PORT" subtab.

Use the following steps to access the "IO-Link Device Configuration Summary" page.

| O-Link Device Cor | nfiguration Summary                                            |                                                                   |                                                           |             |             |                                                                   |                                                       |
|-------------------|----------------------------------------------------------------|-------------------------------------------------------------------|-----------------------------------------------------------|-------------|-------------|-------------------------------------------------------------------|-------------------------------------------------------|
|                   |                                                                |                                                                   |                                                           |             |             |                                                                   |                                                       |
| DEVICE SETTINGS   | PORT 1 MORE                                                    | PORT 2 MORE                                                       | PORT 3 MORE                                               | PORT 4 MORE | PORT 5 MORE | PORT 6 MORE                                                       | PORT 7                                                |
| Vendor Name       | Phoenix Contact                                                | Phoenix Contact                                                   | Phoenix Contact                                           |             |             | Phoenix Contact                                                   | Phoenix Contact                                       |
| VENDOR            | 176                                                            | 176                                                               | 176                                                       |             |             | 176                                                               | 176                                                   |
| DEVICE            | 327966                                                         | 68240                                                             | 65536                                                     |             |             | 68219                                                             | 393520                                                |
| Description       | Hybrid motor starter                                           | Axioline E digital output devi<br>ce via IO-Link                  | voltage input                                             |             |             | Axioline E digital input devic<br>e via IO-Link                   | Electronic circuit b<br>h 4 channels adjus<br>A       |
| IO-Link Version   | 1.1                                                            | 1.1                                                               | 1.1                                                       |             |             | 1.1                                                               | 1.1                                                   |
| Hardware Version  | 1                                                              | 00                                                                | 03                                                        |             |             | 00                                                                | 1.00                                                  |
| Firmware Version  | 1.10/1.11                                                      | 1.01                                                              | 110                                                       |             |             | 1.01                                                              | 1.00                                                  |
| Baud Rate         | 230400                                                         | 230400                                                            | 230400                                                    |             |             | 230400                                                            | 230400                                                |
| SIO Mode          | No                                                             | No                                                                | No                                                        |             |             | No                                                                | No                                                    |
| Min Cycle Time    | 30 ms                                                          | 0 ms                                                              | 2 ms                                                      |             |             | 0 ms                                                              | 40 ms                                                 |
| IODD Name         | Phoenix-ELR_H5_IES_PT_50<br>0AC_3_IOL-20171101-IODD<br>1.1.xml | PHOENIX_CONTACT-AXL_E_<br>IOL_DO8_M12_6P-2017082<br>9-IODD1.1.xml | Phoenix-AXL_E_IOL_AI1U_M<br>12-R-20130930-IODD1.1.x<br>ml |             |             | PHOENIX_CONTACT-AXL_E_<br>IOL_DI8_M12_6P-20170829<br>-IODD1.T.xml | PHOENIX_CONTAC<br>E4_24DC_1-4A_PI<br>170623-IODD1.1.: |
| Serial Number     | 1358238023                                                     | 2033950684                                                        | 3029032178                                                |             |             | 2033954353                                                        | 1357599050                                            |
| 4                 |                                                                |                                                                   |                                                           |             |             |                                                                   | •                                                     |

#### 1. Click the "Attached Devices" tab and then the "SUMMARY" subtab.

Figure 5-36 "IO-Link Device Configuration Summary" page

The summary page takes several minutes to completely load as each device is queried.

2. Click the "MORE" button for the corresponding port to configure the IO-Link device parameters for a specific device. This opens the "IO-Link Device Port *n*" page where *n* is the selected port.

| IO-Link Dev      | vice - P | Port 1 Use | er role menu 🔻 |          |                       |                           |                 | REFRESH EDIT COMMAND |
|------------------|----------|------------|----------------|----------|-----------------------|---------------------------|-----------------|----------------------|
| Parameter Nam    | e        |            | Index          | Subindex | Value                 |                           |                 | Description          |
| - Identification |          |            |                |          |                       |                           |                 |                      |
| Vendor Name      |          |            | 16             |          | Phoenix               | Contact                   |                 |                      |
| Product Name     | è        |            | 18             |          | CBMC E4               | 24DC/1-4                  | A+ IOL          |                      |
| Product Text     |          |            | 20             |          | Electroni<br>annel 24 | c Circuit Br<br>V DC 1- 4 | eaker 4 ch<br>A |                      |
| Product ID       |          |            | 19             |          | 2910410               |                           |                 |                      |
| Serial Numbe     | r        |            | 21             |          | 1357599               | 052                       |                 | •                    |
| •                |          |            |                |          |                       |                           |                 | ► E                  |

Figure 5-37 Details for a selected port on the "IO-Link Device - Port *n*" page

### 5.4.3 Port parameters

This chapter discusses using the "IO-Link Device - Port *n*" pages to change IO-Link device parameters. Each port has its own numbered page.

i

Optionally, traditional methods such as PLC interfaces may be used to configure the IO-Link devices.

#### Port pages overview

Use the "IO-Link Device - Port *n*" page for a port to review and easily edit the IO-Link device configuration or view Process Data.

| Diagnostics C                   | onfiguration | Device Mair | ntenance               | Attached                 | l Devices       | IOL MA8 EIP DI8                   |
|---------------------------------|--------------|-------------|------------------------|--------------------------|-----------------|-----------------------------------|
| IODD FILES SUMMARY PORT 1 PORT  | 2 PORT 3     | PORT 4      | PORT 5                 | PORT 6                   | PORT 7          | PORT 8                            |
| IO-Link Device - Port 1Userrole | menu ▼       |             |                        |                          |                 | REFRESH EDIT COMMAND              |
| Parameter Name                  | Index S      | Subindex    | Value                  |                          |                 | Description                       |
| - Identification                |              |             |                        |                          |                 |                                   |
| Vendor Name                     | 16           |             | Phoenix C              | ontact                   |                 |                                   |
| Product Name                    | 18           |             | CBMC E4                | 24DC/1-4/                | A+ IOL          |                                   |
| Product Text                    | 20           |             | Electronic<br>annel 24 | Circuit Bro<br>V DC 1- 4 | eaker 4 ch<br>A |                                   |
| Product ID                      | 19           |             | 2910410                |                          |                 |                                   |
| Serial Number                   | 21           |             | 13575990               | )52                      |                 | -                                 |
| 4                               |              |             |                        |                          |                 | +                                 |
| IO-Link Device ISDU Interface - | Port 1       |             |                        | Por                      | t Status: O     | perational, PDI Valid,PDO Invalid |
| Velcome Admin                   |              |             |                        |                          |                 | Phoenix Contact                   |

Figure 5-38 "IO-Link Device - Port *n*" page showing "User role menu" fields

The "User role menu" drop-down menu provides two IO-Link device configuration methods:

- IO-Link Device Port n (graphical interface): Requires the appropriate IODD file loaded from the IO-Link device manufacturer on to the IOL MA8 EIP DI8 (see "Editing parameters - IO-Link Device - Port n graphical interface").
- IO-Link Device ISDU Interface Port n (Indexed Service Data Unit): Can be used with or without IODD files loaded (see "Editing parameters - IO-Link device ISDU Interface -Port n".
  - The IO-Link device information from the device manufacturer is needed to use the IO-Link Device ISDU Interface since ISDU block index and ISDU subindex numbers are determined by the device manufacturer.

The IO-Link Device - Port *n* graphical interface provides detailed information about the indexes and subindexes. Not all indexes have subindexes. For example, Figure 5-39 shows Index 12 has a subindex of **2**, which is one bit.

i

The subindex has an asterisk, which indicates that, if using the IO-Link ISDU Interface, a value must be entered.

| FILES SUMMARY PORT 1  | PORT 2 PORT      | 3 PORT 4 | PORT 5 PORT 6 PORT 7                                    | PORT 8                       |     |      |     |        |                 |          |        |           |              | _  |
|-----------------------|------------------|----------|---------------------------------------------------------|------------------------------|-----|------|-----|--------|-----------------|----------|--------|-----------|--------------|----|
| -Link Device - Port 7 | Jser role menu 🔻 |          |                                                         |                              |     | :    | 1   | ICENIX |                 |          |        | REFRES    | H EDIT COM   | ма |
| arameter Name         | Index            | Subindex | Value                                                   | Description                  | R/W | Unit | Min | Max    | Comments        | Gradient | Offset | DataType  | SimpleDataty | pe |
| Identification        |                  |          |                                                         |                              |     |      |     |        |                 |          |        |           |              |    |
| Vendor Name           | 16               |          | Phoenix Contact                                         |                              | RO  |      |     |        |                 |          |        | StringT   |              |    |
| Product Name          | 18               |          | CBMC E4 24DC/1-4A+ IOL                                  |                              | RO  |      |     |        |                 |          |        | StringT   |              |    |
| Product Text          | 20               |          | Electronic Circuit Breaker 4 ch<br>annel 24 V DC 1- 4 A |                              | RO  |      |     |        |                 |          |        | StringT   |              |    |
| Product ID            | 19               |          | 2910410                                                 |                              | RO  |      |     |        |                 |          |        | StringT   |              |    |
| Serial Number         | 21               |          | 1357599050                                              |                              | RO  |      |     |        |                 |          |        | StringT   |              |    |
| Hardware Version      | 22               |          | 1.00                                                    |                              | RO  |      |     |        |                 |          |        | StringT   |              |    |
| Firmware Version      | 23               |          | 1.00                                                    |                              | RO  |      |     |        |                 |          |        | StringT   |              |    |
| Parameter             |                  |          |                                                         |                              |     |      |     |        |                 |          |        |           |              |    |
| - System Commands     |                  |          |                                                         |                              |     |      |     |        |                 |          |        |           |              |    |
| Standard Command      | 2                |          | Device Reset                                            | 128:Device Reset             | wo  |      | 128 | 128    | value range:128 |          |        | UIntegerT |              |    |
| Standard Command      | 2                |          | Restore Factor                                          | 130:Restore Factory Settings | wo  |      | 130 | 130    | value range:130 |          |        | UIntegerT |              |    |
| - Device access locks |                  |          |                                                         |                              |     |      |     |        |                 |          |        |           |              |    |
| Data Storage Lock     | 12               | 2*       | 0                                                       | ę                            | RW  |      | 0   | 1      | value range:0;1 |          |        | RecordT   | BooleanT     |    |
|                       |                  |          |                                                         |                              |     |      |     |        |                 |          |        |           |              | Þ  |

Figure 5-39 "IO-Link Device" page showing index and subindex information

3. To access the process data, click the "Process Data" option from the drop-down menu next to the port number.

| Ŷ   | CONTAC       | Home       | Diagnostics | Configuratio | Device M   | aintenance | Attached | d Devices    | IOL MA8 EI        | P DI8             | •  |
|-----|--------------|------------|-------------|--------------|------------|------------|----------|--------------|-------------------|-------------------|----|
|     | IODD FILES   | SUMMARY    | PORT 1      | PORT 2 POR   | T 3 PORT 4 | PORT 5     | PORT 6   | PORT 7       | PORT 8            |                   |    |
|     | IO-Link D    | evice -    | Port 1 Proc | ess Data ▼   |            |            |          |              |                   |                   |    |
|     | Parameter N  | lame       |             |              |            |            | Value    |              | Descriptio        | n                 |    |
|     | - Process Da | ata        |             |              |            |            |          |              |                   |                   |    |
|     | - Process (  | data input |             |              |            |            |          |              |                   |                   |    |
|     | Channel      | 1 on       |             |              |            |            | 0        |              | 0<br>1            |                   |    |
|     | Channel      | 2 on       |             |              |            |            | 0        |              | Same as iption    | previous desc     |    |
|     | Channel      | 3 on       |             |              |            |            | 0        |              | Same as iption    | previous desc     |    |
|     | Channel      | 4 on       |             |              |            |            | 0        |              | Same as iption    | previous desc     |    |
|     | Error cha    | annel 1    |             |              |            |            | 0        |              | Same as           | previous desc 🗸   |    |
|     | •            |            |             |              |            |            |          |              |                   | ×                 |    |
|     | 🛛 IO-Link    | Device IS  | GDU Interfa | ce - Port 1  |            |            | Por      | rt Status: O | perational, PDI V | ʻalid,PDO Invalio | d  |
| Wel | lcome Admin  |            |             |              |            |            |          |              |                   | Phoenix Conta     | ct |

Figure 5-40 Process data on the "IO-Link Device - Port *n*" graphical interface page

If the correct IODD file is not loaded or the IO-Link device does not support PDO, a message is shown. Click the "OK" button to dismiss it.

#### Editing parameters - IO-Link Device - Port n graphical interface

Use the following procedure to edit IO-Link device parameters using the "Edit" button on the "IO-Link Device - Port *n*" graphical interface page.

- 1. Verify that the "Automatic Download Enable for Data Storage" option on the "IO-Link Settings" page is not set to **On** as this can cause unreliable results on the corresponding port.
- 2. If necessary, load the IODD file from the IO-Link device manufacturer.
- 3. Click the "IO-Link Device Port *n*" page, and then click the desired port number subtab to display the "User role menu" drop-down menu.

| IO-Link Device - Port 1 | User role menu 🔻 |          |                                                      | REFRESH EDIT COMMAND                  |
|-------------------------|------------------|----------|------------------------------------------------------|---------------------------------------|
| Parameter Name          | Index            | Subindex | Value                                                | Description                           |
| - Identification        |                  |          |                                                      |                                       |
| Vendor Name             | 16               |          | Phoenix Contact                                      |                                       |
| Product Name            | 18               |          | CBMC E4 24DC/1-4A+ IOL                               |                                       |
| Product Text            | 20               |          | Electronic Circuit Breaker 4<br>annel 24 V DC 1- 4 A | ch                                    |
| Product ID              | 19               |          | 2910410                                              |                                       |
| Serial Number           | 21               |          | 1357599052                                           | •                                     |
| 4                       |                  |          |                                                      | Þ                                     |
| IO-Link Device ISDU Int | erface - Port 1  |          | Port Statu                                           | s: Operational, PDI Valid,PDO Invalid |

Figure 5-41 "IO-Link Device - Port *n*"

| IO-Link Dev     | ice - Port 1 <sup>User</sup> | role menu 🔻 |    |   |             | SAVE                                              |
|-----------------|------------------------------|-------------|----|---|-------------|---------------------------------------------------|
|                 |                              |             |    |   |             | 1 · · · · · · · · · · · · · · · · · · ·           |
| Local Param     | eterization Lock             | 12          | 3* |   |             | Same as previous descripti                        |
| Local User Ir   | nterface Lock                | 12          | 4* |   |             | Same as previous descripti                        |
| - Startup setti | ngs of channel outputs       | 5           |    |   |             |                                                   |
| Channel stat    | es after startup             | 3328        |    | 0 | •           | 0:Load last states from ROI<br>1:All channels off |
| - Channel stat  | es                           |             |    |   |             |                                                   |
| Channel 1       |                              | 3329        | 1  | 0 | ¥           | 0:off<br>1:on                                     |
| Channel 2       |                              | 3329        | 2  | 0 | T           | Same as previous descripti                        |
| 4               |                              |             |    |   |             | ×                                                 |
|                 | vice ISDU Interfa            | co Dort 1   |    |   | Port Status | : Operational, PDI Valid,PDO Invalid              |

4. Click the "EDIT" button once all the device information is populated in the table.

5. Use the sliders to scroll as necessary, and then make appropriate parameter changes for the environment.

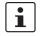

- An IODD file may not contain all IO-Link device settings, depending on the IO-Link device manufacturer.
- 6. Click the "SAVE" button after editing the parameters.

#### Resetting IO-Link device parameters to factory defaults

Some manufacturers' IODD files provide the ability to reset the IO-Link device to the factory defaults from the IO-Link device. To reset an IO-Link device:

- 1. Click the "COMMAND" button (see Figure 5-41) and locate the "Restore Factory" button.
- 2. Click the "Restore Factory" or "Load Factory Settings" button (the name of the button is determined by the IO-Link device manufacturer).

| PH        | ŒNIX<br>NTACT | Home       | Diagnostic            | s Co      | onfiguration | Device Mai | intenance | Attached    | d Devices   | IOL MA8 EIP DI8                   | • |
|-----------|---------------|------------|-----------------------|-----------|--------------|------------|-----------|-------------|-------------|-----------------------------------|---|
| IODD      | FILES S       | UMMARY     | PORT 1                | PORT      | 2 PORT 3     | PORT 4     | PORT 5    | PORT 6      | PORT 7      | PORT 8                            |   |
| ю         | -Link De      | vice - I   | Port 1 <sub>Use</sub> | er role r | nenu ▼       |            |           |             |             | CANCEL                            |   |
|           | naiuwaie ve   | SISION     |                       |           | 22           |            | 1.00      |             |             | <b>^</b>                          |   |
|           | Firmware Ve   | rsion      |                       |           | 23           |            | 1.00      |             |             |                                   |   |
| - 1       | Parameter     |            |                       |           |              |            |           |             |             |                                   |   |
|           | - System Co   | mmands     |                       |           |              |            |           |             |             |                                   |   |
|           | Standard (    | Command    |                       |           | 2            |            |           | Device Res  | et          | 128:Device Reset                  |   |
|           | Standard (    | Command    |                       |           | 2            |            | R         | estore Fact | or          | 130:Restore Factory Settin        |   |
|           | - Device acc  | ess locks  |                       |           |              |            |           |             |             |                                   |   |
|           | Data Stora    | ige Lock   |                       |           | 12           | 2*         | 0         |             |             | 0                                 |   |
|           | Local Para    | meterizati | on Lock               |           | 12           | 3*         | 0         |             |             | Same as previous descripti        |   |
| 4         |               |            |                       |           |              |            |           |             |             | ł                                 |   |
|           | IO-Link D     | evice IS   | DU Interf             | ace -     | Port 1       |            |           | Por         | t Status: O | perational, PDI Valid,PDO Invalid |   |
| Welcome A | Admin         |            |                       |           |              |            |           |             |             | Phoenix Contact                   |   |

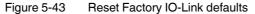

3. Click the "OK" button when the "Refresh" message appears.

#### Editing parameters - IO-Link device ISDU Interface - Port n

The "IO-Link Device ISDU Interface - Port *n*" group follows these guidelines:

- If necessary, convert hexadecimal ISDU index numbers to decimal, enter the decimal values in the "ISDU Block Index" and "ISDU Subindex" fields (see Figure 5-44).
- Enter the hexadecimal value for the IO-Link device parameters.

If the appropriate IODD files have been loaded, use the "Attached Devices - Port *n*" page to determine the index numbers and acceptable values for each parameter.

1

Not all IO-Link devices settings may be available in an IODD file. IODD files contain only the settings selected by the IO-Link device manufacturer.

If an IODD file is not loaded for an IO-Link device, use the IO-Link device operator's manual to determine the ISDU indexes.

To edit parameters using the IO-Link Device ISDU Interface - Port:

- 1. Verify that the "Automatic Download Enable for Data Storage" option on the "IO-Link Settings" page is not set to **On** (see "IO-Link configuration" on page 31), as this can cause unreliable results on the corresponding port.
- 2. Click the "Expand" (+) button next to the "IO-Link Device ISDU Interface Port *n*" group to open the interface.

| Diagnostics C                                                         | onfiguration | Device Mai | ntenance   | Attached    | Devices     | IOL MA8 EIP DI8                   |
|-----------------------------------------------------------------------|--------------|------------|------------|-------------|-------------|-----------------------------------|
| IODD FILES SUMMARY PORT 1 PORT                                        | 2 PORT 3     | PORT 4     | PORT 5     | PORT 6      | PORT 7      | PORT 8                            |
| IO-Link Device - Port 1User role                                      | menu 🔻       |            |            |             |             | REFRESH EDIT COMMAND              |
| Parameter Name                                                        | Index        | Subindex   | Value      |             |             | Description                       |
| - Identification                                                      |              |            |            |             |             |                                   |
| Vendor Name                                                           | 16           |            | Phoenix (  | Contact     |             |                                   |
| Product Name                                                          | 18           |            | CBMC E4    | 24DC/1-4A   | + IOL       |                                   |
| Product Text                                                          | 20           |            | Electronic | Circuit Bre | aker 4 ch   | ▼                                 |
| IO-Link Device ISDU Interface ISDU Block Index ISDU Sub-Index GET SET | Port 1       |            |            | Port        | t Status: O | perational, PDI Valid,PDO Invalid |
| Welcome Admin                                                         |              |            |            |             |             | Phoenix Contact                   |

Figure 5-44 "IO-Link Device ISDU Interface - Port *n*" group expanded

- 3. Enter the number, in decimal form, in the "ISDU Block Index" field.
- 4. If applicable, enter the number, in decimal form, in the "ISDU Subindex" field.
- 5. Edit the parameter (hex), and then click the "SET" button.

The "SET" button sends the value to the IO-Link device. After successfully changing a parameter, the IOL MA8 EIP DI8 responds with a "Command executed" notification. This message means that the IO-Link device defines the entry as an invalid setting and indicates that the IO-Link device cannot read the specified ISDU Block Index and Subindex values.

The "GET" button retrieves the parameter value in hex from the IO-Link device.

- 6. Verify that a "Command executed" message returns.
- 7. Optionally, if the IODD file is loaded, click the "REFRESH" button to verify changes.

# 6 Troubleshooting

## 6.1 Troubleshooting

Before contacting technical support, try the following:

- Check to make sure LEDs are not reporting an issue (see Table 6-1).
- Verify that the network IP address, subnet mask, and gateway are correct and appropriate for the network. Make sure that the IP address programmed into the IO-Link matches the unique reserved IP configured address assigned by the system administrator.
  - If using DHCP, the host system needs to provide the subnet mask. The gateway is optional and is not required for a purely local network.
  - Verify that the Ethernet hub and any other network devices between the system and the IOL MA8 EIP DI8 are powered up and operating.
- Verify that the correct types of cables are used on the correct connectors and that all cables are connected securely.
- Disconnect and re-connect the IO-Link device, or optionally, use the "IO-Link Configuration" page (see "IO-Link configuration" on page 31) to reset the port, and then set the Port Mode back to IO-Link.
- Reboot or power cycle the IOL MA8 EIP DI8. Use the "Firmware" page (see "Firmware" on page 64) to reboot the IOL MA8 EIP DI8.
- Verify that the Port Mode matches the device; for example, IO-Link, Digital In, Digital Out, or Reset (port is disabled).
- If receiving an error that indicates a hardware fault, check the "IO-Link Diagnostics" page (see "IO-Link diagnostics" on page 18) for the port experiencing the fault.
  - Check the settings for the "Automatic Upload Enable" and "Automatic Download Enable" options. If the Vendor ID or Device ID of the attached device does not match, a hardware fault is generated.
  - Make sure, if the port contains data storage, that the Vendor ID and Device ID match the device attached to the port. If they do not, clear the data storage or move the device to another port.
  - Check the Device Validation and Data Validation settings. If the attached device does not meet these settings, a hardware fault is issued.
- Open the IO-Link interface and review the various Diagnostic pages to locate a problem.
- If a spare is available, try replacing the IOL MA8 EIP DI8.

### 6.2 Status LEDs

The IOL MA8 EIP DI8 features LEDs to indicate the status of the device, IO-Link communication, and I/O.

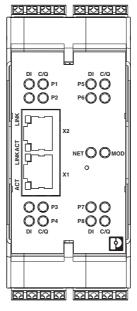

Figure 6-1

IOL MA8 EIP DI8 LEDs

i

Upon power up, the NET and MOD LED stay solid red until the IOL MA8 EIP DI8 is fully functional.

| LED name                | Status             | Indication                                                      |  |  |  |
|-------------------------|--------------------|-----------------------------------------------------------------|--|--|--|
| MOD (Module             | Off                | No errors or there is no PLC connection                         |  |  |  |
| Status)                 | Flashing green/red | Self-test                                                       |  |  |  |
|                         | Flashing green     | Standby or not configured                                       |  |  |  |
|                         | Solid green        | Normal operation                                                |  |  |  |
|                         | Flashing red       | One or more errors detected when NS is off                      |  |  |  |
|                         |                    | Fatal error when NET LED is also flashing red                   |  |  |  |
|                         | Solid red          | Maintenance required                                            |  |  |  |
| NET (Network<br>Status) | Off                | No PLC connection                                               |  |  |  |
|                         | Flashing green/red | Self test                                                       |  |  |  |
|                         | Flashing green     | An IP address is configured, but no connections are established |  |  |  |
|                         | Solid green        | PLC connection established                                      |  |  |  |
|                         | Flashing red       | Fatal error when MOD LED is also flashing red                   |  |  |  |
|                         | Solid red          | Duplicate IP address on network                                 |  |  |  |

Table 6-1 LED indication

| LED name           | Status         | Indication                                                                                                    |
|--------------------|----------------|----------------------------------------------------------------------------------------------------|
| C/Q                | Off            | SIO mode - signal is low or disabled                                                                                             |
|                    | Solid amber    | SIO mode - signal is high                                                                                                    |
|                    | Flashing red   | Hardware fault. Ensure that configured IO-Link<br>settings on the port do not conflict with the<br>attached device. Verify that: |
|                    |                | <ul> <li>Automatic Upload and/or Download is<br/>enabled and it is not the same device.</li> </ul>                               |
|                    |                | <ul> <li>Device Validation Mode is enabled and it is<br/>not the correct device.</li> </ul>                                      |
|                    |                | <ul> <li>Data Validation Mode is enabled but there<br/>is an error.</li> </ul>                                                   |
|                    | Solid red      | PDI of the attached IO-Link device is invalid.                                                                                   |
|                    | Solid green    | An IO-Link device is connected and communicating.                                                                                |
|                    | Flashing green | Searching for IO-Link devices                                                                                                    |
| DI (Digital Input) | Off            | DI signal is low or disconnected                                                                                                 |
|                    | Solid amber    | DI signal is high                                                                                                    |
| Ethernet ports     | Solid green    | A link is established                                                                                                    |
|                    | Flashing amber | Data transfer activity                                                                                                    |

# A Technical appendix

### A 1 Modbus TCP interface

The IOL MA8 EIP DI8 provides a slave-mode Modbus TCP interface that provides read access to the Process Data Input (PDI) and Process Data Output (PDO) data blocks for each IO-Link port.

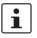

See "Modbus TCP configuration" on page 50 for process data block descriptions.

- Write access to the PDO data block for each IO-Link port
- Write access to send ISDU requests to each IO-Link port
- Read access to ISDU responses from each IO-Link port
- Read access to the port information block for each IO-Link port

### A 1.1 Modbus TCP function codes

This table shows the supported Modbus TCP function codes.

Table A-1 Function codes

| Message type                 | Function codes | Maximum message size         |
|------------------------------|----------------|------------------------------|
| Read holding registers       | 3              | 250 bytes (125 words)        |
| Write single register        | 6              | 2 bytes (1 word)             |
| Write multiple registers     | 16 (10 hex)    | 246 bytes (123 words)        |
| Read/Write holding registers | 23 (17 hex)    | Write: 242 bytes (121 words) |

85

## A 2 Modbus TCP address definitions

The address definitions for the Modbus TCP interface are shown in the following tables using base 1 addressing. Modbus addresses are in the 4x range, where x is the port number. For example, the vendor name of the IO-Link device attached to port 1 is stored at address 41501.

|                                 | Port 1                                    | Port 2 | Port 3 | Port 4 | Port 5 | Port 6 | Port 7 | Port 8 | Access     | Length                      |
|---------------------------------|-------------------------------------------|--------|--------|--------|--------|--------|--------|--------|------------|-----------------------------|
| Multiple Port PDI<br>data block | 1000                                      | 2000   | 3000   | 4000   | 5000   | 6000   | 7000   | 8000   | Read only  | Configurable<br>per port    |
| Port Specific PDI<br>data block | 1001                                      | 2001   | 3001   | 4001   | 5001   | 6001   | 7001   | 8001   | Read only  | Configurable<br>per port    |
| Multiple Port PDO<br>data block | 1050                                      | 2050   | 3050   | 4050   | 5050   | 6050   | 7050   | 8050   | Read/Write | Configurable<br>per port    |
| Port Specific PDO<br>data block | 1051                                      | 2051   | 3051   | 4051   | 5051   | 6051   | 7051   | 8051   | Read/Write | Configurable<br>per port    |
| Receive ISDU<br>Response        | 1101                                      | 2101   | 3101   | 4101   | 5101   | 6101   | 7101   | 8101   | Read only  | 4 to 125 words              |
| Transmit ISDU<br>Request        | 1301                                      | 2301   | 3301   | 4301   | 5301   | 6301   | 7301   | 8301   | Write only | 4 to 123 words              |
| Port information b              | Port information block (Continuous block) |        |        |        |        |        |        |        |            |                             |
| Vendor Name                     | 1501                                      | 2501   | 3501   | 4501   | 5501   | 6501   | 7501   | 8501   | Read only  | 64 characters<br>(32 words) |
| Vendor Text                     | 1533                                      | 2533   | 3533   | 4533   | 5533   | 6533   | 7533   | 8533   | Read only  | 64 characters<br>(32 words) |
| Product Name                    | 1565                                      | 2565   | 3565   | 4565   | 5565   | 6565   | 7565   | 8565   | Read only  | 64 characters<br>(32 words) |
| Product ID                      | 1597                                      | 2597   | 3597   | 4597   | 5597   | 6597   | 7597   | 8597   | Read only  | 64 characters<br>(32 words) |
| Product Text                    | 1629                                      | 2629   | 3629   | 4629   | 5629   | 6629   | 7629   | 8629   | Read only  | 64 characters<br>(32 words) |
| Serial Number                   | 1661                                      | 2661   | 3661   | 4661   | 5661   | 6661   | 7661   | 8661   | Read only  | 16 characters (8<br>words)  |
| Hardware revision               | 1669                                      | 2669   | 3669   | 4669   | 5669   | 6669   | 7669   | 8669   | Read only  | 64 characters<br>(32 words) |
| Firmware revision               | 1701                                      | 2701   | 3701   | 4701   | 5701   | 6701   | 7701   | 8701   | Read only  | 64 characters<br>(32 words) |
| Device PDI length               | 1733                                      | 2733   | 3733   | 4733   | 5733   | 6733   | 7733   | 8733   | Read only  | 1 word                      |
| Device PDO<br>length            | 1734                                      | 2734   | 3734   | 4734   | 5734   | 6734   | 7734   | 8734   | Read only  | 1 word                      |

Table A-2 Modbus TCP address definitions

# **B** Appendixes

# B 1 List of figures

| Section 2 |                                                                                          |                                                                                                    |
|-----------|------------------------------------------------------------------------------------------|----------------------------------------------------------------------------------------------------|
|           | Figure 2-1:                                                                              | IOL MA8 EIP DI8 structure5                                                                                                    |
|           | Figure 2-2:                                                                              | Typical system overview6                                                                                                    |
|           |                                                                                          |                                                                                                    |
| Section 3 |                                                                                          |                                                                                                    |
|           | Figure 3-1:                                                                              | DIN rail mounting7                                                                                                    |
|           | Figure 3-2:                                                                              | DIN rail removal7                                                                                                    |
|           | Figure 3-3:                                                                              | Single power supply connection9                                                                                                    |
|           | Figure 3-4:                                                                              | Redundant power supply connection9                                                                                                    |
|           | Figure 3-5:                                                                              | SIO connection 10                                                                                                    |
| Section 4 |                                                                                          |                                                                                                    |
|           | Figure 4-1:                                                                              | GUI terminology13                                                                                                    |
|           | Figure 4-2:                                                                              | "Login" screen                                                                                                    |
|           | Figure 4-3:                                                                              | "Home" page 15                                                                                                    |
| Section 5 |                                                                                          |                                                                                                    |
|           | Figure 5-1:                                                                              | "IO-Link Diagnostics" page17                                                                                                    |
|           | Figure 5-2:                                                                              | "IO-Link Diagnostics" page18                                                                                                    |
|           | Figure 5-3:                                                                              | "EtherNet/IP Diagnostics" page21                                                                                                    |
|           | Figure 5-4:                                                                              | "Modbus TCP Diagnostics" page25                                                                                                    |
|           |                                                                                          |                                                                                                    |
|           | Figure 5-5:                                                                              | The "OPC UA Diagnostics" page28                                                                                                    |
|           | Figure 5-5:<br>Figure 5-6:                                                               | The "OPC UA Diagnostics" page28<br>"IO-Link Diagnostics" page                                                                                                    |
|           | -                                                                                        |                                                                                                    |
|           | Figure 5-6:                                                                              | "IO-Link Diagnostics" page                                                                                                    |
|           | Figure 5-6:<br>Figure 5-7:                                                               | "IO-Link Diagnostics" page29<br>"IO-Link Settings" page                                                                                                    |
|           | Figure 5-6:<br>Figure 5-7:<br>Figure 5-8:                                                | "IO-Link Diagnostics" page                                                                                                    |
|           | Figure 5-6:<br>Figure 5-7:<br>Figure 5-8:<br>Figure 5-9:                                 | "IO-Link Diagnostics" page29"IO-Link Settings" page31Editing a port on the "IO-Link Settings" page32"Data Storage Config" options on "IO-Link Settings" page36                                                                                                    |
|           | Figure 5-6:<br>Figure 5-7:<br>Figure 5-8:<br>Figure 5-9:<br>Figure 5-10:                 | "IO-Link Diagnostics" page29"IO-Link Settings" page31Editing a port on the "IO-Link Settings" page32"Data Storage Config" options on "IO-Link Settings" page36Editable fields on the "IO-Link Settings" page39                                                                    |
|           | Figure 5-6:<br>Figure 5-7:<br>Figure 5-8:<br>Figure 5-9:<br>Figure 5-10:<br>Figure 5-11: | "IO-Link Diagnostics" page29"IO-Link Settings" page31Editing a port on the "IO-Link Settings" page32"Data Storage Config" options on "IO-Link Settings" page36Editable fields on the "IO-Link Settings" page39"IO-Link Diagnostics" page indicating incorrect sensor connection40 |

| Figure 5-15: | "Modbus TCP Settings" page                                                     | 50   |
|--------------|--------------------------------------------------------------------------------|------|
| Figure 5-16: | Editing a port on the "Modbus TCP Settings" page                               | 51   |
| Figure 5-17: | "OPC UA Settings" page                                                         | 55   |
| Figure 5-18: | Editing a port on the "OPC UA Settings" page                                   | 55   |
| Figure 5-19: | "LAN Settings" page                                                            | 57   |
| Figure 5-20: | "Caution" message                                                              | . 57 |
| Figure 5-21: | "LAN Settings" page in edit mode                                               | 58   |
| Figure 5-22: | "Utilities" page options                                                       | 58   |
| Figure 5-23: | "IO-Link Test Event Generation" group expanded                                 | 59   |
| Figure 5-24: | "Load or Save Configuration" page                                              | 62   |
| Figure 5-25: | Load options on the "Load or Save Configuration" page                          | 63   |
| Figure 5-26: | "Restore Configuration Defaults" page                                          | 63   |
| Figure 5-27: | "Firmware" page                                                                | 64   |
| Figure 5-28: | Image update                                                                   | 65   |
| Figure 5-29: | Application update                                                             | 66   |
| Figure 5-30: | "Accounts" page                                                                | 67   |
| Figure 5-31: | syslog file displayed on the "Log Files" page                                  | 68   |
| Figure 5-32: | "Device Snapshot" page                                                         | 70   |
| Figure 5-33: | "IO-Link Device Description Files" page                                        | 72   |
| Figure 5-34: | Upload options on the "IO-Link Device Description Files" page                  | 72   |
| Figure 5-35: | Missing files notification on the "IO-Link Device Descriptions Files" page     | 73   |
| Figure 5-36: | "IO-Link Device Configuration Summary" page                                    | 74   |
| Figure 5-37: | Details for a selected port on the "IO-Link Device - Port n" page              | 74   |
| Figure 5-38: | "IO-Link Device - Port n" page showing "User role menu" fields                 | 75   |
| Figure 5-39: | "IO-Link Device" page showing index and subindex information                   | 76   |
| Figure 5-40: | Process data on the "IO-Link Device - Port <i>n</i> " graphical interface page | 76   |
| Figure 5-41: | "IO-Link Device - Port n"                                                      | 77   |
| Figure 5-42: | Editable fields on the "IO-Link Device - Port n" page                          | 78   |
| Figure 5-43: | Reset Factory IO-Link defaults                                                 | 79   |
| Figure 5-44: | "IO-Link Device ISDU Interface - Port <i>n</i> " group expanded                | 80   |
|              |                                                                                |      |

## Section 6

| Figure 6-1: | IOL MA8 EIP DI8 LEDs | 82 |
|-------------|----------------------|----|
|             |                      |    |

## B 2 List of tables

| Section 1  |             |                                                   |    |
|------------|-------------|---------------------------------------------------|----|
|            | Table 1-1:  | Open-source licenses                              | 4  |
| Section 2  |             |                                                   |    |
|            | Table 2-1:  | IOL MA8 EIP DI8 structure                         | 5  |
| Section 3  |             |                                                   |    |
|            | Table 3-1:  | Power supply port connections                     | 10 |
| Section 5  |             |                                                   |    |
|            | Table 5-1:  | "IO-Link Diagnostics" page field descriptions     | 19 |
|            | Table 5-2:  | "EtherNet/IP Diagnostics" page field descriptions | 22 |
|            | Table 5-3:  | "Modbus/TCP Diagnostics" page field description   | 26 |
|            | Table 5-4:  | Port status and IO-Link state description         | 30 |
|            | Table 5-5:  | "IO-Link Settings" page parameters                |    |
|            | Table 5-6:  | "EtherNet/IP Settings" page parameters            |    |
|            | Table 5-7:  | "Modbus TCP Settings" parameters                  |    |
|            | Table 5-8:  | "OPC UA Settings" parameters                      | 56 |
|            | Table 5-9:  | IO-Link Test Event Generator Descriptions         | 60 |
|            | Table 5-10: | User privilege descriptions                       | 66 |
| Section 6  |             |                                                   |    |
|            | Table 6-1:  | LED indication                                    | 82 |
| Appendix A |             |                                                   |    |
|            | Table A-1:  | Function codes                                    | 85 |
|            | Table A-2:  | Modbus TCP address definitions                    |    |
|            |             |                                                   |    |

IOL MA8 EIP DI8

## Please observe the following notes

#### General terms and conditions of use for technical documentation

Phoenix Contact reserves the right to alter, correct, and/or improve the technical documentation and the products described in the technical documentation at its own discretion and without giving prior notice, insofar as this is reasonable for the user. The same applies to any technical changes that serve the purpose of technical progress.

The receipt of technical documentation (in particular user documentation) does not constitute any further duty on the part of Phoenix Contact to furnish information on modifications to products and/or technical documentation. You are responsible to verify the suitability and intended use of the products inspecific application, in particular with regard to observing the applicable standards and regulations. All information made available in the technical data is supplied without any accompanying guarantee, whether expressly mentioned, implied or tacitly assumed.

In general, the provisions of the current standard Terms and Conditions of Phoenix Contact apply exclusively, in particular as concerns any warranty liability.

This manual, including all illustrations contained herein, is copyright protected. Any changes to the contents or the publication of extracts of this document is prohibited.

Phoenix Contact reserves the right to register its own intellectual property rights for the product identifications of Phoenix Contact products that are used here. Registration of such intellectual property rights by third parties is prohibited.

Other product identifications may be afforded legal protection, even where they may not be indicated as such.

# How to contact us

| Internet     | Up-to-date information on Phoenix Contact products and our Terms and Conditions can be found on the Internet at:<br>phoenixcontact.com                                                           |
|--------------|----------------------------------------------------------------------------------------------------|
|              | Make sure always use the latest documentation.<br>It can be downloaded at:<br>phoenixcontact.net/products                                                                                        |
| Subsidiaries | If there are any problems that cannot be solved using the documentation, please contactPhoenix Contact subsidiary.<br>Subsidiary contact information is available at <u>phoenixcontact.com</u> . |
| Published by | PHOENIX CONTACT GmbH & Co. KG<br>Flachsmarktstraße 8<br>32825 Blomberg<br>GERMANY                                                                                                    |
|              | PHOENIX CONTACT Development and Manufacturing, Inc.<br>586 Fulling Mill Road<br>Middletown, PA 17057<br>USA                                                                                      |
|              | Should have any suggestions or recommendations for improvement of the contents and lat of our manuals, please sendcomments to:<br>tecdoc@phoenixcontact.com                                      |